# **AirPrime EM7430**

# Product Technical Specification

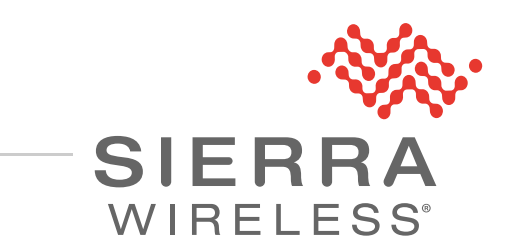

4116235 Rev 12 Proprietary and Confidential Contents subject to change

#### **Important Notice**

Due to the nature of wireless communications, transmission and reception of data can never be guaranteed. Data may be delayed, corrupted (i.e., have errors) or be totally lost. Although significant delays or losses of data are rare when wireless devices such as the Sierra Wireless modem are used in a normal manner with a well-constructed network, the Sierra Wireless modem should not be used in situations where failure to transmit or receive data could result in damage of any kind to the user or any other party, including but not limited to personal injury, death, or loss of property. Sierra Wireless accepts no responsibility for damages of any kind resulting from delays or errors in data transmitted or received using the Sierra Wireless modem, or for failure of the Sierra Wireless modem to transmit or receive such data.

#### **Safety and Hazards**

Do not operate the Sierra Wireless modem in areas where blasting is in progress, where explosive atmospheres may be present, near medical equipment, near life support equipment, or any equipment which may be susceptible to any form of radio interference. In such areas, the Sierra Wireless modem **MUST BE POWERED OFF**. The Sierra Wireless modem can transmit signals that could interfere with this equipment.

Do not operate the Sierra Wireless modem in any aircraft, whether the aircraft is on the ground or in flight. In aircraft, the Sierra Wireless modem **MUST BE POWERED OFF**. When operating, the Sierra Wireless modem can transmit signals that could interfere with various onboard systems.

*Note: Some airlines may permit the use of cellular phones while the aircraft is on the ground and the door is open. Sierra Wireless modems may be used at this time.*

The driver or operator of any vehicle should not operate the Sierra Wireless modem while in control of a vehicle. Doing so will detract from the driver or operator's control and operation of that vehicle. In some states and provinces, operating such communications devices while in control of a vehicle is an offence.

Limitation of The information in this manual is subject to change without notice and does not represent **Liability** a commitment on the part of Sierra Wireless. SIERRA WIRELESS AND ITS AFFILIATES SPECIFICALLY DISCLAIM LIABILITY FOR ANY AND ALL DIRECT, INDIRECT, SPECIAL, GENERAL, INCIDENTAL, CONSEQUENTIAL, PUNITIVE OR EXEMPLARY DAMAGES INCLUDING, BUT NOT LIMITED TO, LOSS OF PROFITS OR REVENUE OR ANTICIPATED PROFITS OR REVENUE ARISING OUT OF THE USE OR INABILITY TO USE ANY SIERRA WIRELESS PRODUCT, EVEN IF SIERRA WIRELESS AND/OR ITS AFFILIATES HAS BEEN ADVISED OF THE POSSIBILITY OF SUCH DAMAGES OR THEY ARE FORESEEABLE OR FOR CLAIMS BY ANY THIRD PARTY.

> Notwithstanding the foregoing, in no event shall Sierra Wireless and/or its affiliates aggregate liability arising under or in connection with the Sierra Wireless product, regardless of the number of events, occurrences, or claims giving rise to liability, be in excess of the price paid by the purchaser for the Sierra Wireless product.

#### Patents This product may contain technology developed by or for Sierra Wireless Inc. This product is manufactured or sold by Sierra Wireless Inc. or its affiliates under one or more patents licensed from MMP Portfolio Licensing.

#### **Copyright** ©2019 Sierra Wireless. All rights reserved.

**Trademarks** Sierra Wireless®, AirPrime®, AirLink®, AirVantage® and the Sierra Wireless logo are registered trademarks of Sierra Wireless.

Windows® and Windows Vista® are registered trademarks of Microsoft Corporation.

Macintosh<sup>®</sup> and Mac OS  $X^\circledast$  are registered trademarks of Apple Inc., registered in the U.S. and other countries.

Other trademarks are the property of their respective owners.

#### **Contact Information**

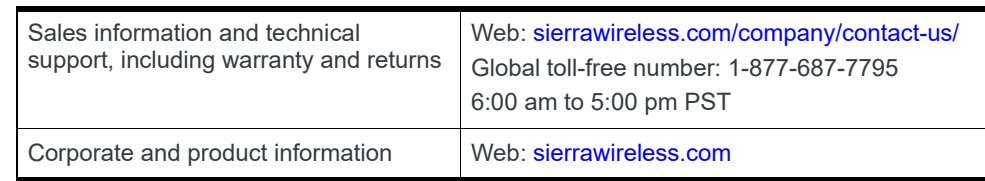

#### **Revision History**

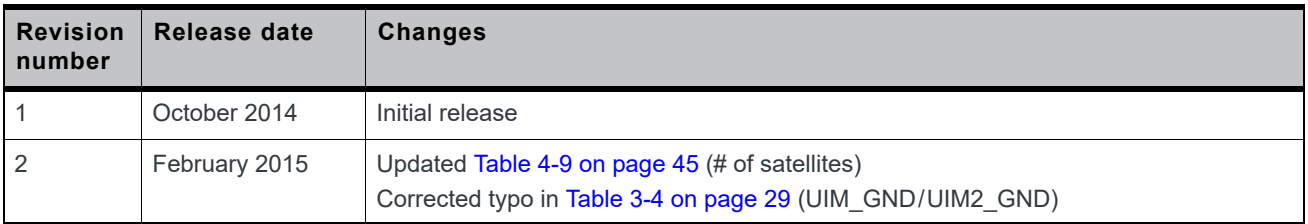

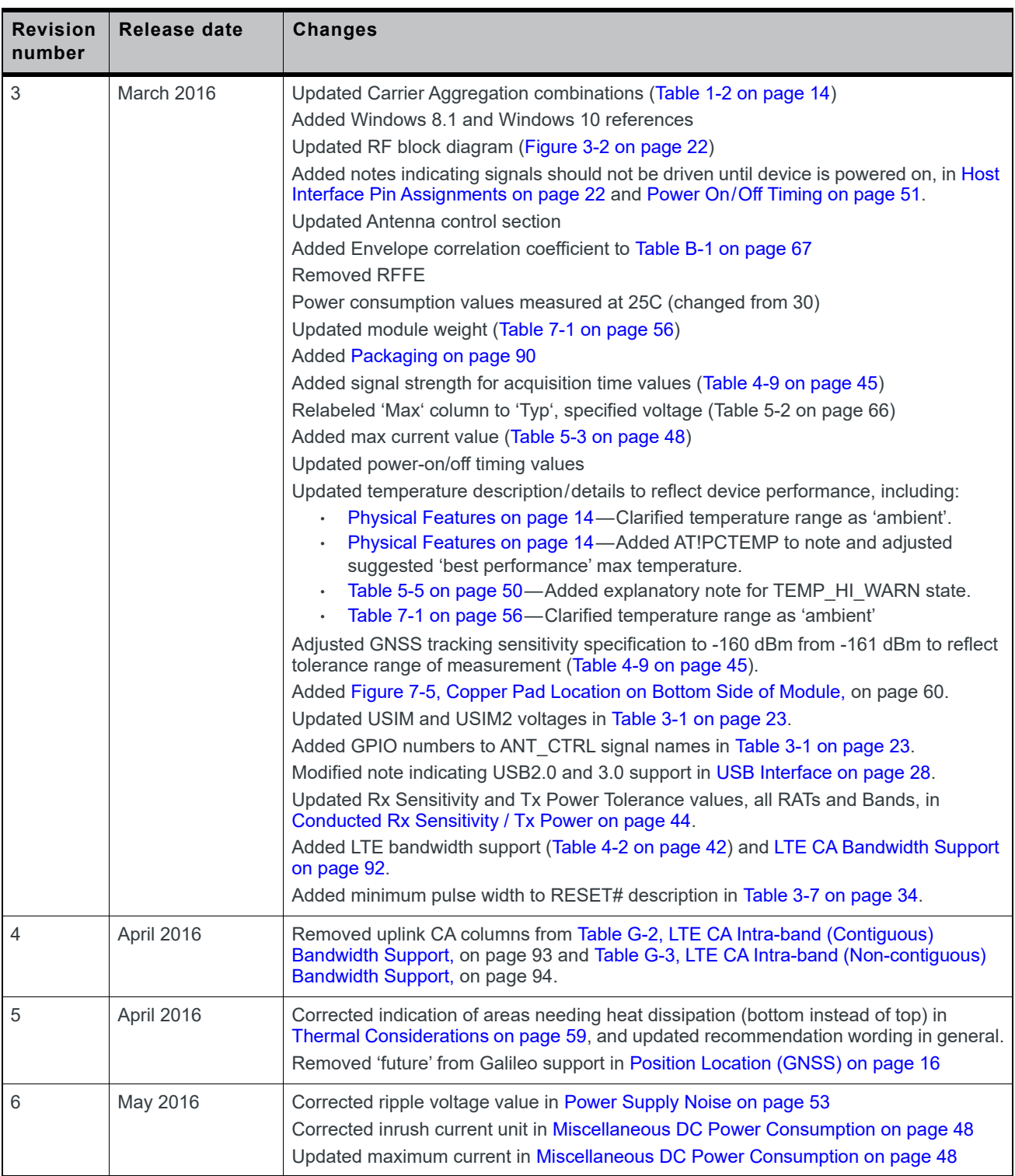

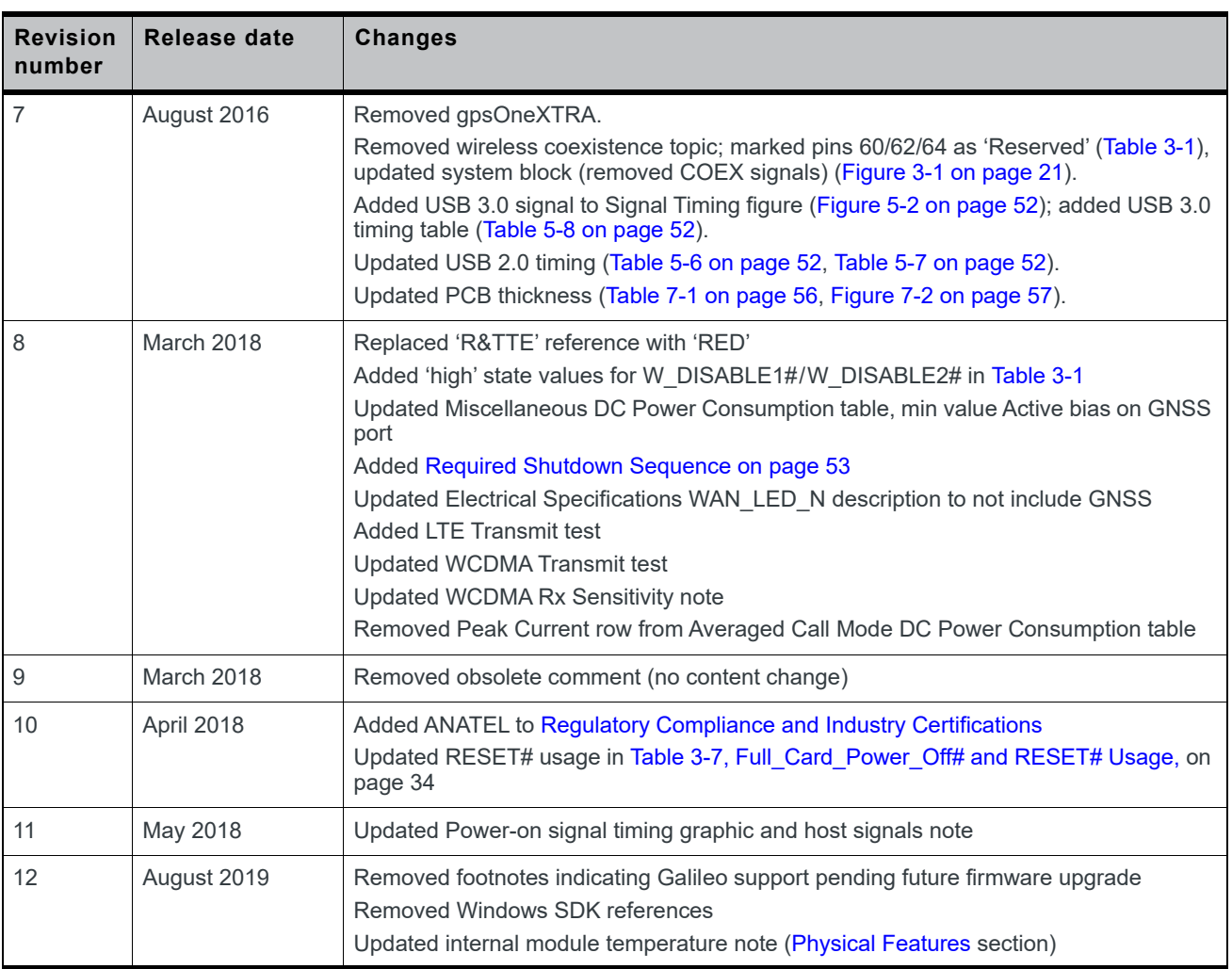

## **Contents**

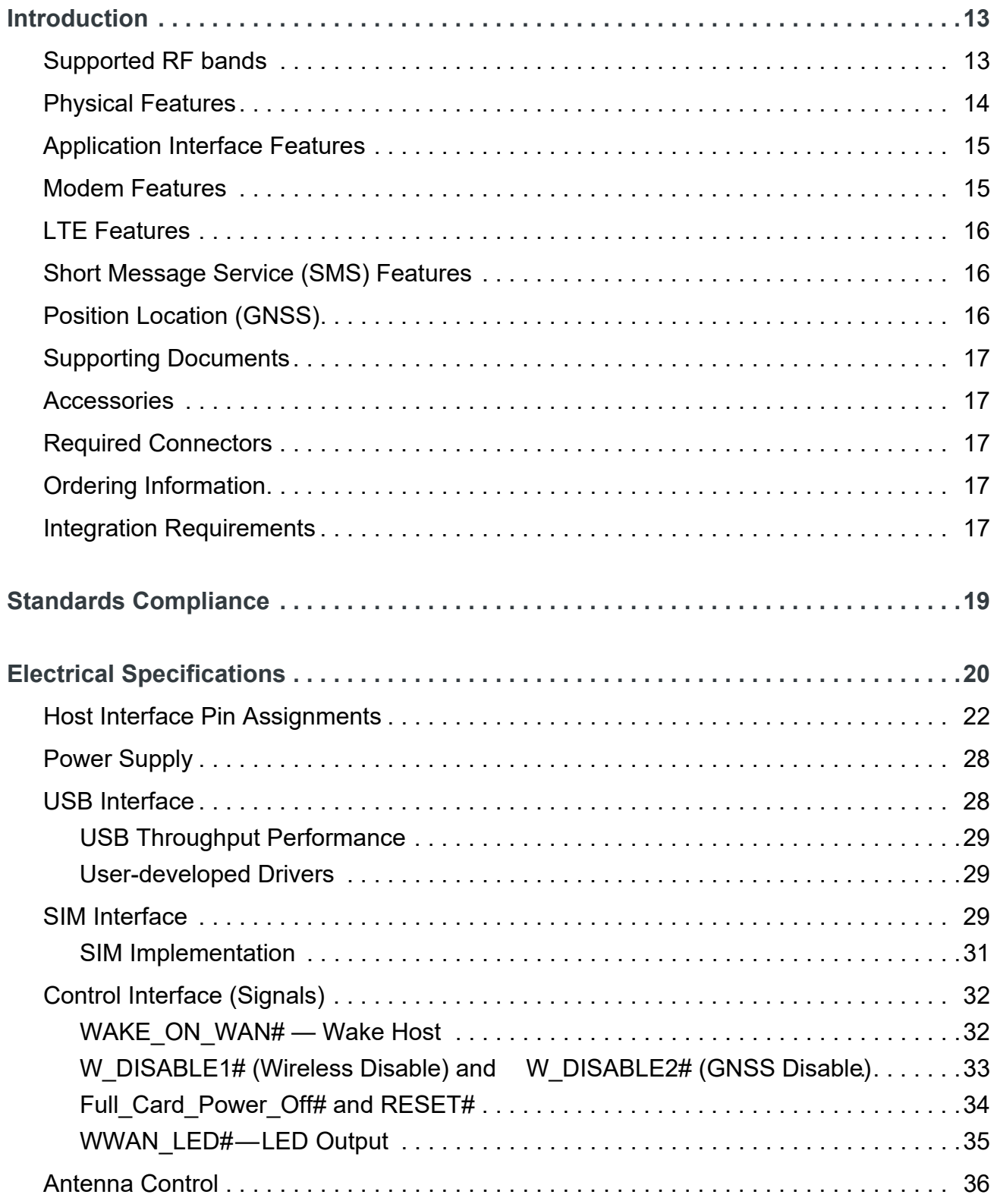

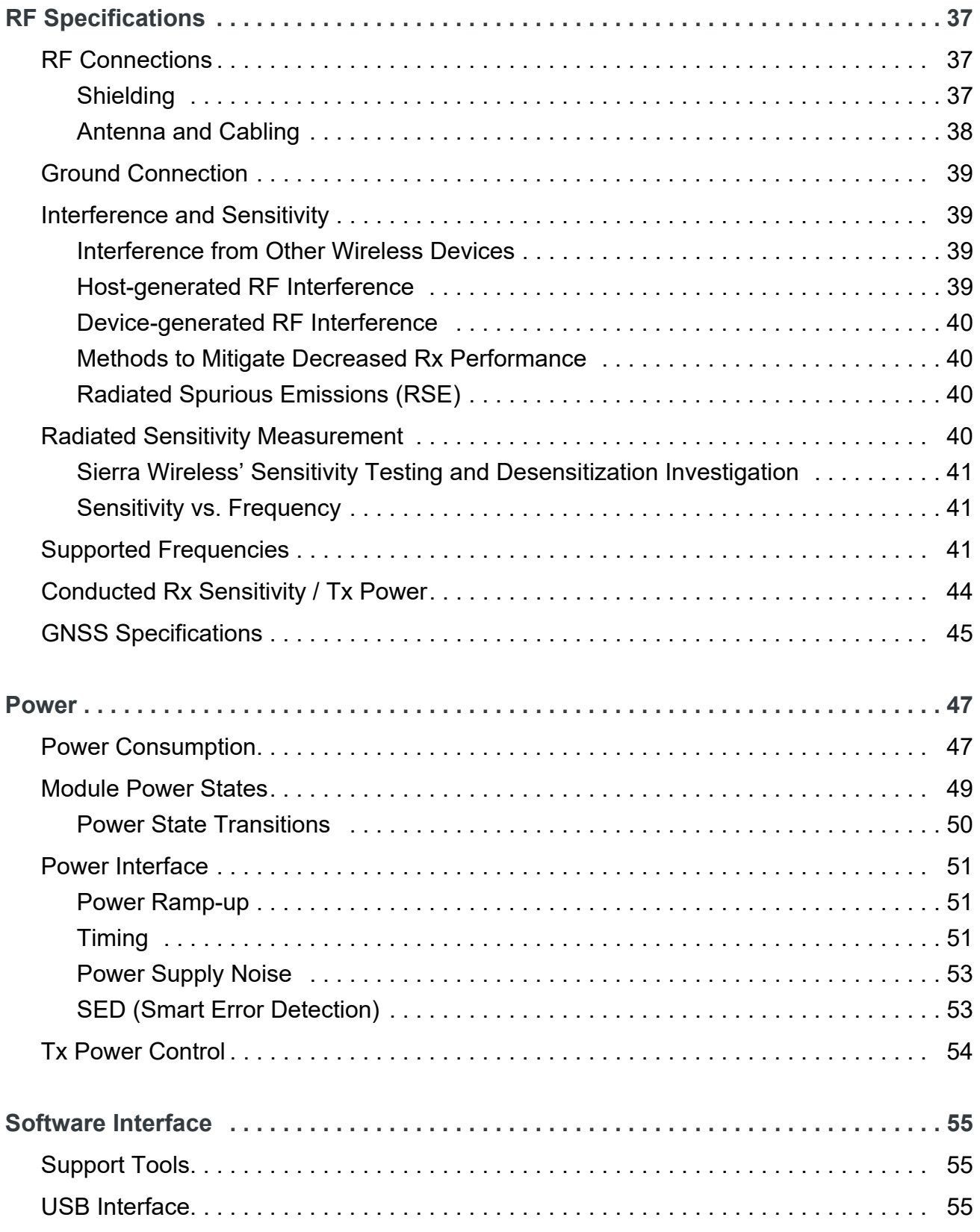

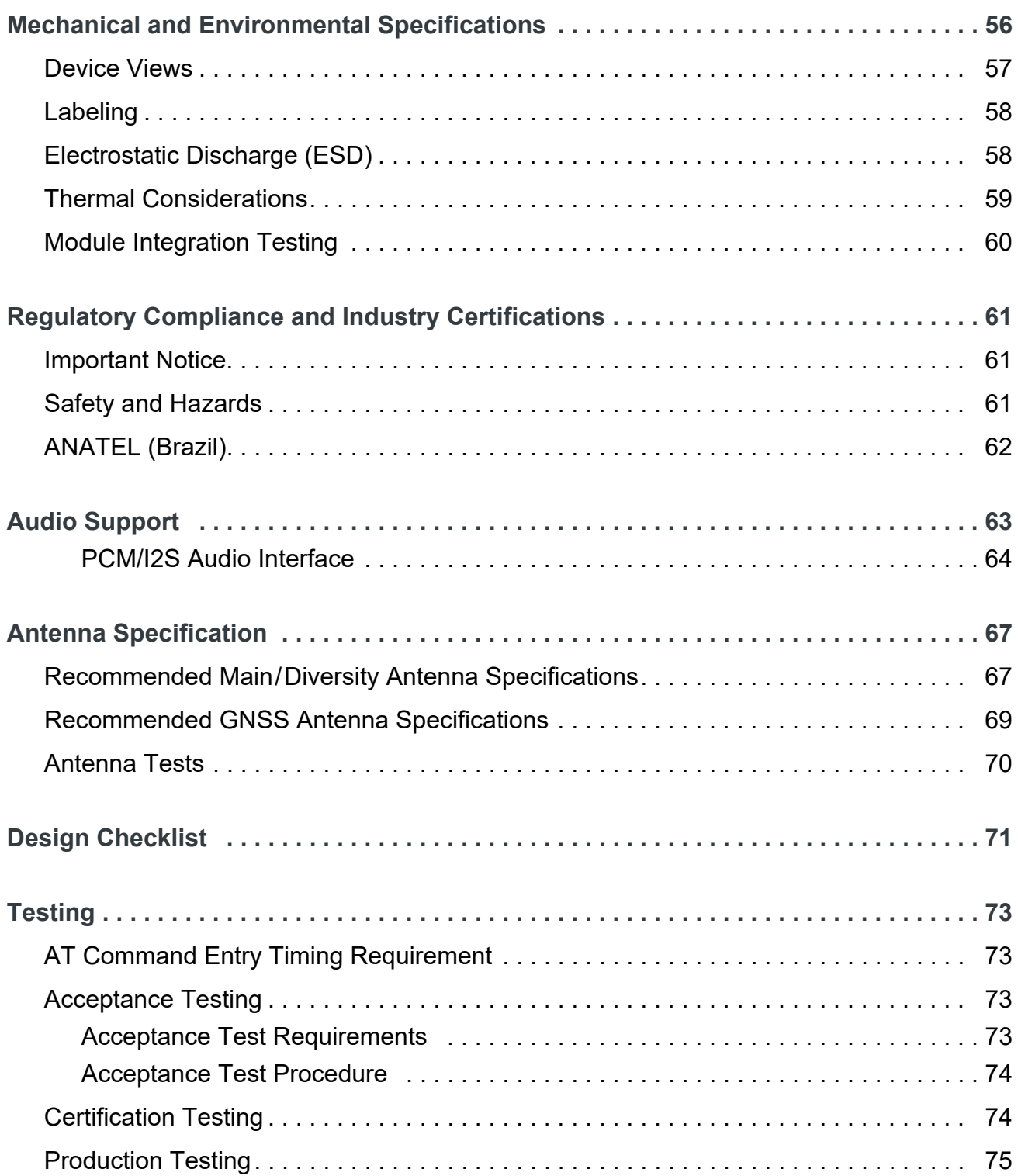

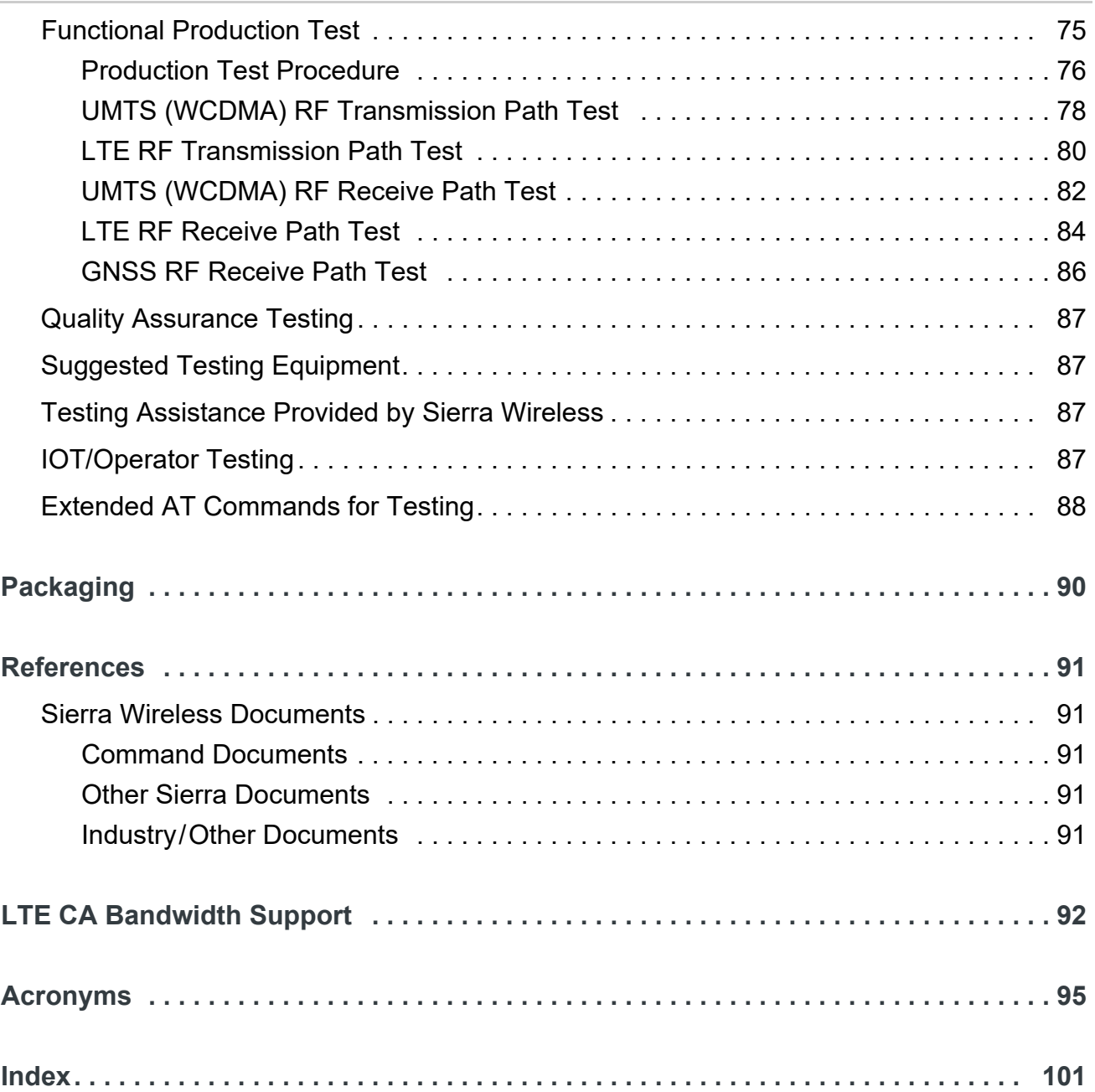

## **List of Tables**

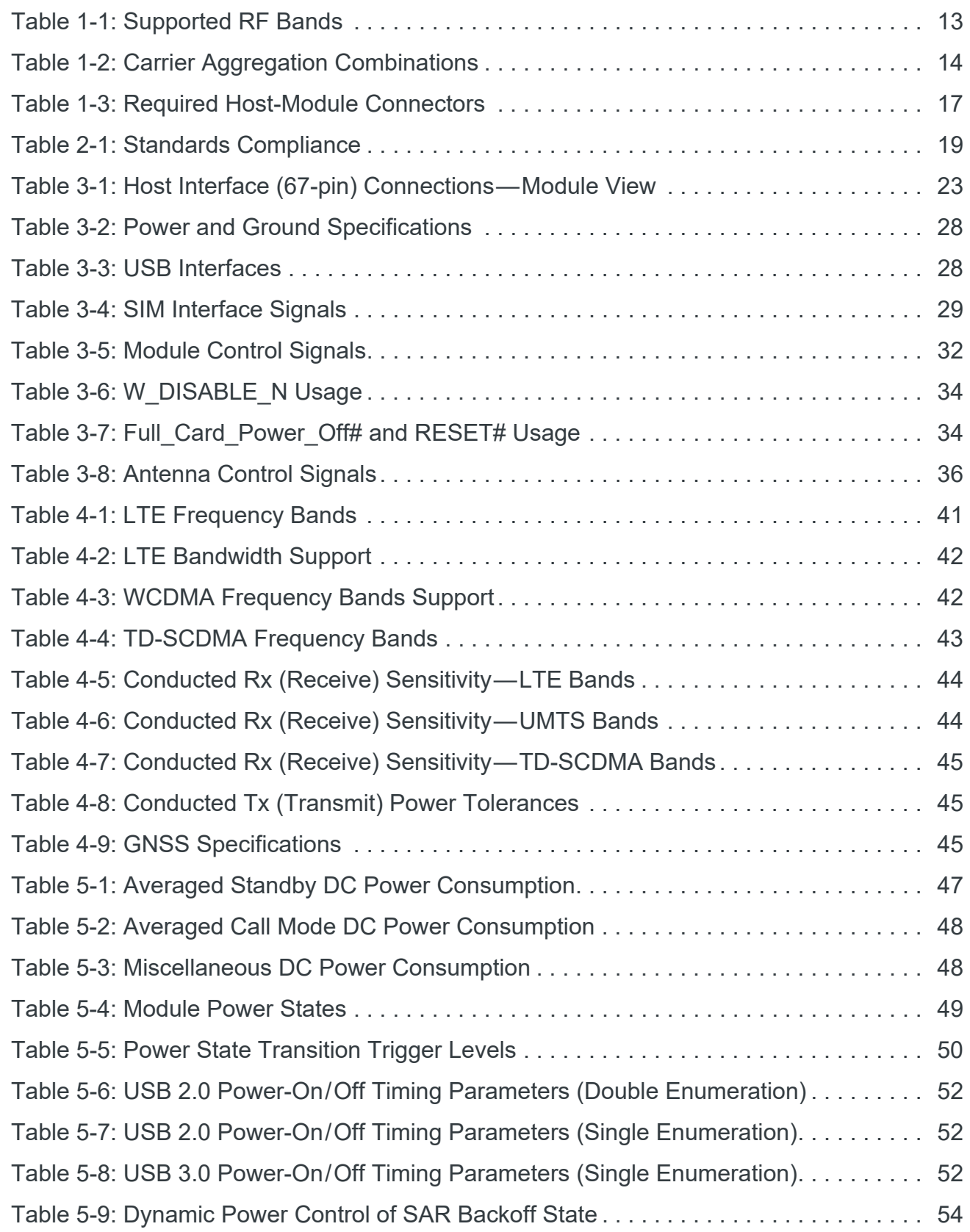

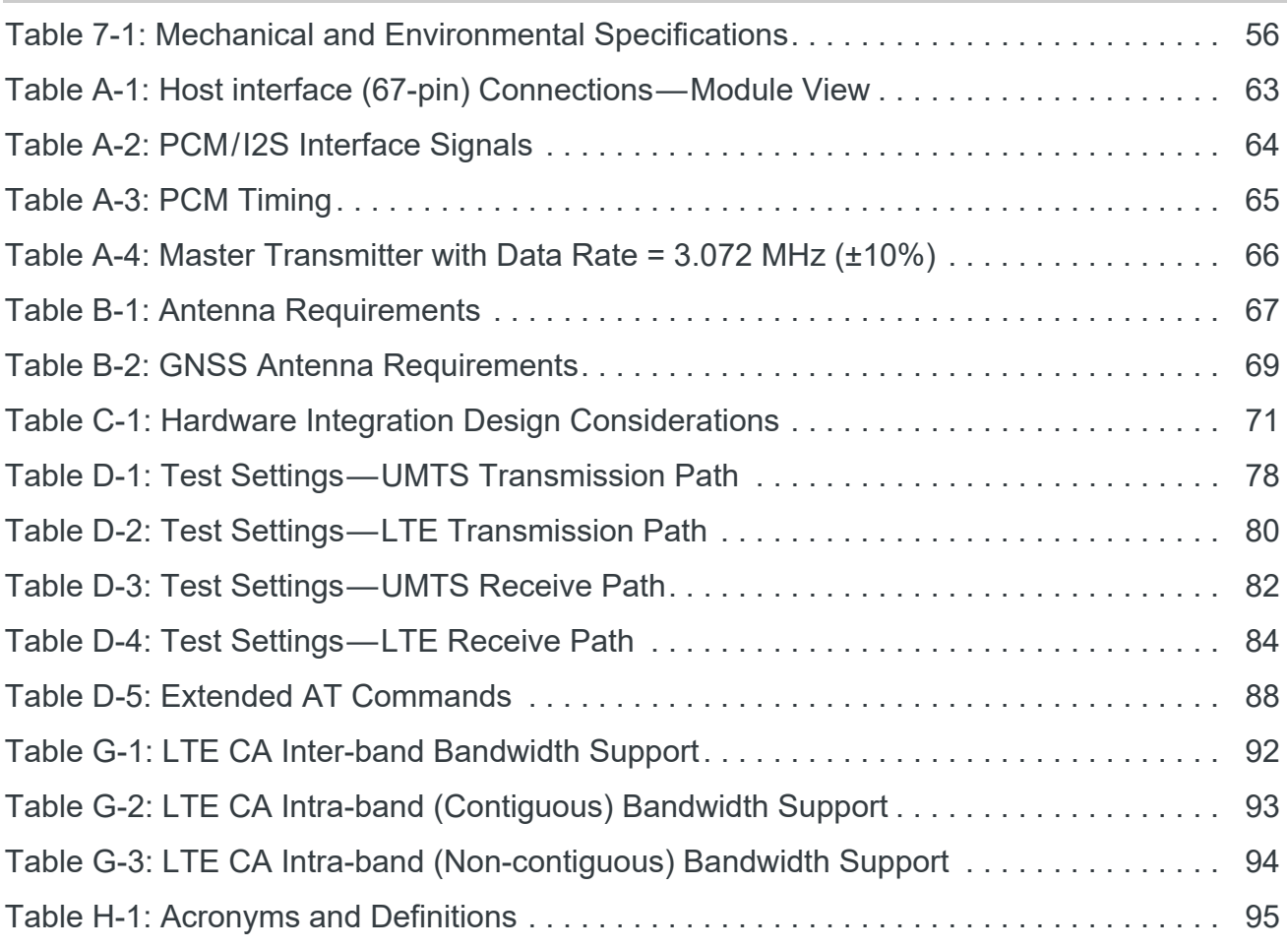

## **List of Figures**

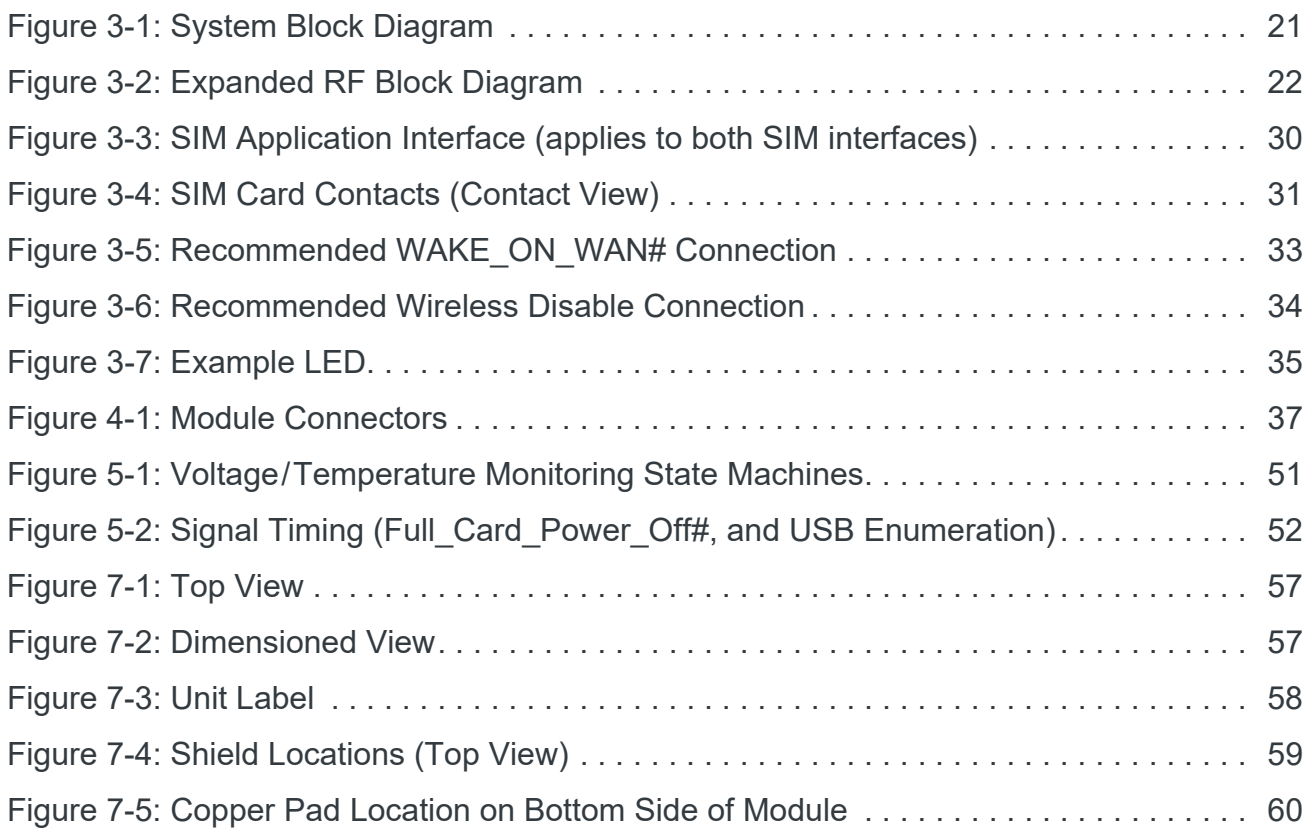

## <span id="page-12-0"></span>**1: Introduction**

The Sierra Wireless EM7430 Embedded Module is an M.2 module that provides LTE, UMTS, TD-SCDMA, and GNSS connectivity for notebook, ultrabook, tablet computers, and M2M applications over several radio frequency bands.

#### <span id="page-12-1"></span>**Supported RF bands**

The modem, based on Qualcomm's MDM9230 baseband processor, supports data operation on LTE and UMTS networks over the bands described in [Table 1-1,](#page-12-2) with LTE carrier aggregation (CA) as described in [Table 1-2](#page-13-3).

<span id="page-12-2"></span>**Table 1-1: Supported RF Bands**

|                                                 |   |   |   |   |                |   |   | <b>Bands</b> |    |    |              |    |     |    |    |                                                                                                    |  |
|-------------------------------------------------|---|---|---|---|----------------|---|---|--------------|----|----|--------------|----|-----|----|----|----------------------------------------------------------------------------------------------------|--|
| <b>Technology</b>                               |   | 3 | 5 | 6 | $\overline{7}$ | 8 | 9 | 18           | 19 | 21 | 28           | 38 | 39  | 40 | 41 | <b>Data Rates/Notes</b>                                                                                                    |  |
| <b>LTE</b>                                      | E | F | F |   | F              | F |   | F            | F  | F  | $\mathsf{F}$ | T  | т   | Τ  | T  | Data rates:<br>Downlink (Cat 6):<br>$\bullet$<br>FDD: 300 Mbps<br>TDD: 222 Mbps<br>Uplink (Cat 6):<br>$\bullet$<br>FDD: 50 Mbps<br>TDD: 26 Mbps<br>Notes:<br>Downlink MIMO<br>$\bullet$<br>support (2x2; 4x2)<br>F=FDD; T= TDD<br>$\bullet$ |  |
| DC-HSPA+<br>HSPA+<br><b>HSPA</b><br><b>UMTS</b> | Y |   | Y | Υ |                | Y | Y |              | Y  |    |              |    | N/A |    |    | Data rates:<br>Downlink (Cat 24):<br>$\bullet$<br>Up to 42 Mbps<br>Uplink (Cat 6):<br>$\bullet$<br>Up to 5.76 Mbps<br>Notes:<br>Diversity support<br>$\bullet$                                                                              |  |

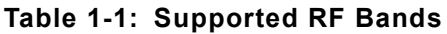

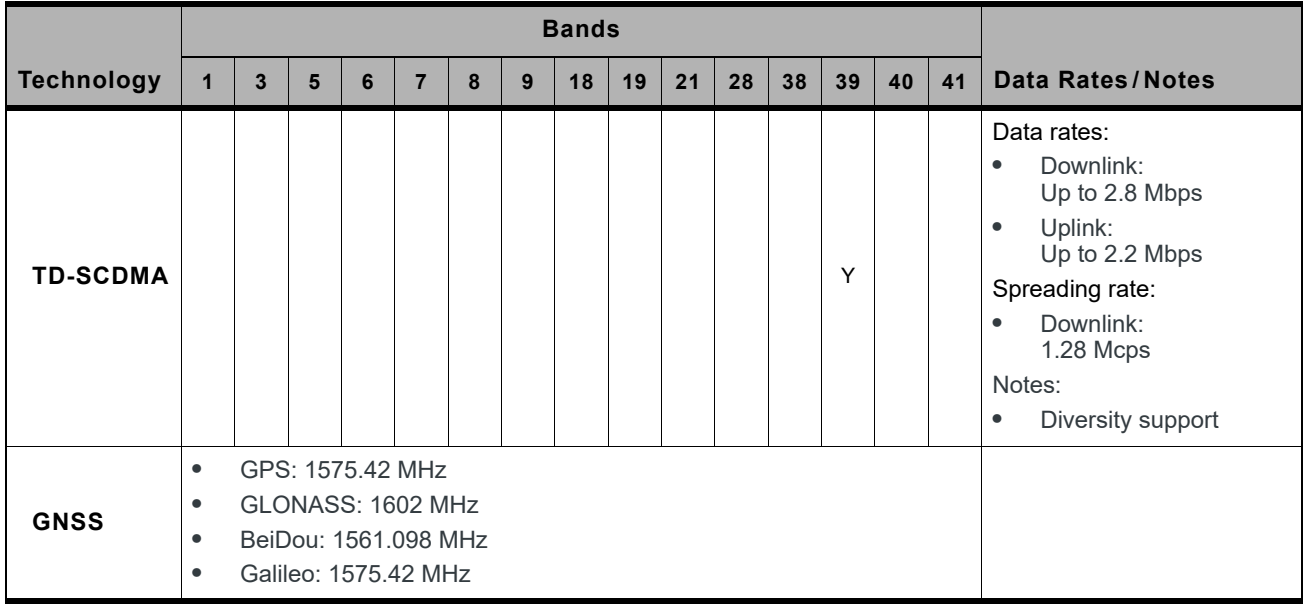

#### <span id="page-13-3"></span><span id="page-13-0"></span>**Table 1-2: Carrier Aggregation Combinations**

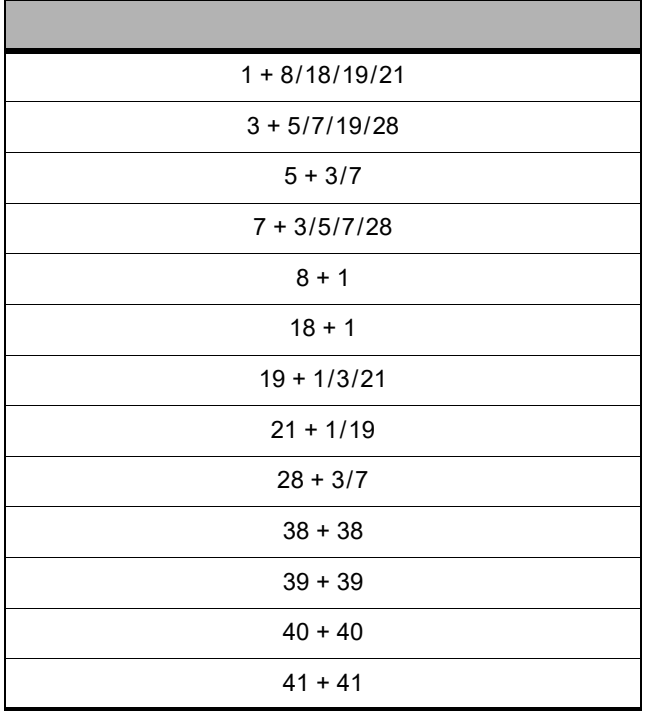

#### <span id="page-13-2"></span><span id="page-13-1"></span>**Physical Features**

**•** M.2 form factor—WWAN Type 3042-S3-B (in WWAN—USB 3.0 Port Configuration 2), as specified in *[\[8\] PCI Express NGFF \(M.2\) Electromechanical](#page-90-5)* 

*[Specification Revision 1.0](#page-90-5)*. (Note: Any variations from the specification are detailed in this document.)

- **•** Ambient operating temperature range:
	- **·** Class A (3GPP compliant): -30°C to +70°C
	- **·** Class B (operational, non-3GPP compliant): -40°C to +85°C (reduced operating parameters required)

**Important:** *The internal module temperature (reported by AT!PCTEMP) must be kept below 93°C. For best performance, the internal module temperature should be kept below 80°C. Proper mounting, heat sinks, and active cooling may be required, depending on the integrated application.*

#### <span id="page-14-0"></span>**Application Interface Features**

- **•** USB interface (QMI) for Windows 7, Linux, and Android
- **•** MBIM for Windows 8.1 and Windows 10
- **•** AT command interface (*[\[1\] AT Command Set for User Equipment \(UE\) \(Release 6\)](#page-90-6)  [\(Doc# 3GPP TS 27.007\)](#page-90-6)*, plus proprietary extended AT commands) in *[\[2\] AirPrime](#page-90-7)  [EM74xx/MC74xx AT Command Reference \(Doc# 4117727\)](#page-90-7)*
- **•** Linux Software Development Kit (SDK), including API (Application Program Interface) functions
- **•** Support for active antenna control via dedicated antenna control signals (ANTCTL0:3)
- **•** Dynamic power reduction support via software and dedicated GPIO (DPR)
- **•** OMA DM (Open Mobile Alliance Device Management)

*Note: OMA DM and FOTA support is operator-dependent.*

**•** FOTA (Firmware Over The Air)

#### <span id="page-14-1"></span>**Modem Features**

- **•** LTE / DC-HSPA+ / HSPA+ / HSPA / UMTS (WCDMA) operation
- **•** Multiple (up to 16) cellular packet data profiles
- **•** Traditional modem COM port support for AT commands
- **•** USB suspend / resume
- **•** Sleep mode for minimum idle power draw
- **•** SIM application tool kit with proactive SIM commands
- **•** Enhanced Operator Name String (EONS)
- **•** Mobile-originated PDP context activation / deactivation
- **•** Support QoS profile
	- **·** Release 99 QoS negotiation—Background, Interactive, and Streaming
	- **·** Release 97—Precedence Class, Reliability Class, Delay Class, Peak Throughput, Mean Throughput
- **•** Static and Dynamic IP address. The network may assign a fixed IP address or dynamically assign one using DHCP (Dynamic Host Configuration Protocol).
- **•** PAP and CHAP support
- **•** PDP context type (IPv4, IPv6, or IPv4v6). IP Packet Data Protocol context supports dual IPv4v6.

**•** RFC1144 TCP/IP header compression

### <span id="page-15-1"></span>**LTE Features**

- **•** Carrier aggregation:
	- **·** DL LTE-FDD
		- **·** 20 MHz intraband non-contiguous
		- **·** 40 MHz interband
	- **·** DL LTE-TDD
		- **·** 40 MHz intraband contiguous and non-contiguous
		- **·** 40 MHz interband
- **•** CSG support (LTE Femto)
- **•** LTE Advanced receivers (NLIC, eICIC, feICIC)
- **•** Basic cell selection and system acquisition
	- **·** [PSS](#page-97-0)/[SSS](#page-98-0)/MIB decode
	- **·** [SIB](#page-98-1)1–SIB16 decoding
- **•** NAS/AS security procedures
	- **·** Snow 3G/AES/ZUC security
- **•** [CQI](#page-94-2)/RI/PMI reporting
- **•** Paging procedures
	- **·** Paging in Idle and Connected mode
- **•** Dedicated bearer
	- **·** Network-initiated dedicated bearer
	- **·** [UE-](#page-98-2)initiated dedicated bearer
- **•** Multiple PDN connections (IPv4 and IPv6 combinations), subject to operating system support.
- **•** Connected mode intra-LTE mobility
- **•** Idle mode intra-LTE mobility
- **•** iRAT between LTE/3G for idle and connection release with redirection
- **•** Detach procedure
	- **·** Network-initiated detach with reattach required
	- **·** Network-initiated detach followed by connection release

### <span id="page-15-2"></span>**Short Message Service (SMS) Features**

- **•** Mobile-originated and mobile-terminated SMS over [IMS](#page-96-0) for LTE
- **•** Mobile-originated and mobile-terminated SMS over SGs for LTE

### <span id="page-15-3"></span><span id="page-15-0"></span>**Position Location (GNSS)**

- **•** Customizable tracking session
- **•** Automatic tracking session on startup
- **•** Concurrent standalone GPS, GLONASS, Galileo, and BeiDou
- **•** Assisted GPS ([A-GPS\)](#page-94-3) SUPL1.0
- **•** Assisted GPS/GLONASS SUPL2.0
- **•** GPS/GLONASS on dedicated connector or diversity connector
- **•** BeiDou on dedicated connector, or on diversity connector with reduced performance
- **•** Galileo on dedicated connector or diversity connector

#### <span id="page-16-0"></span>**Supporting Documents**

Several additional documents describe module design, usage, integration, and other features. See [References on page 91](#page-90-8).

### <span id="page-16-1"></span>**Accessories**

A hardware development kit is available for AirPrime M.2 modules. The kit contains hardware components for evaluating and developing with the module, including:

- **•** Development board
- **•** Cables
- **•** Antennas
- **•** Other accessories

For over-the-air LTE testing, ensure that suitable antennas are used.

### <span id="page-16-2"></span>**Required Connectors**

[Table 1-3](#page-16-5) describes the connectors used to integrate the EM7430 Embedded Module into your host device.

| <b>Connector type</b> | <b>Description</b>                                                                                                    |
|-----------------------|----------------------------------------------------------------------------------------------------|
| RF cables             | Mate with M.2-spec connectors<br>Three connector jacks (I-PEX 20448-001R-081 or equivalent)                                                                                                    |
| EDGE (67 pin)         | Slot B compatible—Per the M.2 standard ([8] PCI Express NGFF (M.2)<br>٠<br>Electromechanical Specification Revision 1.0), a generic 75 pin position<br>EDGE connector on the motherboard uses a mechanical key to mate<br>with the 67 pin notched module connector.<br>Manufacturers include LOTES (part #APCI0018-P001A01), Kyocera,<br>٠<br>JAE, Tyco, and Longwell. |
| SIM                   | Industry-standard connector. See SIM Interface on page 29 for details.                                                                                                    |

<span id="page-16-5"></span>**Table 1-3: Required Host-Module Connectors<sup>a</sup>**

a. Manufacturers/part numbers are for reference only and are subject to change. Choose connectors that are appropriate for your own design.

### <span id="page-16-3"></span>**Ordering Information**

To order, contact the Sierra Wireless Sales Desk at +1 (604) 232-1488 between 8 AM and 5 PM Pacific Time.

### <span id="page-16-4"></span>**Integration Requirements**

Sierra Wireless provides, in the documentation suite, guidelines for successful module integration and offers integration support services as necessary.

When integrating the EM7430 Embedded Module, the following items must be addressed:

- **•** Mounting—Effect on temperature, shock, and vibration performance
- **•** Power supply—Impact on battery drain and possible [RF](#page-97-1) interference
- **•** Antenna location and type—Impact on RF performance
- **•** Regulatory approvals—As discussed in [Regulatory Compliance and Industry Certifica](#page-60-0)[tions on page 61.](#page-60-0)
- **•** Service provisioning—Manufacturing process
- **•** Software—As discussed in [Software Interface on page 55](#page-54-3).
- **•** Host interface—Compliance with interface voltage levels

## <span id="page-18-0"></span>**2: Standards Compliance**

The EM7430 Embedded Module complies with the mandatory requirements described in the following standards. The exact set of requirements supported is network operatordependent.

<span id="page-18-1"></span>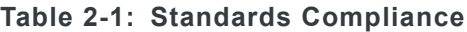

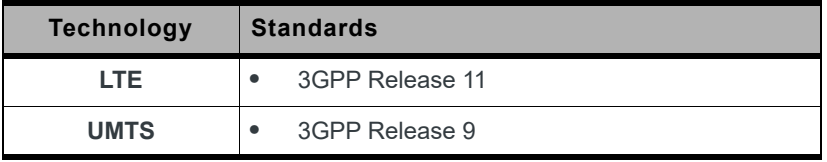

## <span id="page-19-0"></span>**3: Electrical Specifications**

The system block diagram in [Figure 3-1](#page-20-1) represents the EM7430 module integrated into a host system. The module includes the following interfaces to the host:

- **•** Full\_Card\_Power\_Off#—Input supplied to the module by the host—active-low to turn the unit off, or active-high to turn the unit on.
- **•** W\_DISABLE1#—Active low input from the host to the EM7430 disables the main RF radio.
- **•** W\_DISABLE2#—Active low input from the host to the EM7430 disables the GNSS radio receiver.
- **•** WAKE\_ON\_WAN#—Active low output used to wake the host when specific events occur.
- **•** WWAN\_LED#—Active-low [LED](#page-96-1) drive signal provides an indication of WAN radio ON state.
- **•** RESET#—Active low input from the host used to reset the module.
- **•** Antenna—Three [RF](#page-97-1) connectors (main (Rx/Tx), GNSS, and auxiliary (diversity/MIMO/ GNSS)). For details, see [RF Specifications on page 37](#page-36-4).
- Antenna control—Four signals that can be used to control external antenna switches two for high band, and two for low band.
- **•** Dynamic power control—Signal used to adjust Tx power to meet FCC SAR requirements. For details, see [Tx Power Control on page 54.](#page-53-2)).
- **•** Dual SIM—Supported through the interface connector. The [SIM](#page-98-3) cavities / connectors must be placed on the host device for this feature.
- **•** SIM detect—Internal pullup on the module detects whether a SIM is present or not:
	- **·** If a SIM is not inserted, the pin must be shorted to ground.
	- **·** If a SIM is present, the pin will be an open circuit.
- **•** USB—USB 2.0 and USB 3.0 interfaces to the host for data, control, and status information.

The EM7430 has two main interface areas—the host I/O connector and the [RF](#page-97-1) ports. Details of these interfaces are described in the sections that follow.

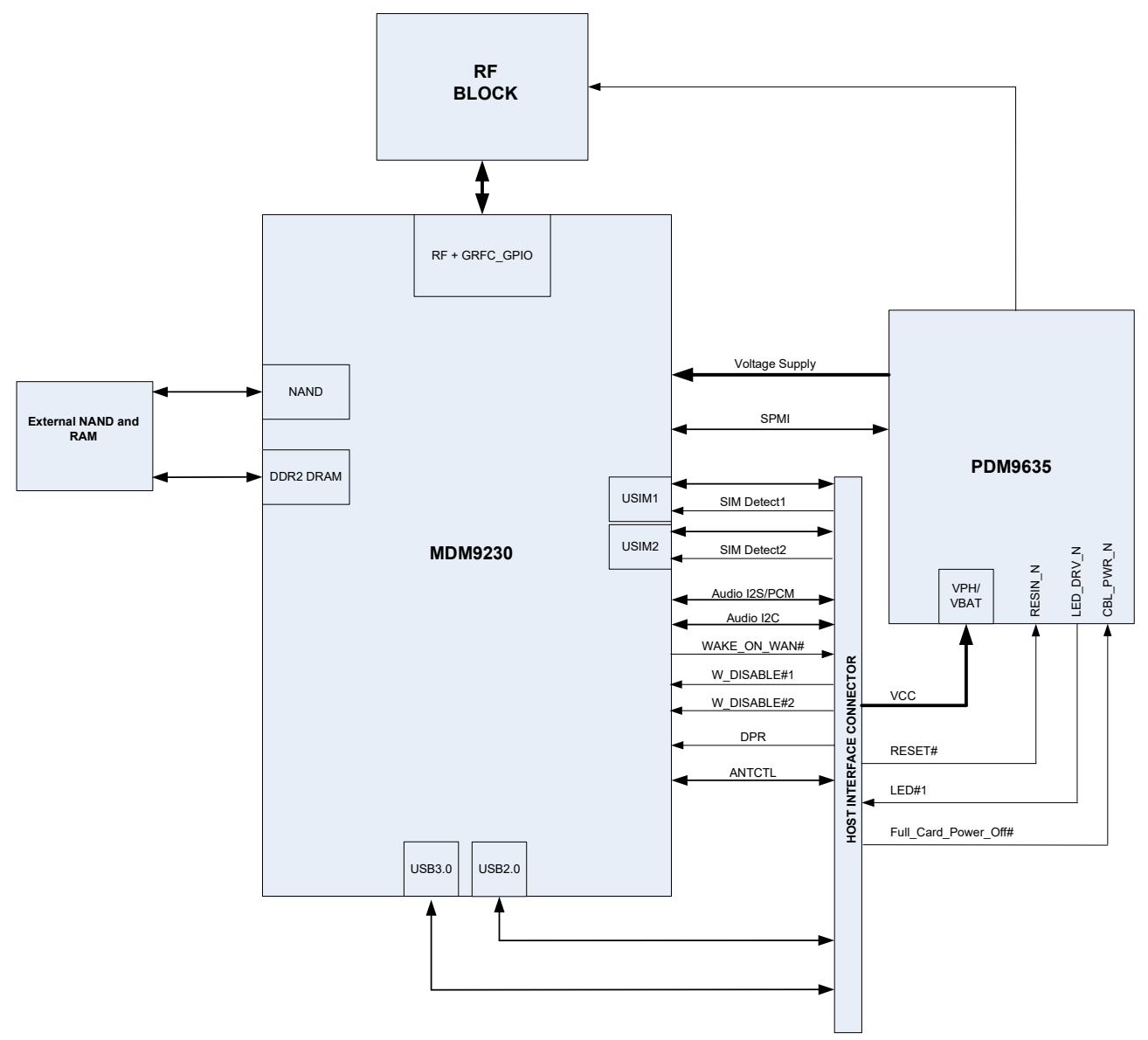

<span id="page-20-1"></span><span id="page-20-0"></span>*Figure 3-1: System Block Diagram*

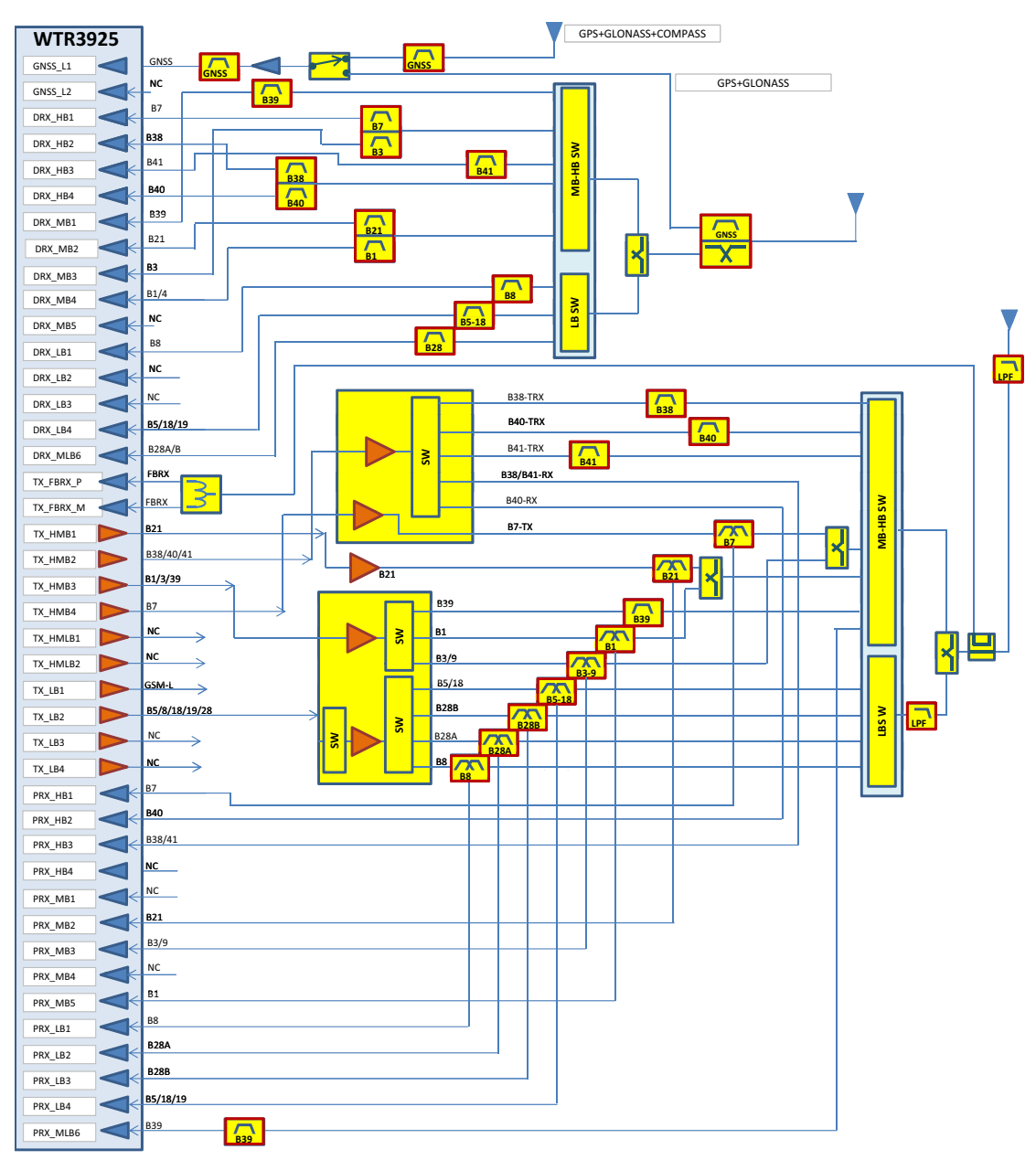

<span id="page-21-3"></span><span id="page-21-1"></span><span id="page-21-0"></span>*Figure 3-2: Expanded RF Block Diagram*

### <span id="page-21-2"></span>**Host Interface Pin Assignments**

The EM7430 host I/O connector provides pins for power, serial communications, and control. Pin assignments are listed in [Table 3-1.](#page-22-1)

Refer to the following tables for pin details based on interface types:

- **•** [Table 3-2, Power and Ground Specifications, on page 28](#page-27-3)
- **•** [Table 3-3, USB Interfaces, on page 28](#page-27-4)
- **•** [Table 3-4, SIM Interface Signals, on page 29](#page-28-4)
- **•** [Table 3-5, Module Control Signals, on page 32](#page-31-2)

*Note: On any given interface (USB, SIM, etc.), leave unused inputs and outputs as no-connects.*

<span id="page-22-0"></span>*Note: The host should not drive any signals to the module until the power-on sequence is complete.* 

<span id="page-22-1"></span>**Table 3-1: Host Interface (67-pin) Connections — Module View<sup>a</sup>**

|                |                                                                                   |                |                                               |                              |                        | Voltage levels (V)       |                |                          |  |  |
|----------------|-----------------------------------------------------------------------------------|----------------|-----------------------------------------------|------------------------------|------------------------|--------------------------|----------------|--------------------------|--|--|
| Pin            | Signal name                                                                       | Pin<br>typeb   | <b>Description</b>                            | <b>Direction<sup>c</sup></b> | <b>Active</b><br>state | Min                      | <b>Typ</b>     | <b>Max</b>               |  |  |
| $\mathbf{1}$   | CONFIG_3<br>(NC in default module<br>configuration)                               |                | Reserved-Host must<br>not repurpose this pin. |                              |                        |                          |                |                          |  |  |
| $\overline{2}$ | <b>VCC</b>                                                                        | $\vee$         | Power source                                  |                              | Power                  | 3.135                    | 3.7            | 4.4                      |  |  |
| 3              | <b>GND</b>                                                                        | $\vee$         | Ground                                        | Input                        | Power                  |                          | $\Omega$       |                          |  |  |
| $\overline{4}$ | <b>VCC</b>                                                                        | $\vee$         | Power source                                  | Input                        | Power                  | 3.135                    | 3.7            | 4.4                      |  |  |
| 5              | <b>GND</b>                                                                        | $\vee$         | Ground                                        | Input                        | Power                  | $\overline{\phantom{a}}$ | $\mathbf 0$    | $\overline{\phantom{0}}$ |  |  |
| 6              | Full_Card_Power_Off#d                                                             | PD             | Turn modem on                                 | Input                        | High                   | 0.7                      | ÷,             | 4.4                      |  |  |
|                |                                                                                   |                | Turn modem off                                | Input                        | Low                    | $-0.3$                   | L,             | 0.5                      |  |  |
| $\overline{7}$ | $USB_D+d$                                                                         | $\overline{a}$ | USB data positive                             | Input/Output                 | <b>Differential</b>    | $\overline{a}$           | $\overline{a}$ | $\overline{a}$           |  |  |
|                |                                                                                   | PU             | Wireless Disable (main                        | Input                        | Low                    | $\overline{\phantom{a}}$ | ÷,             | 0.4                      |  |  |
| 8              | W DISABLE1# <sup>e</sup>                                                          |                | RF radio)                                     | Input                        | High                   | 0.7                      | ÷,             | 4.4                      |  |  |
| 9              | $USB_Dd$                                                                          | $\overline{a}$ | USB data negative                             | Input/Output                 | <b>Differential</b>    | $\mathbf{r}$             | $\overline{a}$ | $\overline{a}$           |  |  |
| 10             | WWAN LED#                                                                         | ОC             | <b>LED Driver</b>                             | Output                       | Low                    | 0                        | ÷,             | 0.15                     |  |  |
| 11             | <b>GND</b>                                                                        | $\vee$         | Ground                                        | Input                        | Power                  | ÷                        | 0              |                          |  |  |
| 12             | Key                                                                               | Notch location |                                               |                              |                        |                          |                |                          |  |  |
| 13             | Key                                                                               | Notch location |                                               |                              |                        |                          |                |                          |  |  |
| 14             | Key                                                                               | Notch location |                                               |                              |                        |                          |                |                          |  |  |
| 15             | Key                                                                               | Notch location |                                               |                              |                        |                          |                |                          |  |  |
| 16             | Key                                                                               | Notch location |                                               |                              |                        |                          |                |                          |  |  |
| 17             | Key                                                                               | Notch location |                                               |                              |                        |                          |                |                          |  |  |
| 18             | Key                                                                               | Notch location |                                               |                              |                        |                          |                |                          |  |  |
| 19             | Key                                                                               | Notch location |                                               |                              |                        |                          |                |                          |  |  |
| 20             | <b>NC</b><br>(For audio interface pin usage,<br>see Audio Support on<br>page 63.) |                | Reserved-Host must<br>not repurpose this pin. |                              |                        |                          |                |                          |  |  |
| 21             | CONFIG 0<br>(GND in default module<br>configuration)                              |                | Reserved-Host must<br>not repurpose this pin. | Output                       | $\overline{a}$         |                          | $\mathbf 0$    |                          |  |  |

|     |                                                                                      |                |                                               |                              | <b>Active</b>       | Voltage levels (V)                            |                                          |                                          |  |
|-----|--------------------------------------------------------------------------------------|----------------|-----------------------------------------------|------------------------------|---------------------|-----------------------------------------------|------------------------------------------|------------------------------------------|--|
| Pin | <b>Signal name</b>                                                                   | Pin<br>typeb   | <b>Description</b>                            | <b>Direction<sup>c</sup></b> | state               | Min                                           | <b>Typ</b>                               | <b>Max</b>                               |  |
| 22  | <b>NC</b><br>(For audio interface pin usage,<br>see Audio Support on<br>page 63.)    |                | Reserved-Host must<br>not repurpose this pin. |                              |                     |                                               |                                          |                                          |  |
| 23  | WAKE_ON_WAN# <sup>d</sup>                                                            | <b>OC</b>      | Wake Host                                     | Output                       | Low                 | $\mathbf 0$                                   |                                          | 0.1                                      |  |
| 24  | <b>NC</b><br>(For audio interface pin usage,<br>see Audio Support on<br>page $63.$ ) |                | Reserved-Host must<br>not repurpose this pin. |                              |                     |                                               |                                          |                                          |  |
| 25  | <b>DPR</b>                                                                           | $\overline{a}$ | Dynamic power control                         | Input                        | High                | 1.17                                          | 1.80                                     | 2.10                                     |  |
|     |                                                                                      |                |                                               | Input                        | Low                 | $-0.3$                                        | L.                                       | 0.63                                     |  |
|     | 26<br>W DISABLE2# <sup>e</sup>                                                       |                | Wireless disable                              | Input                        | Low                 | $\overline{a}$                                | $\overline{a}$                           | 0.4                                      |  |
|     |                                                                                      |                | (GNSS radio)                                  | Input                        | High                | 0.7                                           | $\overline{a}$                           | 4.4                                      |  |
| 27  | <b>GND</b>                                                                           | $\vee$         | Ground                                        | Input                        | Power               | $\overline{\phantom{0}}$                      | $\mathbf 0$                              | $\overline{\phantom{a}}$                 |  |
| 28  | <b>NC</b><br>(For audio interface pin usage,<br>see Audio Support on<br>page 63.)    |                | Reserved-Host must<br>not repurpose this pin. |                              |                     |                                               |                                          |                                          |  |
| 29  | USB3.0 TX-                                                                           |                | USB 3.0 Transmit Data<br>negative             | Output                       | <b>Differential</b> | $\overline{a}$                                | $\overline{a}$                           | ÷,                                       |  |
|     |                                                                                      |                |                                               |                              | Low                 | $\Omega$                                      | L,                                       | 0.45                                     |  |
| 30  | UIM1 RESET <sup>d</sup>                                                              | $\circ$        | <b>SIM Reset</b>                              | Output                       | High                | 2.55<br>$(3V \, SIM)$<br>1.35<br>$(1.8V$ SIM) | 3.00<br>(3V SIM)<br>1.80<br>$(1.8V$ SIM) | 3.10<br>(3V SIM)<br>1.90<br>$(1.8V$ SIM) |  |
| 31  | USB3.0 TX+                                                                           |                | USB 3.0 Transmit Data<br>positive             | Output                       | <b>Differential</b> | $\overline{a}$                                | ÷,                                       | ÷,                                       |  |
|     |                                                                                      |                |                                               |                              | Low                 | $\Omega$                                      | $\overline{\phantom{a}}$                 | 0.45                                     |  |
| 32  | UIM1 CLK <sup>d</sup>                                                                | $\circ$        | <b>SIM Clock</b>                              | Output                       | High                | 2.55<br>(3V SIM)<br>1.35<br>$(1.8V$ SIM)      | 3.00<br>(3V SIM)<br>1.80<br>$(1.8V$ SIM) | 3.10<br>(3V SIM)<br>1.90<br>$(1.8V$ SIM) |  |
| 33  | <b>GND</b>                                                                           | $\vee$         | Ground                                        | Input                        | Power               | $\overline{\phantom{a}}$                      | $\mathbf 0$                              | $\overline{\phantom{a}}$                 |  |

**Table 3-1: Host Interface (67-pin) Connections — Module Viewa (Continued)**

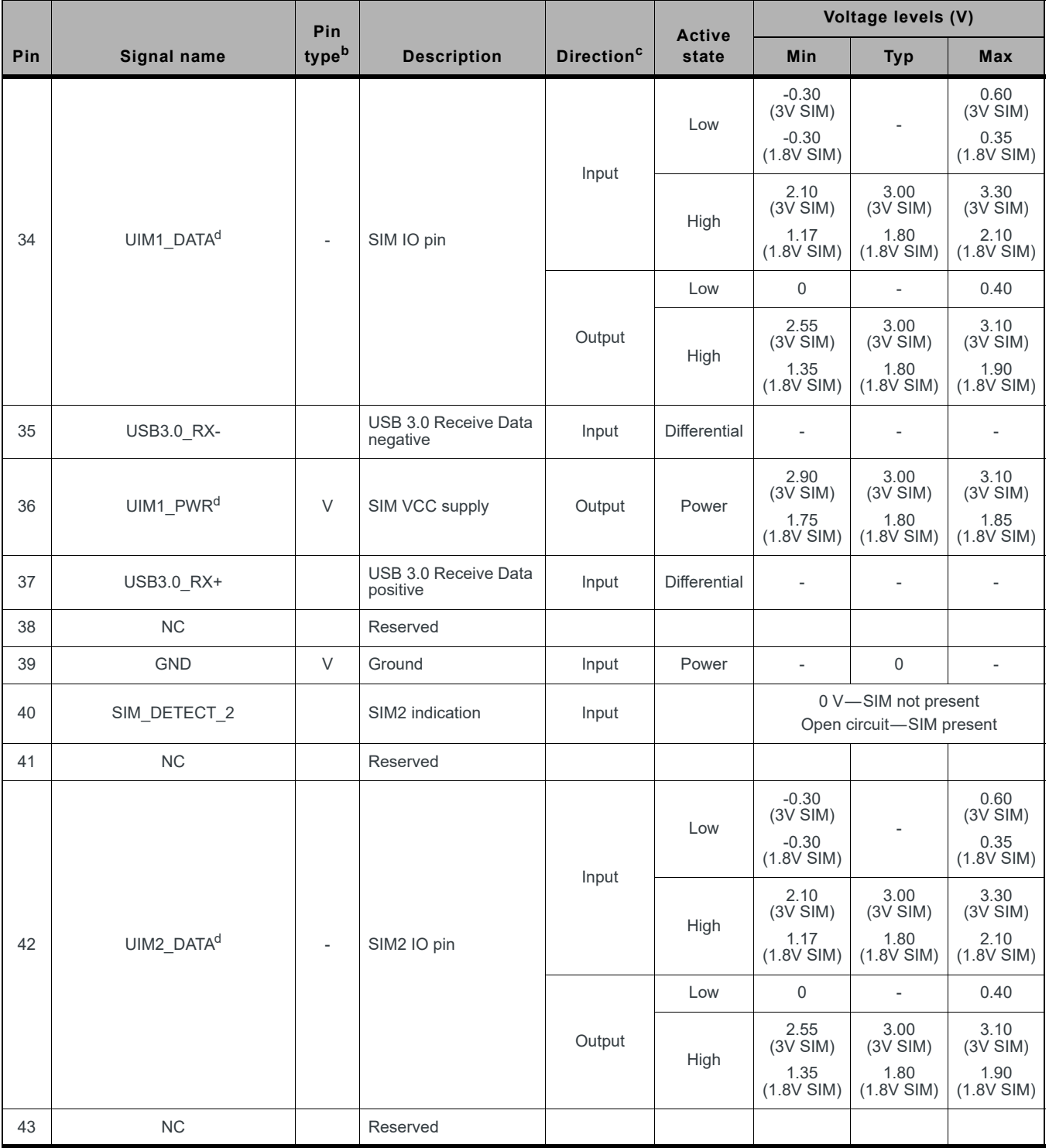

#### **Table 3-1: Host Interface (67-pin) Connections — Module Viewa (Continued)**

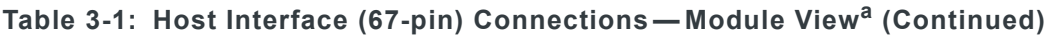

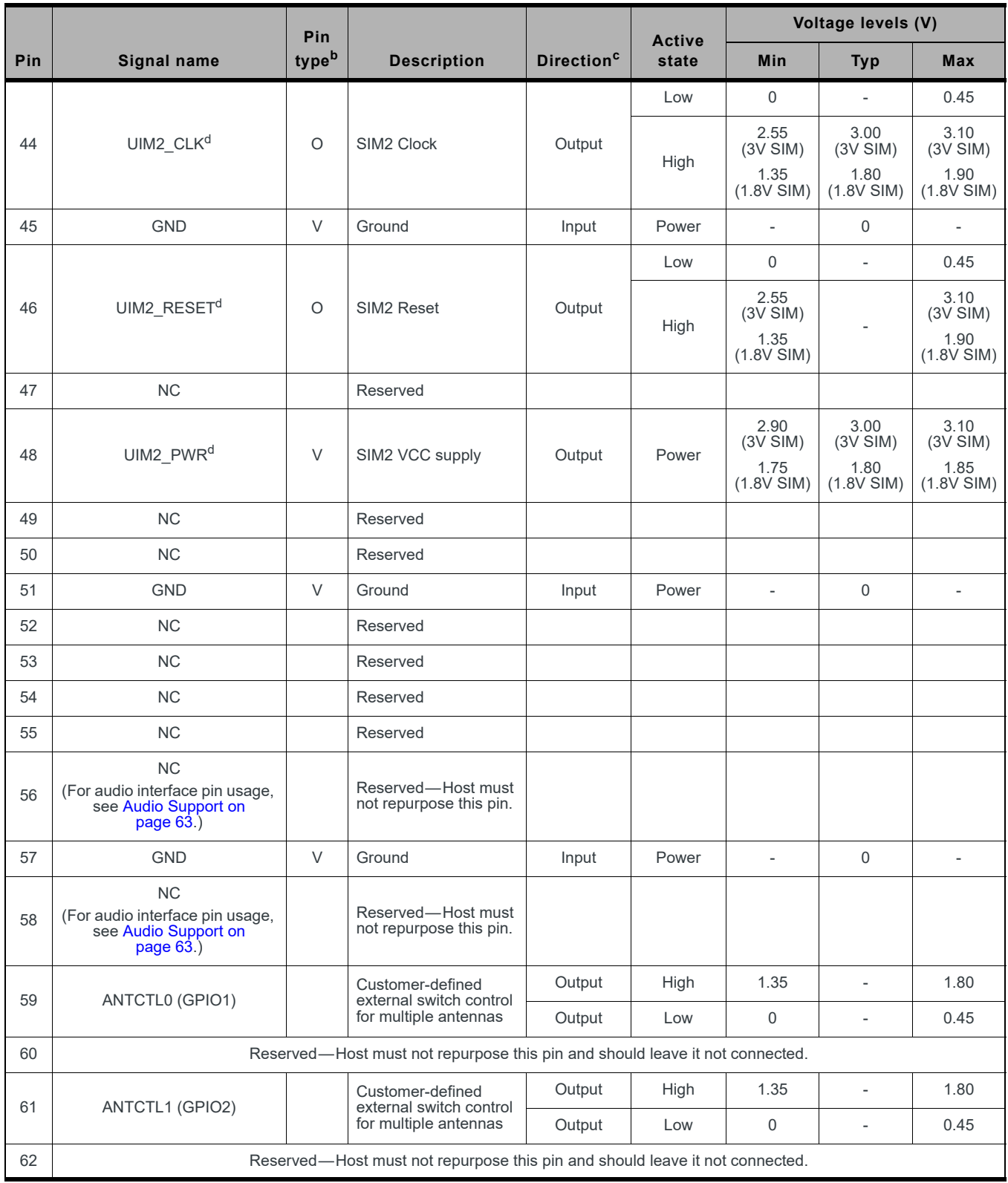

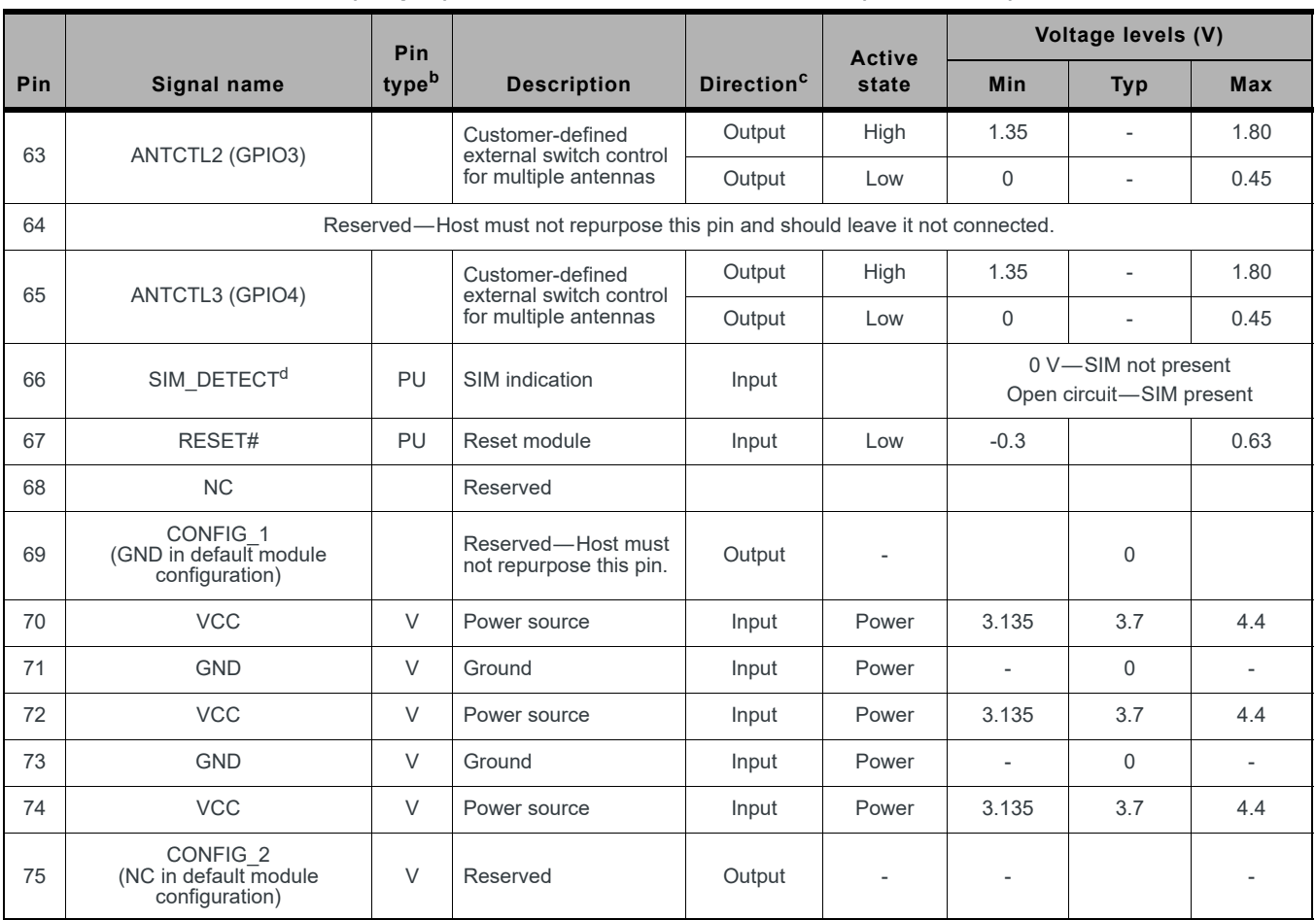

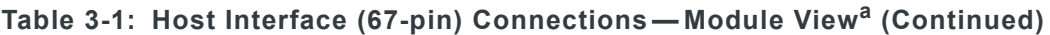

a. All values are preliminary and subject to change.

b. I—Input; O—Digital output; OC—Open Collector output; PU—Digital input (internal pull up); PD—Digital input (internal pull down); V—Power or ground

c. Signal directions are from module's point of view (e.g. 'Output' from module to host, 'Input' to module from host.)

<span id="page-26-0"></span>d. Required signal

<span id="page-26-1"></span>e. Sierra Wireless recommends that the host implement an open collector driver where a Low signal will turn the module off or enter low power mode, and a high signal will turn the module on or leave low power mode.

### <span id="page-27-1"></span>**Power Supply**

The host provides power to the EM7430 through multiple power and ground pins as summarized in [Table 3-2.](#page-27-3)

The host must provide safe and continuous power (via battery or a regulated power supply) at all times; the module does not have an independent power supply, or protection circuits to guard against electrical issues.

| <b>Name</b>          | <b>Pins</b>                                 | <b>Specification</b> | Min                       | Typ | Max                      | Units     |
|----------------------|---------------------------------------------|----------------------|---------------------------|-----|--------------------------|-----------|
| <b>VCC</b><br>(3.7V) | 2, 4, 70, 72, 74                            | Voltage range        | See Table 3-1 on page 23. |     |                          |           |
|                      |                                             | Ripple voltage       |                           |     | 100                      | $mV_{pp}$ |
| <b>GND</b>           | 3, 5, 11, 27, 33, 39,<br>45, 51, 57, 71, 73 |                      |                           |     | $\overline{\phantom{0}}$ |           |

<span id="page-27-3"></span>**Table 3-2: Power and Ground Specifications**

#### <span id="page-27-2"></span><span id="page-27-0"></span>**USB Interface**

**Important:** *Host support for USB 2.0 signals is required.*

**Important:** *Host support for USB 3.0 signals is optional, but if supported then the host must also support fallback to USB 2.0.*

The device supports USB 2.0 and USB 3.0 interfaces for communication between the host and module.

The interfaces comply with the *[\[9\] Universal Serial Bus Specification, Rev 2.0](#page-90-9)* and *[\[10\]](#page-90-10)  [Universal Serial Bus Specification, Rev 3.0](#page-90-10)* (subject to limitations described below), and the host device must be designed to the same standards. (Note: When designing the host device, careful PCB layout practices must be followed.)

|                | <b>Name</b>   | Pin | <b>Description</b>     |  |  |
|----------------|---------------|-----|------------------------|--|--|
| <b>USB 2.0</b> | USB D+        | 7   | Data positive          |  |  |
|                | USB D-        | 9   | Data negative          |  |  |
|                | $USB3.0-TX-a$ | 29  | Transmit data negative |  |  |
|                | $USB3.0-TX+a$ | 31  | Transmit data positive |  |  |
| <b>USB 3.0</b> | $USB3.0-RX-a$ | 35  | Receive data negative  |  |  |
|                | $USB3.0-RX+a$ | 37  | Receive data positive  |  |  |

<span id="page-27-4"></span>**Table 3-3: USB Interfaces**

<span id="page-27-5"></span>a. Signal directions (Tx/Rx) are from device's point of view.

#### <span id="page-28-1"></span>**USB Throughput Performance**

This device has been designed to achieve optimal performance and maximum throughput using USB superspeed mode (USB 3.0). Although the device may operate with a high speed host, throughput performance will be on an "as is" basis and needs to be characterized by the [OEM.](#page-96-2) Note that throughput will be reduced and may vary significantly based on [packet](#page-97-2) size, host interface, and [firmware](#page-95-0) revision.

#### <span id="page-28-2"></span>**User-developed Drivers**

Details for user-developed USB drivers are described in *[\[4\] AirCard/AirPrime USB Driver](#page-90-11)  [Developer's Guide \(Doc# 2130634\)](#page-90-11)*.

### <span id="page-28-5"></span><span id="page-28-3"></span>**SIM Interface**

*Note: Host support for SIM interface signals is required.*

The module supports up to two SIMs (Subscriber Identity Module) (1.8 V or 3 V). Each SIM holds information for a unique account, allowing users to optimize their use of each account on multiple devices.

The [SIM](#page-98-3) pins ([Table 3-4 on page 29](#page-28-4)) provide the connections necessary to interface to SIM sockets located on the host device as shown in [Figure 3-3 on page 30](#page-29-0). Voltage levels over this interface comply with 3GPP standards.

<span id="page-28-0"></span>The types of SIM connectors used depends on how the host device exposes the SIM sockets.

| <b>SIM</b> | <b>Name</b>       | Pin | <b>Description</b> | <b>SIM</b><br>contact <sup>a</sup> | <b>Notes</b>                                                                                                    |
|------------|-------------------|-----|--------------------|------------------------------------|----------------------------------------------------------------------------------------------------|
|            | <b>UIM1 RESET</b> | 30  | Reset              | 2                                  | Active low SIM reset                                                                                                    |
|            | UIM1 CLK          | 32  | Serial clock       | 3                                  | Serial clock for SIM data                                                                                                    |
| UIM1 DATA  |                   | 34  | Data I/O           | 7                                  | Bi-directional SIM data line                                                                                                    |
| Primary    | UIM1 PWR          | 36  | SIM voltage        | 1                                  | Power supply for SIM                                                                                                    |
|            | SIM DETECT        | 66  | SIM indication     | $\overline{\phantom{a}}$           | Input from host indicating whether SIM is present<br>or not<br>Grounded if no SIM is present<br>$\bullet$<br>No-connect (floating) if SIM is inserted<br>$\bullet$ |
|            | <b>UIM GND</b>    |     | Ground             | 5                                  | Ground reference<br>UIM GND is common to module ground                                                                                                    |

<span id="page-28-4"></span>**Table 3-4: SIM Interface Signals**

| <b>SIM</b> | <b>Name</b>       | <b>Pin</b> | <b>Description</b> | <b>SIM</b><br>contact <sup>a</sup> | <b>Notes</b>                                                                                                    |  |  |
|------------|-------------------|------------|--------------------|------------------------------------|----------------------------------------------------------------------------------------------------|--|--|
|            | <b>UIM2 RESET</b> | 46         | Reset              | 2                                  | Active low SIM reset                                                                                                    |  |  |
|            | UIM2 CLK          | 44         | Serial clock       | 3                                  | Serial clock for SIM data                                                                                                    |  |  |
| Secondary  | UIM2 DATA         | 42         | Data I/O           | 7                                  | Bi-directional SIM data line                                                                                                    |  |  |
|            | UIM2 PWR          | 48         | SIM voltage        |                                    | Power supply for SIM                                                                                                    |  |  |
|            | SIM DETECT 2      | 40         | SIM indication     | $\overline{\phantom{a}}$           | Input from host indicating whether SIM is present<br>or not<br>Grounded if no SIM is present<br>$\bullet$<br>No-connect (floating) if SIM is inserted<br>$\bullet$ |  |  |
|            | UIM2 GND          |            | SIM indication     | $\overline{\phantom{a}}$           | Ground reference<br>UIM2 GND is common to module ground                                                                                                    |  |  |

**Table 3-4: SIM Interface Signals (Continued)**

a. See [Figure 3-4 on page 31](#page-30-1) for SIM card contacts.

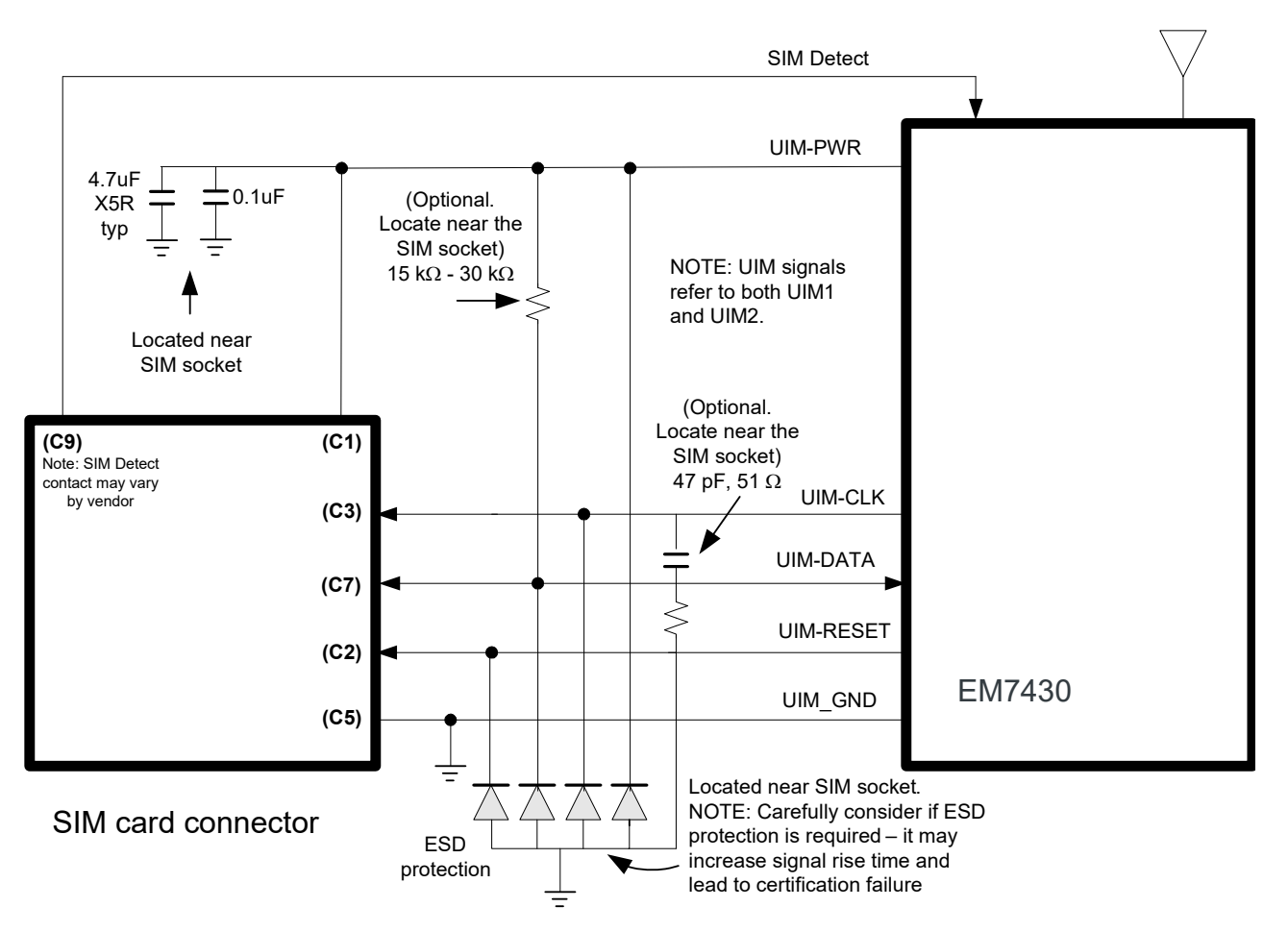

<span id="page-29-0"></span>*Figure 3-3: SIM Application Interface (applies to both SIM interfaces)*

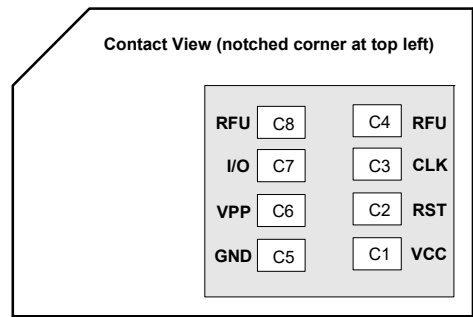

<span id="page-30-1"></span>*Figure 3-4: SIM Card Contacts (Contact View)*

#### <span id="page-30-0"></span>**SIM Implementation**

*Note: For interface design requirements, refer to ETSI TS 102 230 V5.5.0, section 5.2.*

When designing the remote SIM interface, you *must* make sure that SIM signal integrity is not compromised.

Some design recommendations include:

- **•** Total impedance of the VCC and GND connections to the SIM, measured at the module connector, should be less than 1  $\Omega$  to minimize voltage drop (includes any trace impedance and lumped element components—inductors, filters, etc.).
- Position the SIM connector  $\leq 10$  cm from the module. If a longer distance is required because of the host device design, use a shielded wire assembly—connect one end as close as possible to the SIM connector and the other end as close as possible to the module connector. The shielded assembly may help shield the SIM interface from system noise.
- **•** Reduce crosstalk on the UIM1\_DATA and UIM2\_DATA lines to reduce the risk of failures during GCF approval testing.
- **•** Avoid routing the clock and data lines for each SIM (UIM1\_CLK/UIM1\_DATA, UIM2 CLK/UIM2 DATA) in parallel over distances > 2 cm—cross-coupling of a clock and data line pair can cause failures.
- **•** 3GPP has stringent requirements for I/O rise time (<1 µs), signal level limits, and noise immunity—consider this carefully when developing your PCB layout.
	- **·** Keep signal rise time <1 µs—keep SIM signals as short as possible, and keep very low capacitance traces on the data and clock signals (UIM1\_CLK, UIM1\_DATA, UIM2\_CLK, UIM2\_DATA). High capacitance increases signal rise time, potentially causing your device to fail certification tests.
- Add external pull-up resistors (15 k $\Omega$ –30 k $\Omega$ ), if required, between the data and power lines for each SIM (UIM1\_DATA/UIM1\_PWR, UIM2\_DATA/UIM2\_PWR) to optimize the signal rise time.
- **•** VCC line should be decoupled close to the SIM socket.
- **•** SIM is specified to run up to 5 MHz (SIM clock rate). Take note of this speed in the placement and routing of the SIM signals and connectors.
- **•** You must decide whether additional ESD protection is required for your product, as it is dependent on the application, mechanical enclosure, and SIM connector design.

The SIM pins will require additional ESD protection if they are exposed to high ESD levels (i.e. can be touched by a user).

- **•** Putting optional decoupling capacitors on the SIM power lines (UIM1\_PWR, UIM2\_PWR) near the SIM sockets is recommended—the longer the trace length (impedance) from the socket to the module, the greater the capacitance requirement to meet compliance tests.
- **•** Putting an optional series capacitor and resistor termination (to ground) on the clock lines (UIM1\_CLK, UIM2\_CLK) at the SIM sockets to reduce EMI and increase signal integrity is recommended if the trace length between the SIM socket and module is long—47 pF and 50  $\Omega$  resistor are recommended.
- Test your first prototype host hardware with a Comprion IT<sup>3</sup> SIM test device at a suitable testing facility.

### <span id="page-31-0"></span>**Control Interface (Signals)**

The EM7430 provides signals for:

- **•** Waking the host when specific events occur
- **•** Host control of the module's radios
- **•** Host control of module power
- **•** LED driver output

*Note: Host support for Full\_Card\_Power\_Off# is required, and support for other signals in [Table 3-5](#page-31-2) is optional.*

These signals are summarized in [Table 3-5](#page-31-2) and paragraphs that follow.

| <b>Name</b>          | Pin | <b>Description</b>         | Type <sup>a</sup> |
|----------------------|-----|----------------------------|-------------------|
| Full Card Power Off# | 6   | On/off signal              | PD                |
| W DISABLE1#          | 8   | Wireless disable (Main RF) | PU                |
| WWAN LED#            | 10  | I FD driver                | OC.               |
| WAKE ON WAN#         | 23  | Wake host                  |                   |
| W DISABLE2#          | 26  | Wireless disable (GNSS)    | PU                |
| RESET#               | 67  | Reset module               | PU                |

<span id="page-31-2"></span>**Table 3-5: Module Control Signals**

a. O—Digital pin Output; OC—Open Collector output; PD—Digital pin Input, internal pull down; PU—Digital pin Input, internal pull up

#### <span id="page-31-1"></span>**WAKE\_ON\_WAN# — Wake Host**

*Note: Host support for WAKE\_ON\_WAN# is optional.*

The EM7430 uses WAKE\_ON\_WAN# to wake the host when specific events occur.

The host must provide a 5 k $\Omega$ –100 k $\Omega$  pullup resistor that considers total line capacitance (including parasitic capacitance) such that when WAKE\_ON\_WAN# is deasserted, the line will rise to 3.7 V (Host power rail) in < 100 ns.

See [Figure 3-5 on page 33](#page-32-1) for a recommended implementation.

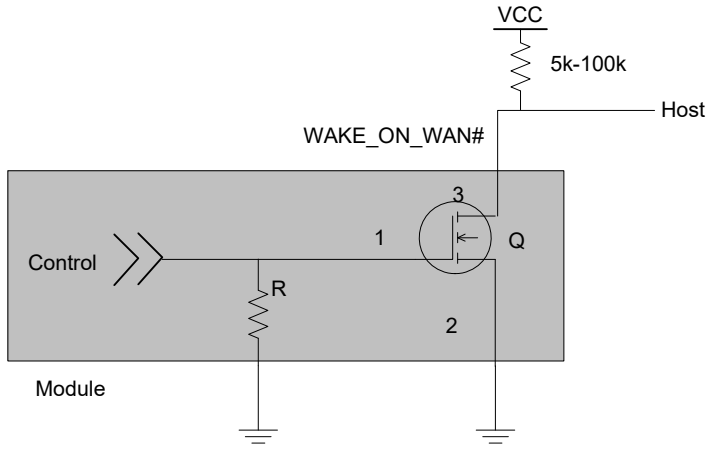

<span id="page-32-1"></span>*Figure 3-5: Recommended WAKE\_ON\_WAN# Connection*

#### <span id="page-32-0"></span>**W\_DISABLE1# (Wireless Disable) and W\_DISABLE2# (GNSS Disable)**

*Note: Host support for wireless/GNSS disable signals is optional.*

The host device uses W\_DISABLE1# to enable/disable the WWAN or radio modem, and W\_DISABLE2# to enable/disable GNSS functionality.

Letting these signals float high allows the module to operate normally. These pins have 100 k $\Omega$  pull-up resistors. See [Figure 3-6 on page 34](#page-33-4) for a recommended implementation.

When integrating with your host device, keep the following in mind:

- **•** The signal is an input to the module and should be driven LOW to turn the radio off, or HIGH or floating to keep it on.
- **•** If the host never needs to assert this power state control to the module, leave this signal unconnected from the host interface.

<span id="page-33-2"></span>**Table 3-6: W\_DISABLE\_N Usage**

| <b>Name</b>            | <b>Pin</b> | <b>Description/notes</b>                                                                                                    |
|------------------------|------------|----------------------------------------------------------------------------------------------------|
| <b>W DISABLE1</b><br># | 8          | Enable/disable the WWAN or radio modem <sup>a</sup> . When disabled, the modem cannot transmit or<br>receive.<br>Leave as not connected or drive HIGH to keep the modem always on.<br>Drive LOW to turn the modem off.                                                                                                    |
| <b>W DISABLE2</b><br># | 26         | Enable/disable GNSS functionality <sup>a</sup><br>Leave as not connected or drive HIGH to enable GNSS functionality.<br>Drive LOW to disable GNSS functionality.<br>For details on enabling / disabling GNSS functionality, see the<br>AT!CUSTOM="GPSENABLE" command in [2] AirPrime EM74xx / MC74xx AT<br>Command Reference (Doc# 4117727). |

<span id="page-33-5"></span>a. Sierra Wireless recommends that the host implement an open collector driver where a Low signal turns off the modem or disables GNSS functionality, and a high signal turns on the modem or lenables GNSS functionality.

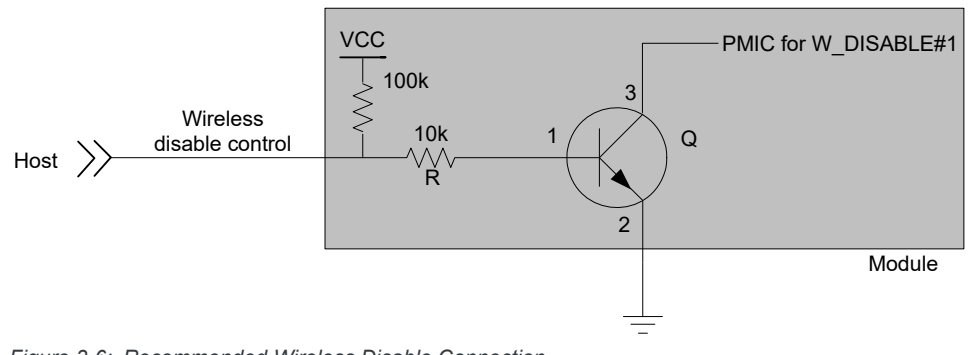

<span id="page-33-4"></span>*Figure 3-6: Recommended Wireless Disable Connection*

#### <span id="page-33-1"></span>**Full\_Card\_Power\_Off# and RESET#**

*Note: Host support for Full\_Card\_Power\_Off# is required, and support for RESET# is optional.*

Full\_Card\_Power\_Off# and RESET# are inputs to the module that the host uses as described in [Table 3-7.](#page-33-3)

<span id="page-33-0"></span>For timing details, see [Power On/Off Timing on page 51](#page-50-0).

<span id="page-33-3"></span>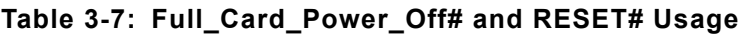

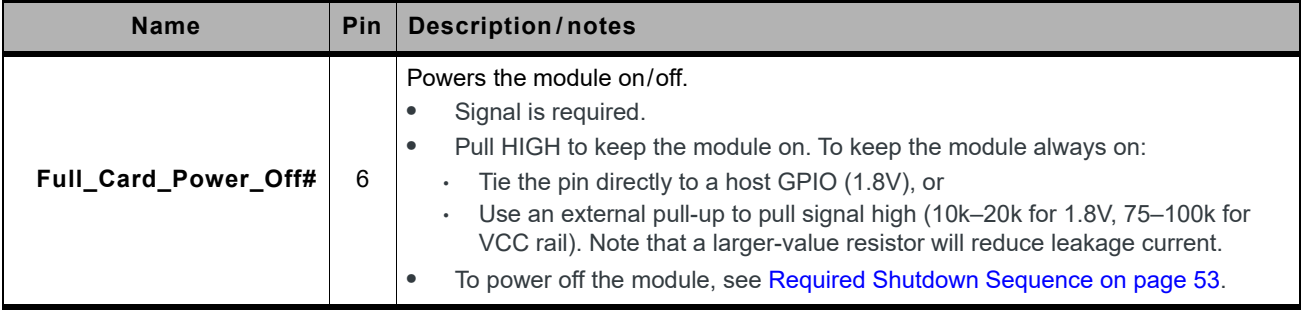

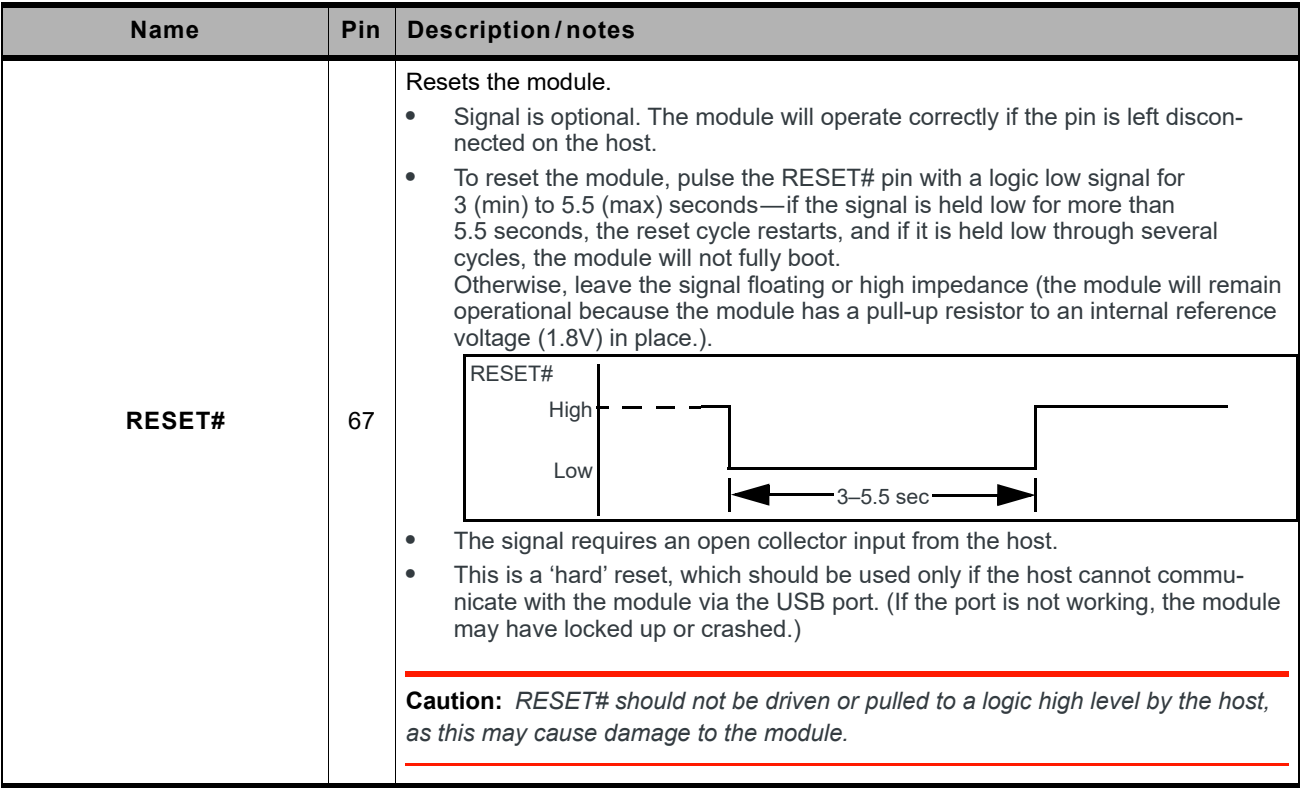

#### **Table 3-7: Full\_Card\_Power\_Off# and RESET# Usage (Continued)**

#### <span id="page-34-0"></span>**WWAN\_LED#—LED Output**

*Note: Host support for WWAN\_LED# is optional.*

The configuration for the LED shown in [Figure 3-7](#page-34-1) is customizable. Contact your Sierra Wireless account representative for details.

<span id="page-34-1"></span>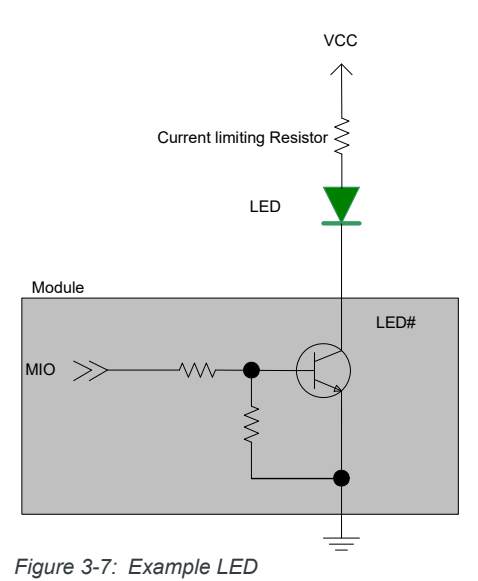

### <span id="page-35-0"></span>**Antenna Control**

*Note: Host support for antenna control signals is optional.*

The EM7430 provides four output signals (listed in [Table 3-8](#page-35-1)) that may be used for host designs that incorporate tunable antennas. Customers can configure these signals as appropriate for the operating band(s) using the command AT!ANTSEL. (See *[\[2\] AirPrime](#page-90-7)  [EM74xx/MC74xx AT Command Reference \(Doc# 4117727\)](#page-90-7)* for details.)

Note:

- **•** Sierra Wireless recommends that two signals be used for high bands, and the other two signals for low/mid bands.
- **•** To avoid detuning the PCC band, customers must make sure there are no GPIO state conflicts between the PCC and SCC for all supported CA combinations.

| <b>Name</b> | Pin | <b>Description</b>                                    |
|-------------|-----|-------------------------------------------------------|
| ANTCTL0     | 59  |                                                       |
| ANTCTL1     | 61  | Customer-defined external switch controls for tunable |
| ANTCTL2     | 63  | antennas                                              |
| ANTCTL3     | 65  |                                                       |

<span id="page-35-1"></span>**Table 3-8: Antenna Control Signals**
# **4: RF Specifications**

The EM7430 includes three [RF](#page-97-0) connectors for use with host-supplied antennas:

- **•** Main RF connector—Tx/Rx path
- **•** GNSS RF connector—Dedicated GPS, GLONASS, BeiDou, and Galileo
- **•** Auxiliary RF connector—Diversity, [MIMO](#page-96-0), GPS, GLONASS, and Galileo

The module does not have integrated antennas.

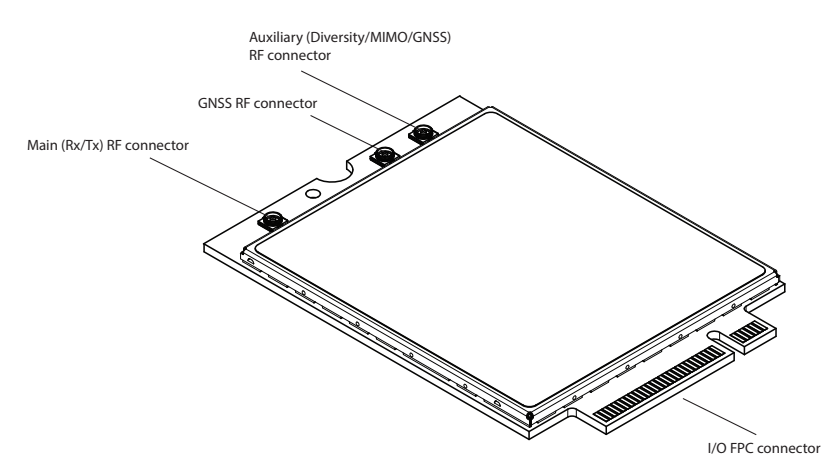

<span id="page-36-2"></span><span id="page-36-1"></span><span id="page-36-0"></span>*Figure 4-1: Module Connectors*

# **RF Connections**

When attaching antennas to the module:

- **•** Use RF plug connectors that are compatible with the following RF receptacle connectors: Foxconn (KK12011-02-7H), Longwell (911-002-0006R), Speedtech (C87P101-00001-H), Murata (MM4829-2702RA4 (HSC)), IPEX (20449-001E (MHF4)).
- Match coaxial connections between the module and the antenna to 50  $\Omega$ .
- **•** Minimize RF cable losses to the antenna; the recommended maximum cable loss for antenna cabling is 0.5 dB.
- **•** To ensure best thermal performance, use the mounting hole (if possible) to attach (ground) the device to a metal chassis.

*Note: If the antenna connection is shorted or open, the modem will not sustain permanent damage.*

### **Shielding**

The module is fully shielded to protect against EMI and must not be removed.

### <span id="page-37-0"></span>**Antenna and Cabling**

When selecting the antenna and cable, it is critical to RF performance to match antenna gain and cable loss.

*Note: For detailed electrical performance criteria, see [Appendix B: Antenna Specification on](#page-66-0)  [page 67](#page-66-0).*

### **Choosing the Correct Antenna and Cabling**

When matching antennas and cabling:

- The antenna (and associated circuitry) should have a nominal impedance of 50  $\Omega$ with a return loss of better than 10 dB across each frequency band of operation.
- **•** The system gain value affects both radiated power *and* regulatory (FCC, IC, CE, etc.) test results.

### **Designing Custom Antennas**

Consider the following points when designing custom antennas:

- **•** A skilled RF engineer should do the development to ensure that the RF performance is maintained.
- **•** If both UMTS and CDMA modules will be installed in the same platform, you may want to develop separate antennas for maximum performance.

### **Determining the Antenna's Location**

When deciding where to put the antennas:

- **•** Antenna location may affect RF performance. Although the module is shielded to prevent interference in most applications, the placement of the antenna is still very important—if the host device is insufficiently shielded, high levels of broadband or spurious noise can degrade the module's performance.
- Connecting cables between the module and the antenna must have 50  $\Omega$  impedance. If the impedance of the module is mismatched, RF performance is reduced significantly.
- **•** Antenna cables should be routed, if possible, away from noise sources (switching power supplies, LCD assemblies, etc.). If the cables are near the noise sources, the noise may be coupled into the RF cable and into the antenna. See [Interference from](#page-38-0)  [Other Wireless Devices on page 39](#page-38-0).

### **Disabling the Diversity Antenna**

Use the AT command **!RXDEN=0** to disable receive diversity or **!RXDEN=1** to enable receive diversity.

*Note: A diversity antenna is used to improve connection quality and reliability through redundancy. Because two antennas may experience difference interference effects (signal distortion, delay, etc.), when one antenna receives a degraded signal, the other may not be similarly affected.*

## <span id="page-38-1"></span>**Ground Connection**

When connecting the module to system ground:

- **•** Prevent noise leakage by establishing a very good ground connection to the module through the host connector.
- **•** Connect to system ground using the mounting hole shown in [Figure 4-1 on page 37.](#page-36-0)
- **•** Minimize ground noise leakage into the RF.
	- Depending on the host board design, noise could *potentially* be coupled to the module from the host board. This is mainly an issue for host designs that have signals traveling along the length of the module, or circuitry operating at both ends of the module interconnects.

# **Interference and Sensitivity**

Several interference sources can affect the module's RF performance (RF desense). Common sources include power supply noise and device-generated RF.

RF desense can be addressed through a combination of mitigation techniques ([Methods](#page-39-0)  [to Mitigate Decreased Rx Performance on page 40](#page-39-0)) and radiated sensitivity measurement [\(Radiated Sensitivity Measurement on page 40\)](#page-39-1).

*Note: The EM7430 is based on ZIF (Zero Intermediate Frequency) technologies. When performing EMC (Electromagnetic Compatibility) tests, there are no IF (Intermediate Frequency) components from the module to consider.*

### <span id="page-38-0"></span>**Interference from Other Wireless Devices**

Wireless devices operating inside the host device can cause interference that affects the module.

To determine the most suitable locations for antennas on your host device, evaluate each wireless device's radio system, considering the following:

- **•** Any harmonics, sub-harmonics, or cross-products of signals generated by wireless devices that fall in the module's Rx range may cause spurious response, resulting in decreased Rx performance.
- **•** The Tx power and corresponding broadband noise of other wireless devices may overload or increase the noise floor of the module's receiver, resulting in Rx desense.

The severity of this interference depends on the closeness of the other antennas to the module's antenna. To determine suitable locations for each wireless device's antenna, thoroughly evaluate your host device's design.

### **Host-generated RF Interference**

All electronic computing devices generate RF interference that can negatively affect the receive sensitivity of the module.

Proximity of host electronics to the antenna in wireless devices can contribute to decreased Rx performance. Components that are most likely to cause this include:

- **•** Microprocessor and memory
- **•** Display panel and display drivers

**•** Switching-mode power supplies

### **Device-generated RF Interference**

The module can cause interference with other devices. Wireless devices such as AirPrime embedded modules transmit in bursts (pulse transients) for set durations (RF burst frequencies). Hearing aids and speakers convert these burst frequencies into audible frequencies, resulting in audible noise.

### <span id="page-39-2"></span><span id="page-39-0"></span>**Methods to Mitigate Decreased Rx Performance**

It is important to investigate sources of localized interference early in the design cycle. To reduce the effect of device-generated RF on Rx performance:

- **•** Put the antenna as far as possible from sources of interference. The drawback is that the module may be less convenient to use.
- **•** Shield the host device. The module itself is well shielded to avoid external interference. However, the antenna cannot be shielded for obvious reasons. In most instances, it is necessary to employ shielding on the components of the host device (such as the main processor and parallel bus) that have the highest RF emissions.
- **•** Filter out unwanted high-order harmonic energy by using discrete filtering on low frequency lines.
- **•** Form shielding layers around high-speed clock traces by using multi-layer PCBs.
- **•** Route antenna cables away from noise sources.

### **Radiated Spurious Emissions (RSE)**

When designing an antenna for use with AirPrime embedded modules, the host device with an AirPrime embedded module must satisfy any applicable standards/local regulatory bodies for radiated spurious emission (RSE) for receive-only mode and for transmit mode (transmitter is operating).

Note that antenna impedance affects radiated emissions, which must be compared against the conducted 50-ohm emissions baseline. (AirPrime embedded modules meet the 50-ohm conducted emissions requirement.)

# <span id="page-39-1"></span>**Radiated Sensitivity Measurement**

A wireless host device contains many noise sources that contribute to a reduction in Rx performance.

To determine the extent of any receiver performance desensitization due to self-generated noise in the host device, over-the-air (OTA) or radiated testing is required. This testing can be performed by Sierra Wireless or you can use your own OTA test chamber for in-house testing.

### **Sierra Wireless' Sensitivity Testing and Desensitization Investigation**

Although AirPrime embedded modules are designed to meet network operator requirements for receiver performance, they are still susceptible to various performance inhibitors.

As part of the Engineering Services package, Sierra Wireless offers modem OTA sensitivity testing and desensitization (desense) investigation. For more information, contact your account manager or the Sales Desk (see [Contact Information on page 3\)](#page-2-0).

*Note: Sierra Wireless has the capability to measure TIS (Total Isotropic Sensitivity) and TRP (Total Radiated Power) according to CTIA's published test procedure.*

### **Sensitivity vs. Frequency**

For UMTS bands, sensitivity is defined as the input power level in dBm that produces a BER (Bit Error Rate) of 0.1%. Sensitivity should be measured at all UMTS frequencies across each band.

For LTE bands, sensitivity is defined as the RF level at which throughput is 95% of maximum.

# **Supported Frequencies**

The EM7430 supports:

- **•** Multiple-band LTE—See [Table 4-1 on page 41](#page-40-0) (supported bands) and [Table 4-1 on](#page-40-0)  [page 41](#page-40-0) (LTE bandwidth support).
- **•** LTE Advanced carrier aggregation—See [Table 1-2 on page 14](#page-13-0). For detailed carrier aggregation bandwidth support, see [LTE CA Bandwidth Support on page 92.](#page-91-0)
- **•** Multiple-band WCDMA/HSPA/HSPA+/DC-HSPA+—See [Table 4-3 on page 42](#page-41-0).
- **•** Multiple-band WCDMA receive diversity
- **•** Single-band TD-SCDMA—See [Table 4-4 on page 43](#page-42-0).
- **•** GPS, GLONASS, BeiDou, Galileo—See [Table 4-9 on page 45](#page-44-0).
- **•** Inter[-RAT](#page-97-1) and inter-frequency cell reselection and handover between supported frequency bands

<span id="page-40-1"></span>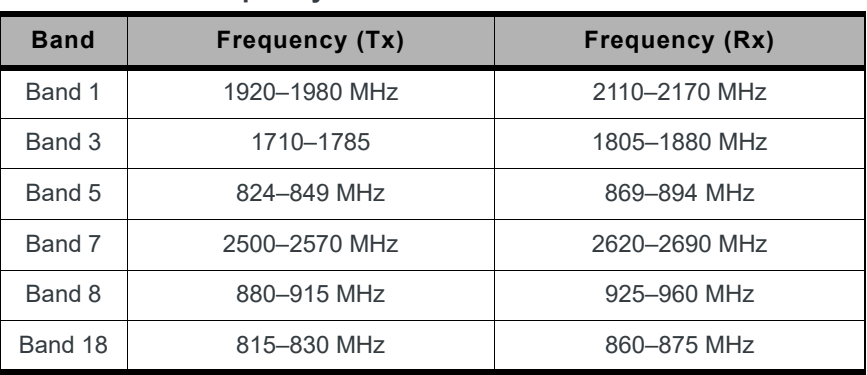

#### <span id="page-40-0"></span>**Table 4-1: LTE Frequency Bands**

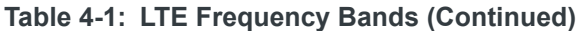

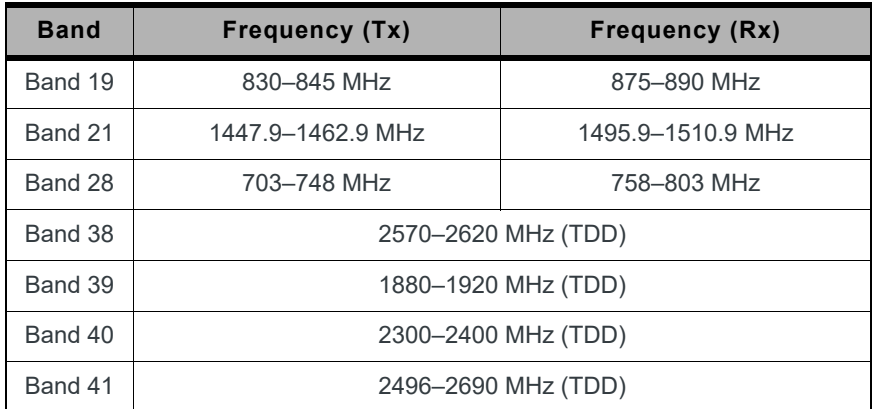

#### **Table 4-2: LTE Bandwidth Support<sup>a</sup>**

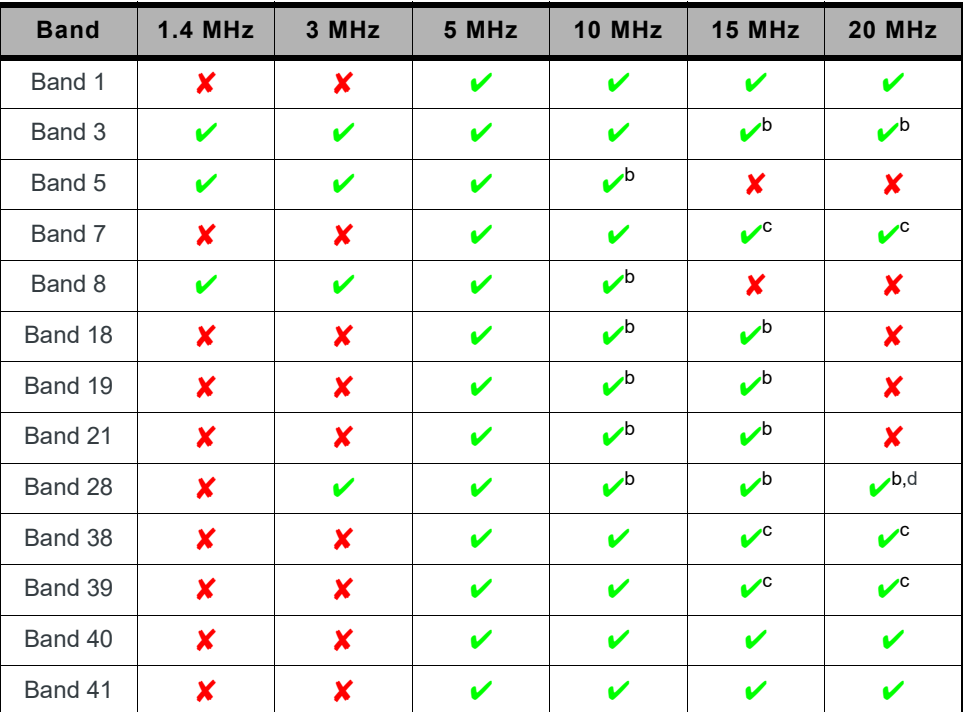

a. Table contents are derived from 3GPP TS 36.521-1 v12.6.0, table 5.4.2.1-1.

<span id="page-41-1"></span>b. Bandwidth for which a relaxation of the specified UE receiver sensitivity requirement (Clause 7.3 of 3GPP TS 36.521-1 v12.6.0) is allowed.

<span id="page-41-2"></span>c. Bandwidth for which uplink transmission bandwidth can be restricted by the network for some channel assignments in FDD/TDD co-existence scenarios in order to meet unwanted emissions requirements (Clause 6.6.3.2 of 3GPP TS 36.521-1 v12.6.0).

<span id="page-41-3"></span>d. For the 20 MHz bandwidth, the minimum requirements are specified for E-UTRA UL carrier frequencies confined to either 713–723 MHz or 728–738 MHz.

<span id="page-41-0"></span>**Table 4-3: WCDMA Frequency Bands Support**

| <b>Band</b> <sup>a</sup> | <b>Frequency (Tx)</b> | <b>Frequency (Rx)</b> |  |  |  |
|--------------------------|-----------------------|-----------------------|--|--|--|
| Band 1                   | 1920-1980 MHz         | 2110-2170 MHz         |  |  |  |
| Band 5                   | 824-849 MHz           | 869-894 MHz           |  |  |  |

| <b>Band</b> <sup>a</sup> | <b>Frequency (Tx)</b> | <b>Frequency (Rx)</b> |  |  |  |
|--------------------------|-----------------------|-----------------------|--|--|--|
| Band 6                   | 830-840 MHz           | 875-885 MHz           |  |  |  |
| Band 8                   | 880-915 MHz           | 925-960 MHz           |  |  |  |
| Band 9                   | 1749.9-1784.9 MHz     | 1844.9-1879.9 MHz     |  |  |  |
| Band 19                  | 830-845 MHz           | 875-890 MHz           |  |  |  |

**Table 4-3: WCDMA Frequency Bands Support (Continued)**

a. WCDMA channel spacing is 5 MHz, but this can be adjusted to optimize performance in a particular deployment scenario.

#### <span id="page-42-0"></span>**Table 4-4: TD-SCDMA Frequency Bands**

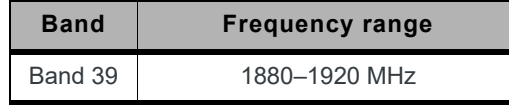

# **Conducted Rx Sensitivity / Tx Power**

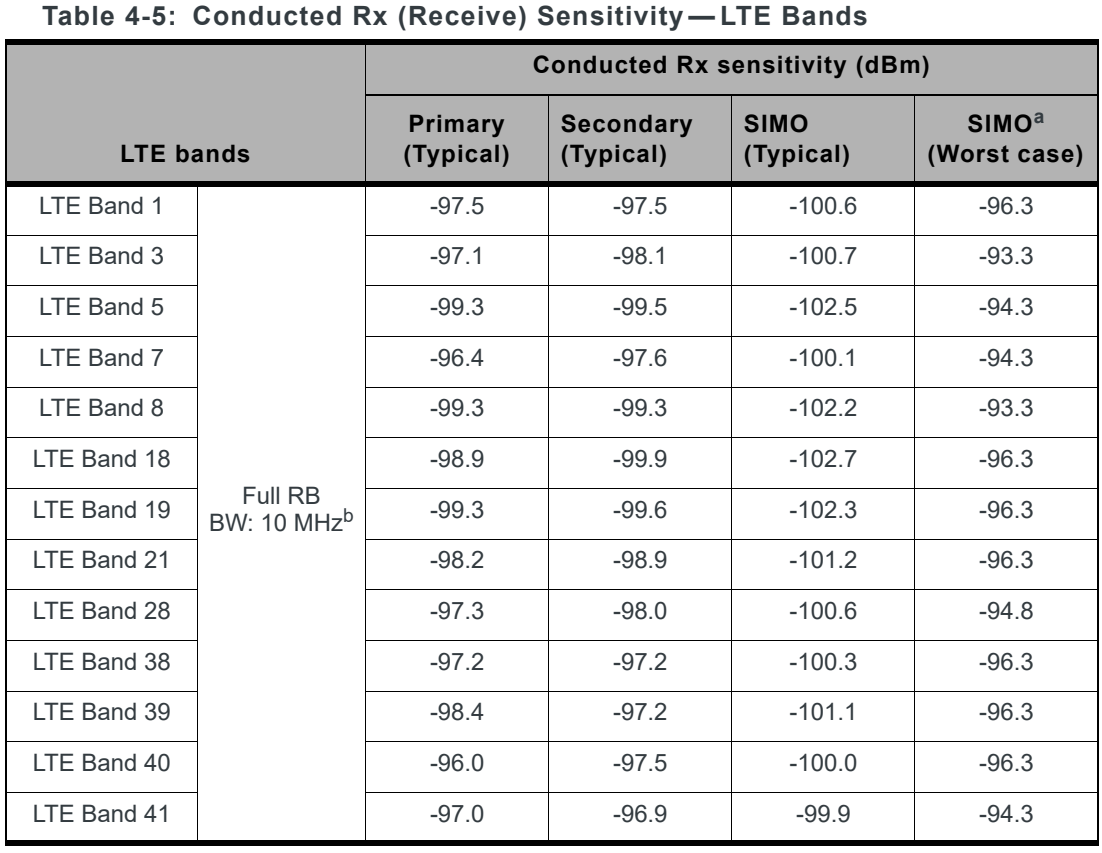

*Note: All values in the following tables are preliminary, pending transceiver matching and testing.* 

#### a. Per 3GPP specification

b. Sensitivity values scale with bandwidth:

x\_MHz\_Sensitivity = 10\_MHz\_Sensitivity - 10\*log(10 MHz/x\_MHz) Note: Bandwidth support is dependent on firmware version.

#### **Table 4-6: Conducted Rx (Receive) Sensitivity — UMTS Bands**

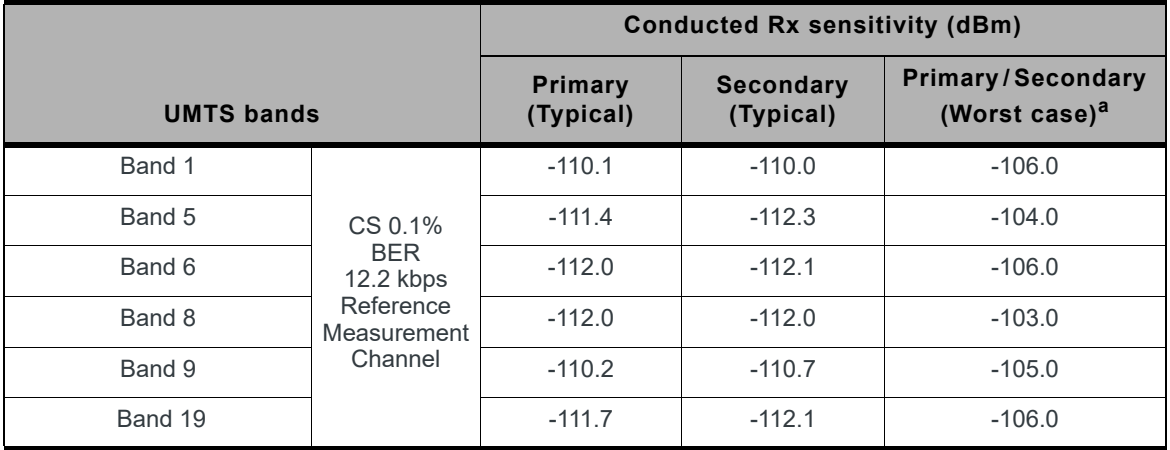

a. Per 3GPP specification

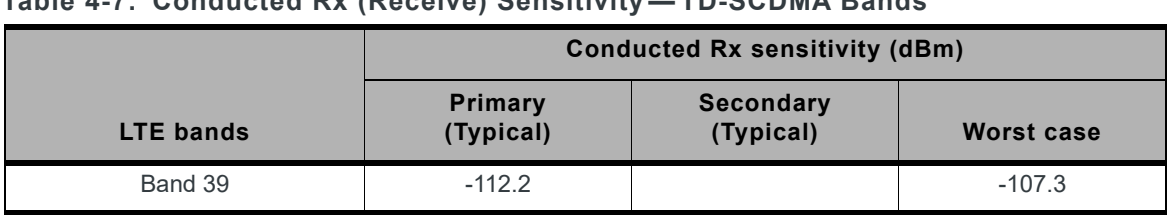

#### **Table 4-7: Conducted Rx (Receive) Sensitivity — TD-SCDMA Bands**

#### **Table 4-8: Conducted Tx (Transmit) Power Tolerances**

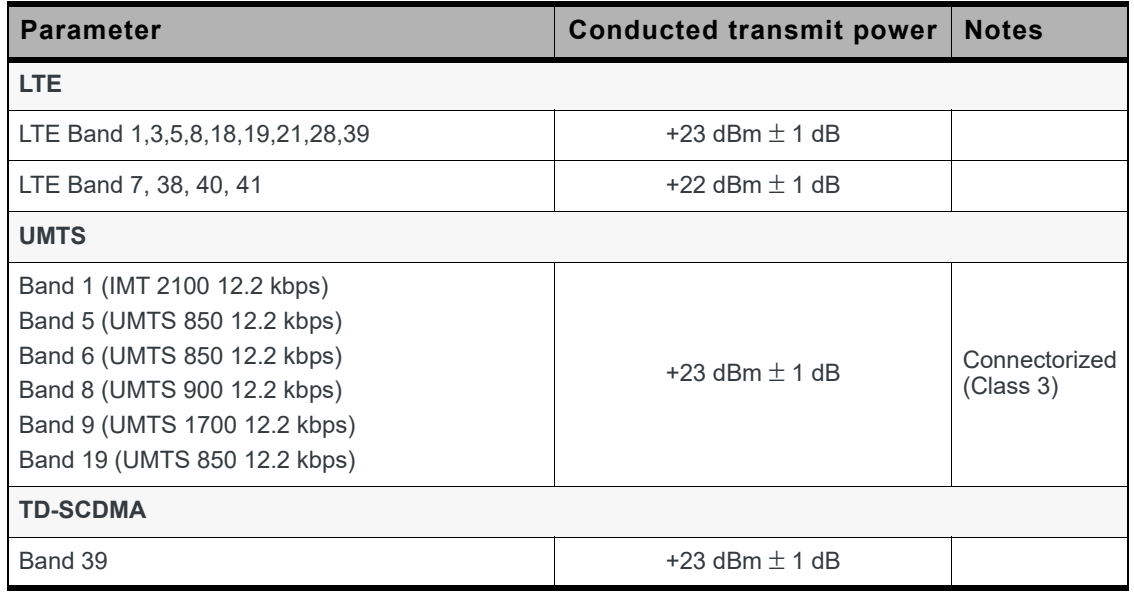

# **GNSS Specifications**

*Note: For detailed electrical performance criteria, see [Recommended GNSS Antenna Specifica](#page-68-0)[tions on page 69](#page-68-0).*

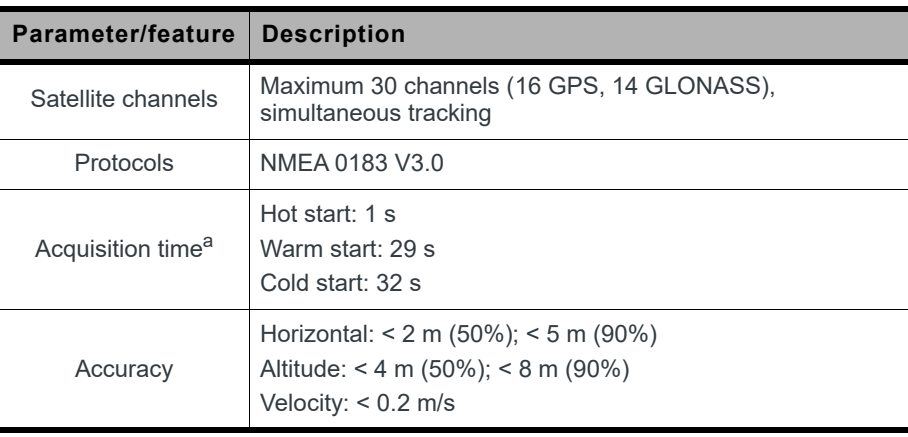

#### <span id="page-44-0"></span>. **Table 4-9: GNSS Specifications**

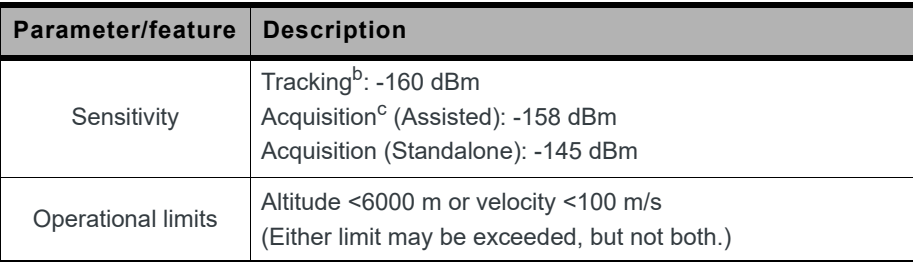

#### **Table 4-9: GNSS Specifications (Continued)**

a. Acquisition times measured with signal strength = -135 dBm

b. Tracking sensitivity is the lowest GNSS signal level for which the device can still detect an in-view satellite 50% of the time when in sequential tracking mode.

c. Acquisition sensitivity is the lowest GNSS signal level for which the device can still detect an in-view satellite 50% of the time.

# **5: Power**

# <span id="page-46-2"></span>**Power Consumption**

Power consumption measurements in the tables below are for the EM7430 connected to the host PC via USB.

The module does not have its own power source and depends on the host device for power. For a description of input voltage requirements, see [Power Supply on page 28.](#page-27-0)

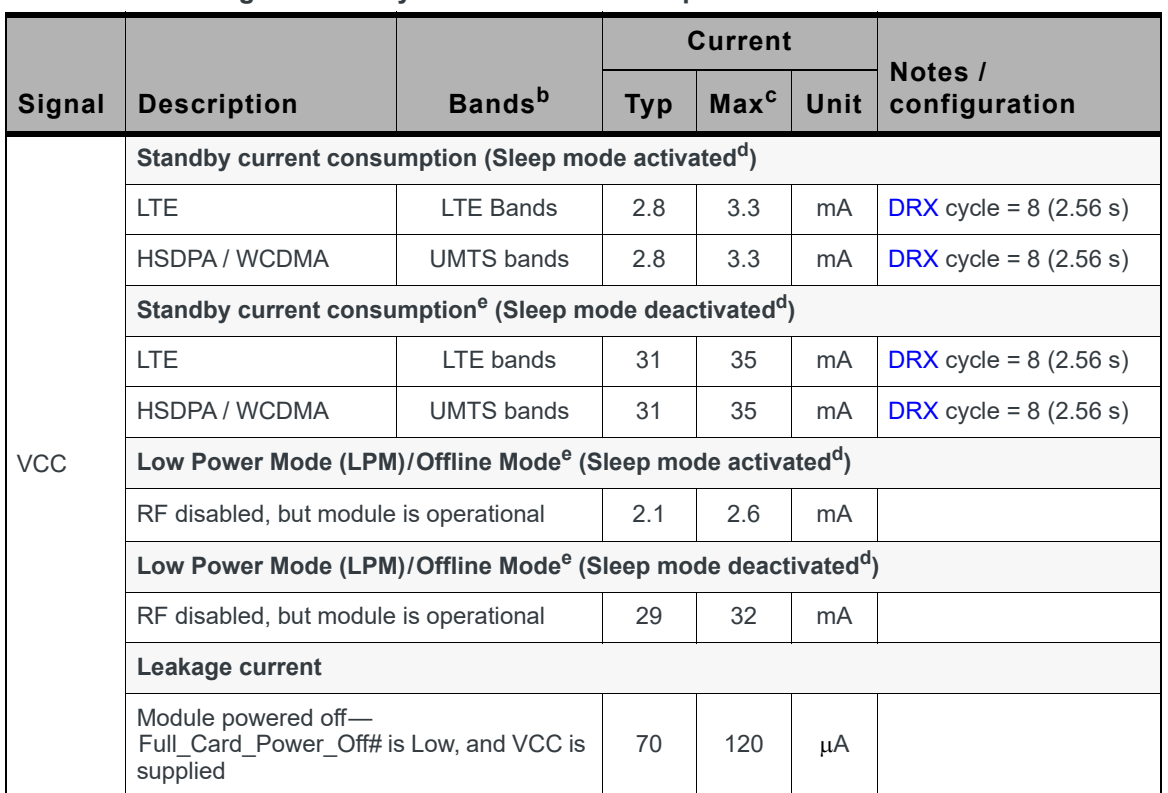

#### **Table 5-1: Averaged Standby DC Power Consumption<sup>a</sup>**

a. Preliminary, subject to change.

b. For supported bands, see [Table 4-1, LTE Frequency Bands, on page 41](#page-40-1) and [Table 4-3, WCDMA Frequency](#page-41-3)  [Bands Support, on page 42.](#page-41-3)

c. Measured at 25ºC/nominal 3.7 V voltage.

<span id="page-46-0"></span>d. Assumes USB bus is fully suspended during measurements

<span id="page-46-1"></span>e. LPM and standby power consumption will increase when LEDs are enabled. To reduce power consumption, configure LEDs to remain off while in standby and LPM modes.

|                    |          | <b>Current<sup>a</sup></b> |      |                                                                    |  |
|--------------------|----------|----------------------------|------|--------------------------------------------------------------------|--|
| <b>Description</b> | Tx power | <b>Typ</b>                 | Unit | <b>Notes</b>                                                       |  |
|                    | $0$ dBm  | 580                        | mA   | CA 300/50 Mbps, 20 MHz+20 MHz BW                                   |  |
|                    |          | 310                        | mA   | CA 100/50 Mbps, 10 MHz + 10 MHz BW                                 |  |
|                    |          | 380                        | mA   | 150/50 Mbps, 20 MHz BW                                             |  |
|                    | $20$ dBm | 900                        | mA   | CA 300/50 Mbps, 20 MHz+20 MHz BW                                   |  |
| <b>ITF</b>         |          | 600                        | mA   | CA 100/50 Mbps, 10 MHz + 10 MHz BW                                 |  |
|                    |          | 720                        | mA   | 150/50 Mbps, 20 MHz BW                                             |  |
|                    | 23 dBm   | 1000                       | mA   | CA 300/50 Mbps, 20 MHz+20 MHz BW                                   |  |
|                    |          | 650                        | mA   | CA 100/50 Mbps, 10 MHz + 10 MHz BW                                 |  |
|                    |          | 770                        | mA   | 150/50 Mbps, 20 MHz BW                                             |  |
|                    | $0$ dBm  | 290                        | mA   | All speeds                                                         |  |
| DC-HSPA/HSPA       | 20 dBm   | 400                        | mA   | All speeds                                                         |  |
|                    | 23 dBm   | 530                        | mA   | Worst case                                                         |  |
| <b>TD-SCDMA</b>    | 23 dBm   | 150                        | mA   | TD-SCDMA Duplex Switch Point TS2<br>(2 uplink Tx slots, 1.28 Mcps) |  |

**Table 5-2: Averaged Call Mode DC Power Consumption**

a. Measured at 25ºC/nominal 3.7 V voltage

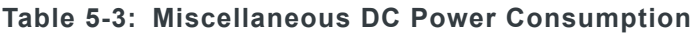

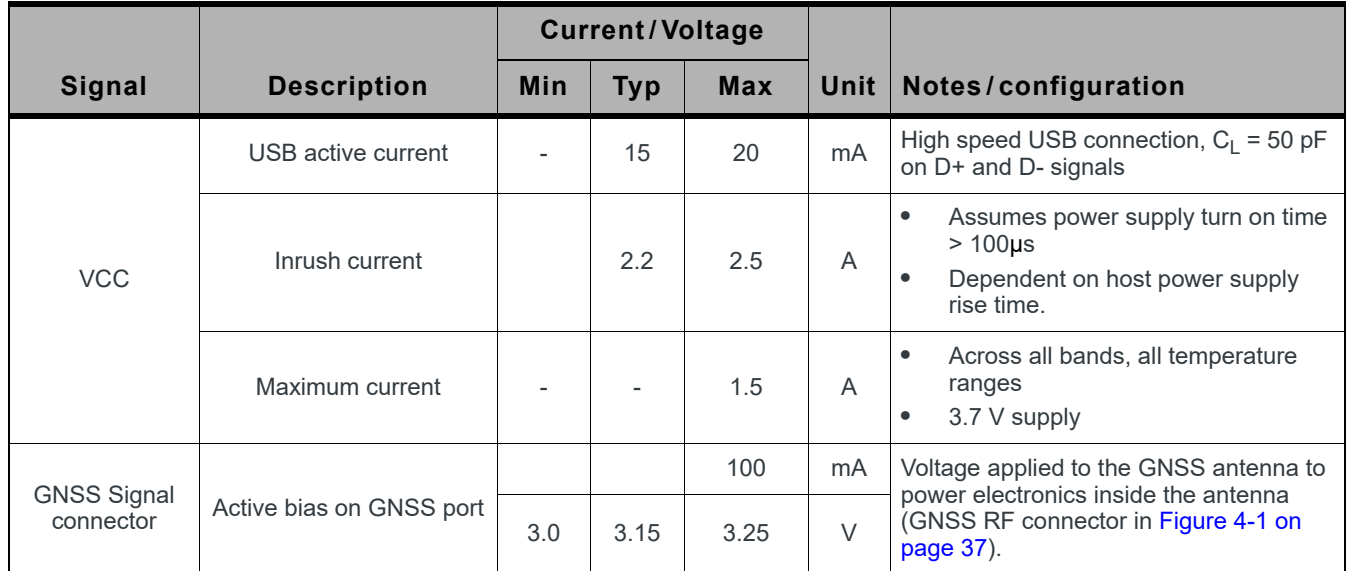

# **Module Power States**

The module has five power states, as described in [Table 5-4](#page-48-0).

#### <span id="page-48-0"></span>**Table 5-4: Module Power States**

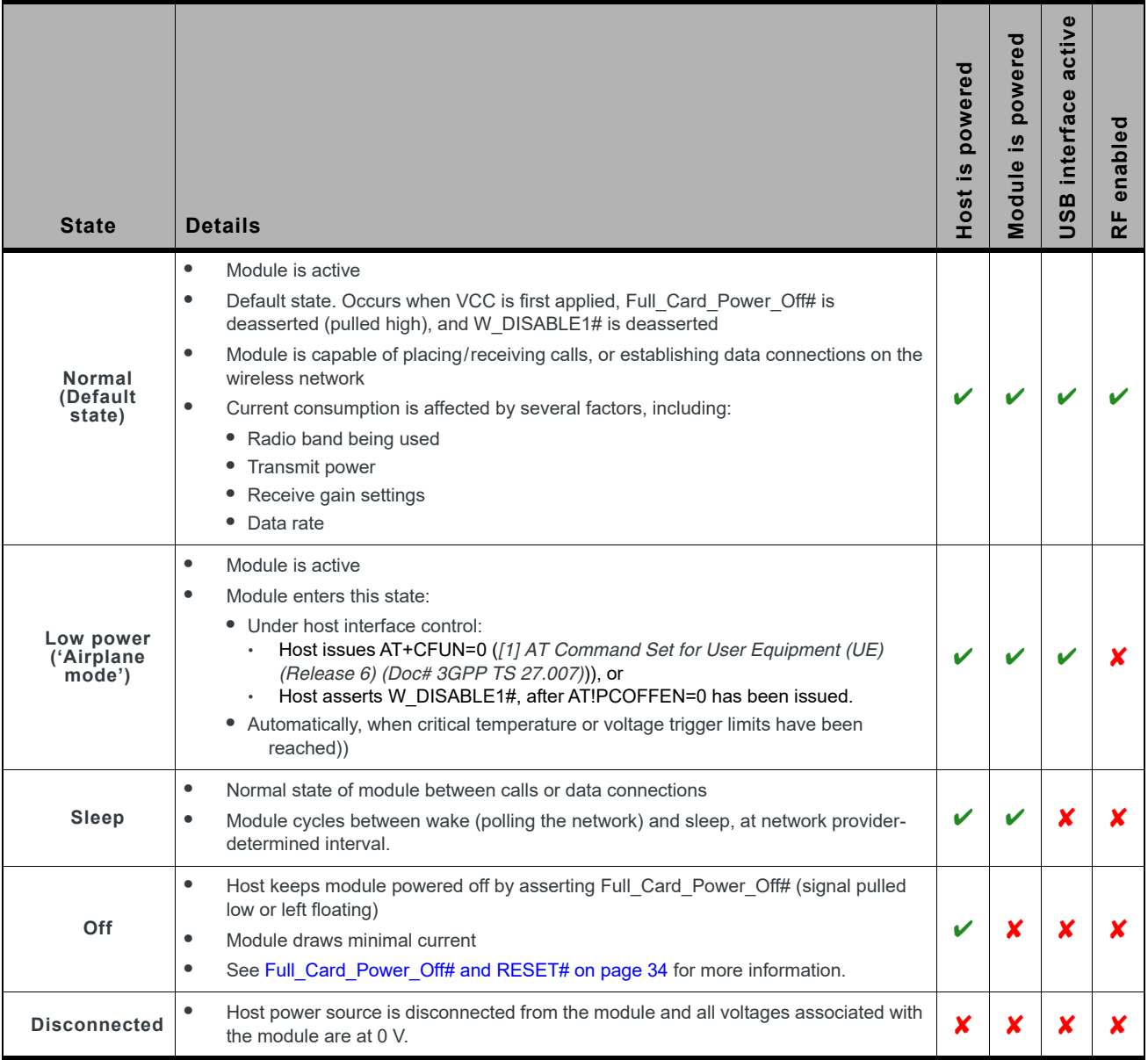

### **Power State Transitions**

The module uses state machines to monitor supply voltage and operating temperature, and notifies the host when critical threshold limits are exceeded. (See [Table 5-5](#page-49-0) for trigger details and [Figure 5-1](#page-50-0) for state machine behavior.)

Power state transitions may occur:

- **•** Automatically, when critical supply voltage or module temperature trigger levels are encountered.
- **•** Under host control, using available AT commands in response to user choices (for example, opting to switch to airplane mode) or operating conditions.

<span id="page-49-0"></span>**Table 5-5: Power State Transition Trigger Levels**

|                                                                    | Voltage             | Temperature <sup>a</sup> |                     |                |                                                                                                    |
|--------------------------------------------------------------------|---------------------|--------------------------|---------------------|----------------|----------------------------------------------------------------------------------------------------|
| <b>Transition</b>                                                  | <b>Trigger</b>      | V <sub>b</sub>           | <b>Trigger</b>      |                | <b>Notes</b>                                                                                                    |
| Normal to Low Power                                                | <b>VOLT HI CRIT</b> | 4.4                      | TEMP_LO_CRIT        | $-45$          | RF activity suspended<br>$\bullet$                                                                                            |
|                                                                    | <b>VOLT LO CRIT</b> | 2.9                      | <b>TEMP HI CRIT</b> | 93             |                                                                                                    |
| Low Power to Normal                                                | <b>VOLT HI NORM</b> | 4.3                      | <b>TEMP NORM LO</b> | $-30$          | RF activity resumed                                                                                                    |
| Low Power to Normal<br>or<br>Remain in Normal<br>(Remove warnings) | VOLT_LO_NORM        | 3.3                      | <b>TEMP HI NORM</b> | 70             |                                                                                                    |
| Normal (Issue warning)                                             | <b>VOLT LO WARN</b> | 3.2                      | <b>TEMP HI WARN</b> | 80             | In the TEMP HI WARN<br>$\bullet$<br>state, the module may have<br>reduced performance<br>(Class B temperature range).         |
| Power off/on<br>(Host-initiated)                                   | ٠                   |                          |                     | $\overline{a}$ | Power off recommended<br>$\bullet$<br>when supply voltage or<br>module operating<br>temperature is critically low or<br>high. |

a. Module-reported temperatures at the printed circuit board.

b. Supply voltage-3.7V

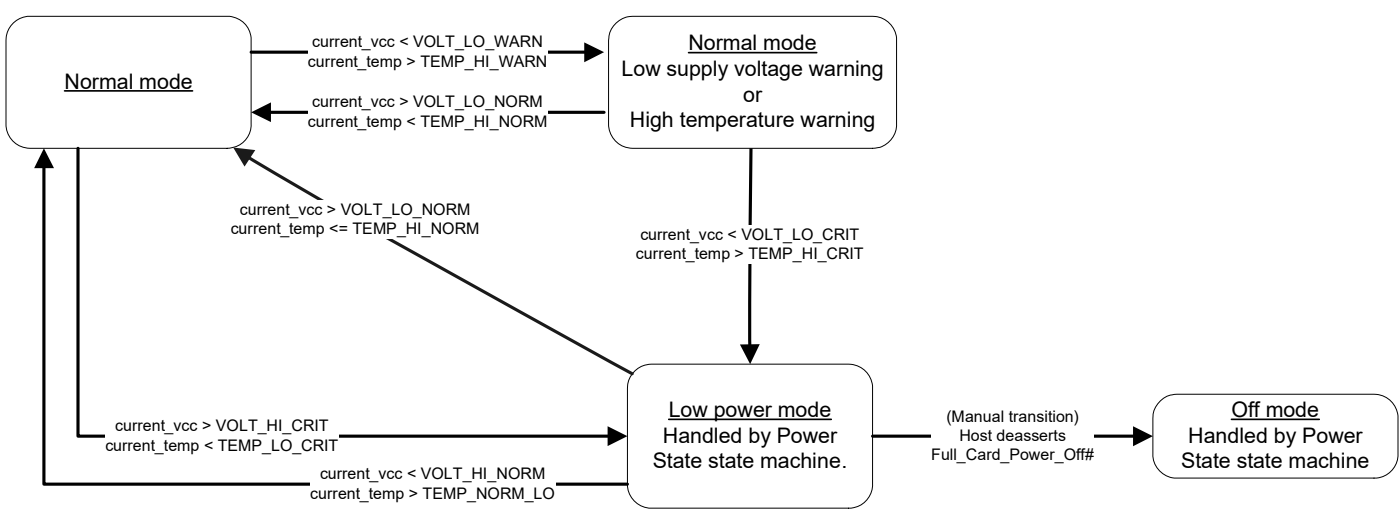

<span id="page-50-0"></span>*Figure 5-1: Voltage/Temperature Monitoring State Machines*

# **Power Interface**

# **Power Ramp-up**

On initial power up, inrush current depends on the power supply rise time—turn on time >100 µs is required for < 3A inrush current.

The supply voltage must remain within specified tolerances while this is occurring.

# **Timing**

### **Power On/Off Timing**

[Figure 5-2](#page-51-0) describes the timing sequence for powering the module on and off.

*Note: Before reaching the "Active" state, signals on the host port are considered to be undefined and signal transitions may occur. This undefined state also applies when the module is in reset mode, during a firmware update, or during the Power-off sequence. The host must consider these undefined signal activities when designing the module interface.*

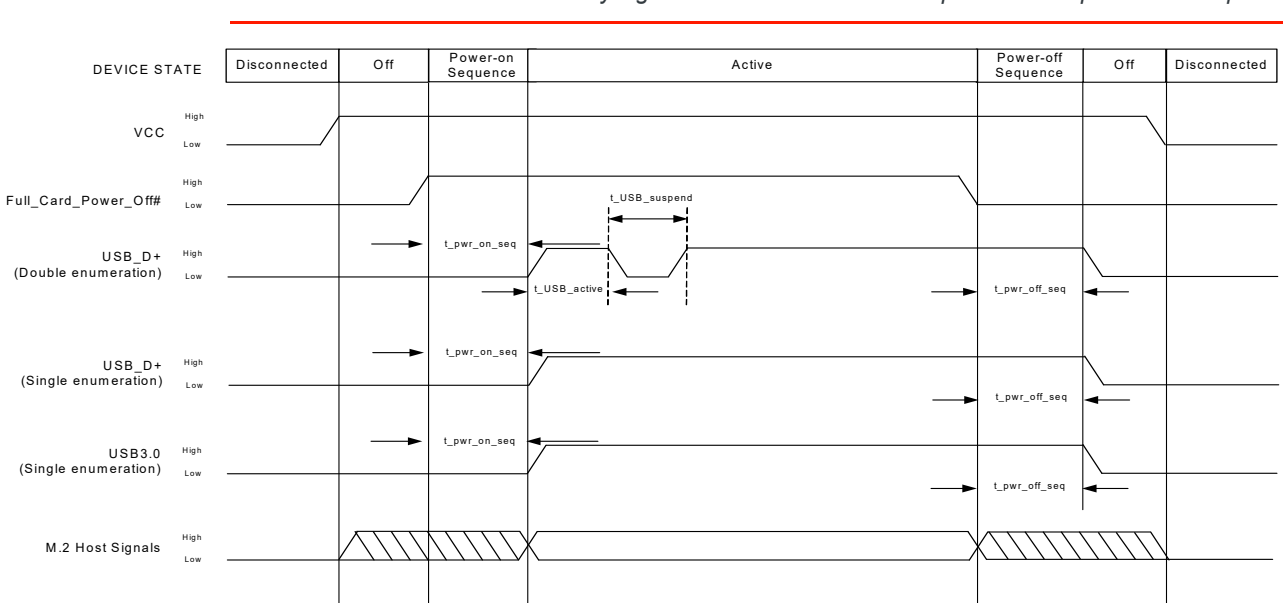

*Note: The host should not drive any signals to the module until the power-on sequence is complete.*

<span id="page-51-0"></span>*Figure 5-2: Signal Timing (Full\_Card\_Power\_Off#, and USB Enumeration)*

#### **Table 5-6: USB 2.0 Power-On / Off Timing Parameters (Double Enumeration)**

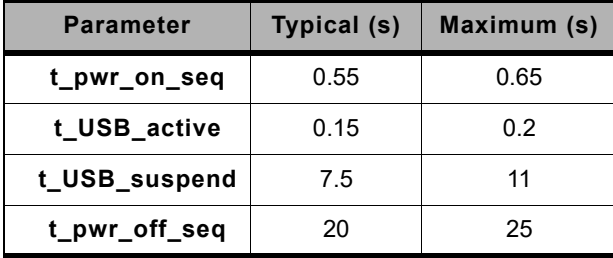

#### **Table 5-7: USB 2.0 Power-On / Off Timing Parameters (Single Enumeration)**

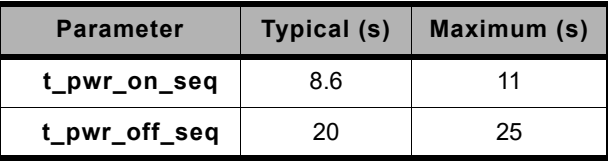

#### **Table 5-8: USB 3.0 Power-On / Off Timing Parameters (Single Enumeration)**

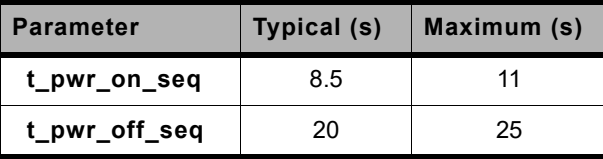

### **USB Enumeration**

The unit supports single and double USB enumeration with the host:

- **•** Single enumeration:
	- **·** Applies to USB 2.0 and USB 3.0
	- **·** Enumeration starts within maximum t\_pwr\_on\_seq seconds of power-on.
	- **•** Double enumeration—As shown in [Figure 5-2:](#page-51-0)
		- **·** Applies to USB 2.0 only
		- **·** First enumeration starts within t\_pwr\_on\_seq seconds of power-on (while USB\_D+ is high)
		- **·** Second enumeration starts after t\_USB\_suspend (when USB\_D+ goes high again)

### **Reset Timing**

To reset the module, hold the RESET# signal low for at least 3 seconds.

### **Required Shutdown Sequence**

**Warning:** *To avoid causing issues with the file system, follow this shutdown sequence.*

- **1.** Drive Full\_Card\_Power\_Off# low.
- **2.** Wait for at least t\_pwr\_off\_seq seconds.
- **3.** Remove power.

# **Power Supply Noise**

Noise in the power supply can lead to noise in the RF signal.

The power supply ripple limit for the module is no more than 100 mVp-p 1 Hz to 100 kHz. This limit includes voltage ripple due to transmitter burst activity.

Additional decoupling capacitors can be added to the main VCC line to filter noise into the device.

## **SED (Smart Error Detection)**

The module uses a form of SED to track premature modem resets.

- **•** Module tracks consecutive resets occuring soon after power-on.
- **•** After a sixth consecutive reset, the module waits in boot-and-hold mode for a firmware download to resolve the power-cycle problem.

# **Tx Power Control**

The module's Tx power limit may be controlled using either SAR backoff AT commands, defined in *[\[2\] AirPrime EM74xx/MC74xx AT Command Reference \(Doc# 4117727\)](#page-90-1)*, or the DPR (Dynamic power control) signal. Use the GPIOSARENABLE parameter for !CUSTOM to choose the method:

- **•** AT commands:
	- **·** !SARSTATEDFLT—Set (or report) the default SAR backoff state that the device uses when it powers up. This setting is persistent across power cycles and overrides any PRI setting.
	- **·** !SARSTATE—Set (or report) the current SAR backoff state (override the default state). This change in state is non-persistent across power cycles.
	- **·** !SARBACKOFF—Set (or report) the maximum Tx power limit for a specific band/ technology/state combination.
- **•** Dynamic power control— The module's firmware monitors DPR (pin 25) and adjusts the RF Tx power appropriately, as detailed in [Table 5-9.](#page-53-0) (This state change is equivalent to issuing the !SARSTATE AT command.)

*Note: A customization is available to invert the DPR logic. (e.g. make DPR low = No SAR backoff)*

#### <span id="page-53-0"></span>**Table 5-9: Dynamic Power Control of SAR Backoff State**

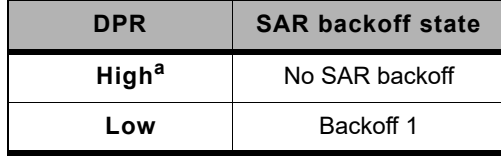

a. DPR is pulled high by default.

*Note: The host can implement an open collector drive for the DPR pin (if a 1.8 V-compatible drive is not available).*

# **6: Software Interface**

# **Support Tools**

The EM7430 is compatible with the following support tools from Sierra Wireless and authorized third parties:

- **•** Firmware update utilities from Sierra Wireless
- **•** Sierra Wireless Logger
- **•** QXDM from QUALCOMM
- **•** QUALCOMM Product Support Tool (QPST)
- **•** Linux SDK (including APIs)

### **USB Interface**

The device supports the following protocols for modem communication:

- **•** Qualcomm QMI interface. (Please contact your Sierra Wireless account representative for QMI interface documentation.)
- **•** MBIM (Mobile Broadband Interface Model)

# **MTU Size (Windows 7)**

The MTU (Maximum Transmission Unit) size is configured using a driver installer command line option:

MTUSize=<value> (<value> is the size in bytes)

#### Example:

driverinstaller /MTUSize=1428

*Note: Wireless network operators will have their own specific MTU requirements.*

# **7: Mechanical and Environmental Specifications**

The EM7430 module complies with the mechanical and environmental specifications in [Table 7-1](#page-55-0). Final product conformance to these specifications depends on the [OEM](#page-96-1) device implementation.

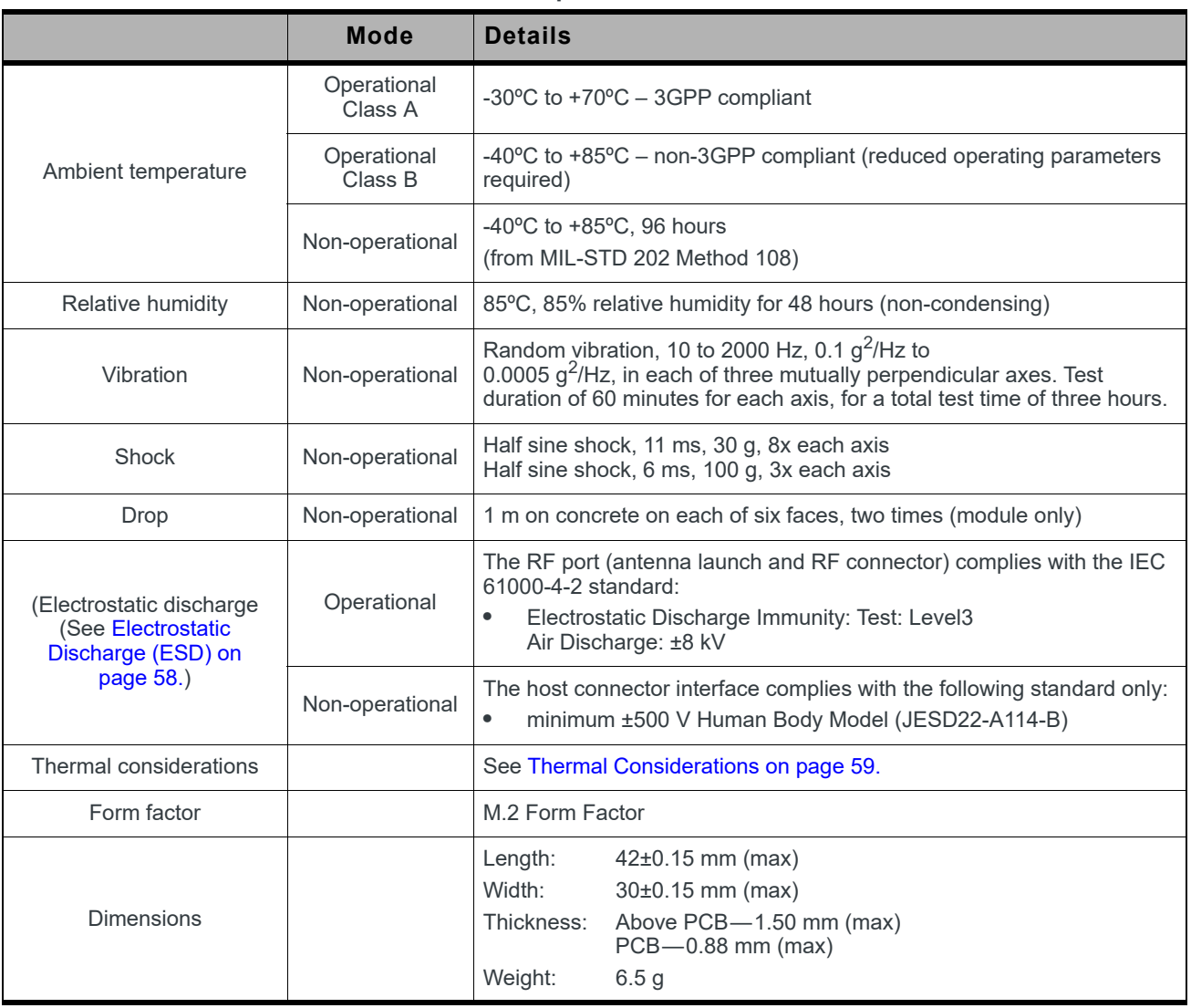

<span id="page-55-0"></span>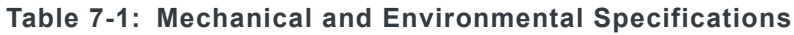

**7**

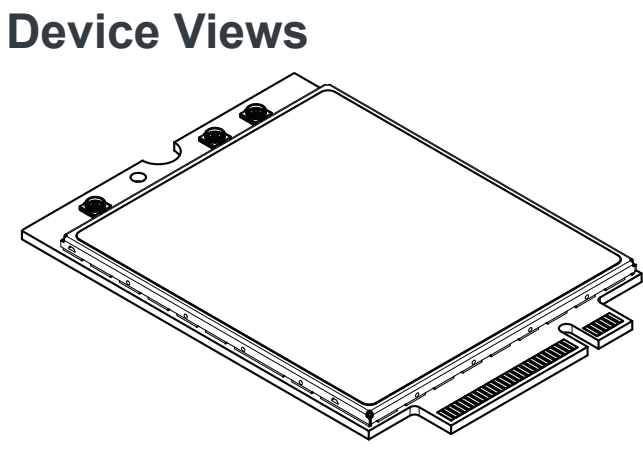

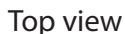

*Figure 7-1: Top View*

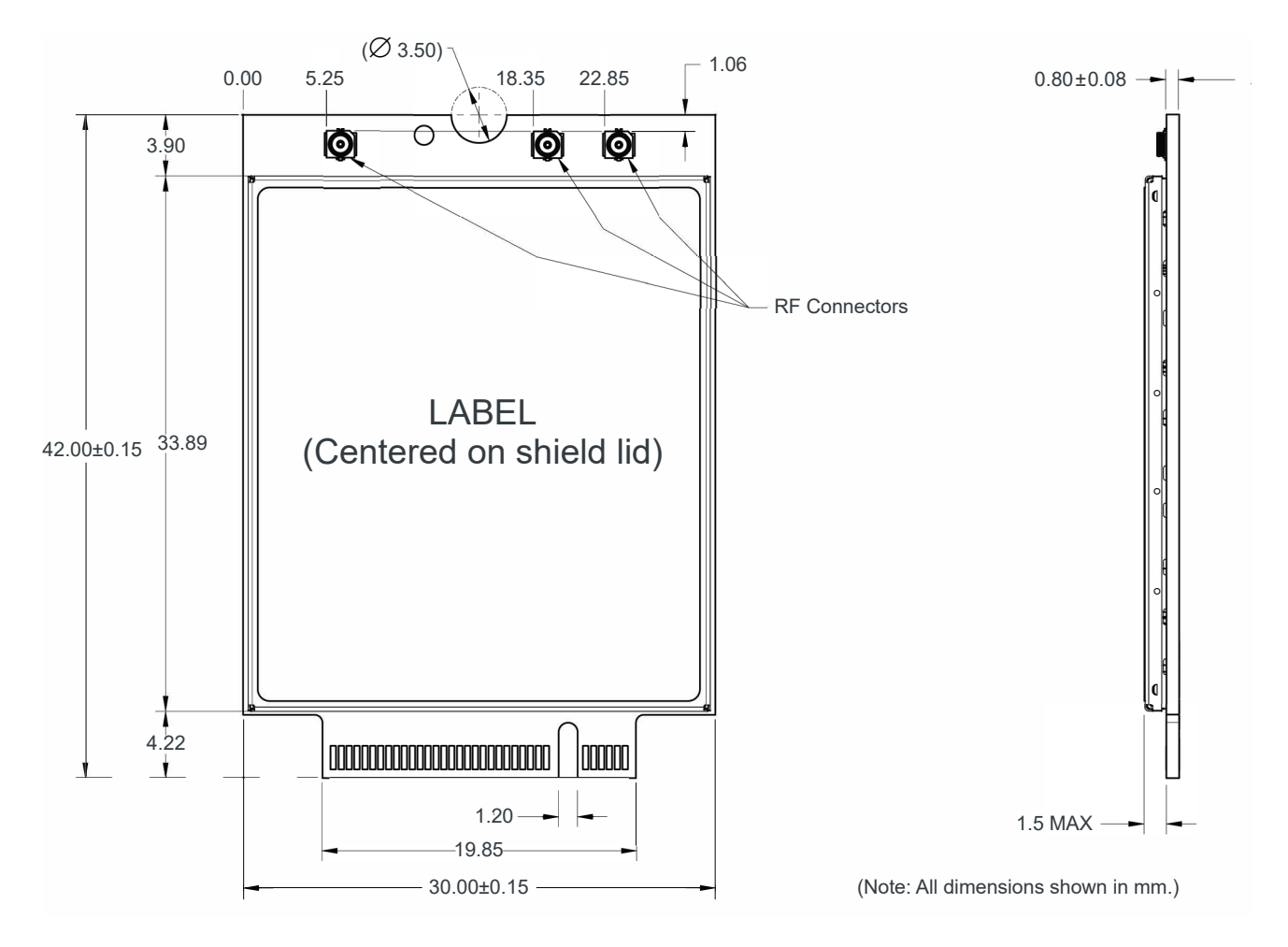

*Figure 7-2: Dimensioned View*

# **Labeling**

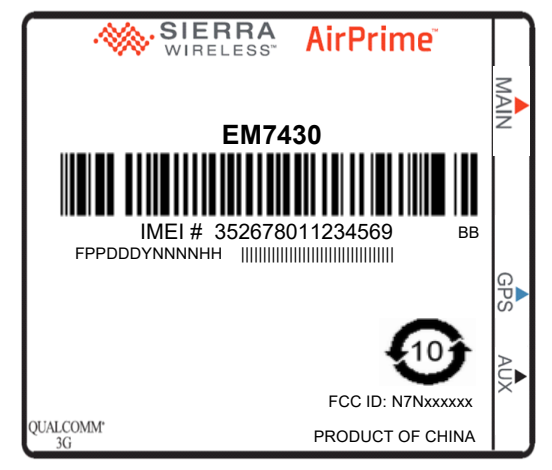

*Figure 7-3: Unit Label*

*Note: The displayed label is an example only. The production label will vary by [SKU](#page-98-0).*

The EM7430 label is non-removable, centered on the shield lid, and may contain:

- **•** Sierra Wireless logo and product name
- **•** [IMEI](#page-96-2) number in Code-128 barcode format
- **•** [SKU](#page-98-0) number (when required)
- **•** Factory Serial Number [\(FSN](#page-95-0)) in alphanumeric format
- **•** Manufacturing date code (incorporated into FSN)
- **•** Licensed vendor logo
- **•** Certification marks/details

*Note: The EM7430 supports [OEM](#page-96-1) partner-specific label requirements.*

# <span id="page-57-0"></span>**Electrostatic Discharge (ESD)**

The OEM is responsible for ensuring that the EM7430 host interface pins are not exposed to ESD during handling or normal operation. (See [Table 7-1 on page 56](#page-55-0) for specifications.)

ESD protection is highly recommended for the SIM connector at the point where the contacts are exposed, and for any other signals from the host interface that would be subjected to ESD by the user of the product. (The device includes ESD protection on the antenna.)

# <span id="page-58-2"></span><span id="page-58-0"></span>**Thermal Considerations**

Embedded modules can generate significant amounts of heat that must be dissipated in the host device for safety and performance reasons.

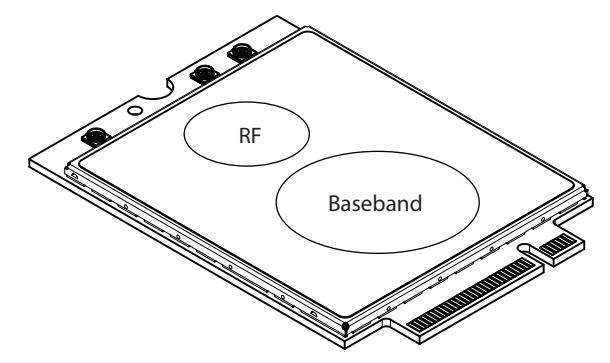

<span id="page-58-1"></span>*Figure 7-4: Shield Locations (Top View)*

The amount of thermal dissipation required depends on:

- **•** Supply voltage—Maximum power dissipation for the module can be up to 3.5 W at voltage supply limits.
- **•** Usage—Typical power dissipation values depend on the location within the host, amount of data transferred, etc.

Specific areas requiring heat dissipation are shown in [Figure 7-4](#page-58-1):

- **•** RF—Bottom face of module near RF connectors. Likely to be the hottest area.
- **•** Baseband—Bottom face of module, below the baseband area.

To enhance heat dissipation:

**•** It is recommended to add a heat sink that mounts the module to the main PCB or metal chassis (a thermal compound or pads must be used between the module and the heat sink).

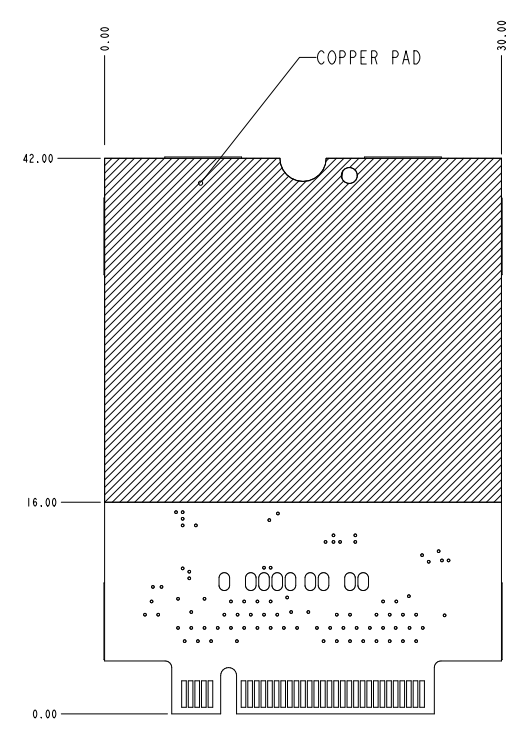

*Figure 7-5: Copper Pad Location on Bottom Side of Module*

- **•** Maximize airflow over/around the module.
- **•** Locate the module away from other hot components.
- **•** Module mounting holes must be used to attach (ground) the device to the main PCB ground or a metal chassis.
- **•** You may also need active cooling to pull heat away from the module.

*Note: Adequate dissipation of heat is necessary to ensure that the module functions properly.*

# **Module Integration Testing**

When testing your integration design:

- **•** Test to your worst case operating environment conditions (temperature and voltage)
- **•** Test using worst case operation (transmitter on 100% duty cycle, maximum power)
- **•** Monitor temperature at all shield locations. Attach thermocouples to the areas indicated in [Figure 7-4 on page 59](#page-58-1) (RF, Baseband).

*Note: Make sure that your system design provides sufficient cooling for the module.*

(For acceptance, certification, quality, and production (including RF) test suggestions, see [Testing on page 73.](#page-72-0))

# **8: Regulatory Compliance and Industry Certifications**

This module is designed to meet, and upon commercial release, will meet the requirements of the following regulatory bodies and regulations, where applicable:

- **•** The National Communications Commission (NCC) of Taiwan, Republic of China
- **•** Ministry of Internal Affairs and Communications (MIC) of Japan
- **•** Radio Equipment and Telecommunications Terminal Equipment (RED) Directive of the European Union
- **•** The National Telecommunications Agency (ANATEL) of Brazil

Upon commercial release, the following industry certifications will have been obtained, where applicable:

**•** GCF

Additional certifications and details on specific country approvals may be obtained upon customer request—contact your Sierra Wireless account representative for details.

Additional testing and certification may be required for the end product with an embedded EM7430 module and are the responsibility of the [OEM](#page-96-1). Sierra Wireless offers professional services-based assistance to OEMs with the testing and certification process, if required.

# **Important Notice**

Because of the nature of wireless communications, transmission and reception of data can never be guaranteed. Data may be delayed, corrupted (i.e., have errors) or be totally lost. Although significant delays or losses of data are rare when wireless devices such as the Sierra Wireless module are used in a normal manner with a well-constructed network, the Sierra Wireless module should not be used in situations where failure to transmit or receive data could result in damage of any kind to the user or any other party, including but not limited to personal injury, death, or loss of property. Sierra Wireless and its affiliates accept no responsibility for damages of any kind resulting from delays or errors in data transmitted or received using the Sierra Wireless module, or for failure of the Sierra Wireless module to transmit or receive such data.

# **Safety and Hazards**

Do not operate your EM7430 module:

- **•** In areas where blasting is in progress
- **•** Where explosive atmospheres may be present including refuelling points, fuel depots, and chemical plants
- **•** Near medical equipment, life support equipment, or any equipment which may be susceptible to any form of radio interference. In such areas, the EM7430 module **MUST BE POWERED OFF**. Otherwise, the EM7430 module can transmit signals that could interfere with this equipment.

In an aircraft, the EM7430 module **MUST BE POWERED OFF**. Otherwise, the EM7430 module can transmit signals that could interfere with various onboard systems and may be dangerous to the operation of the aircraft or disrupt the cellular network. Use of a cellular phone in an aircraft is illegal in some jurisdictions. Failure to observe this instruction may lead to suspension or denial of cellular telephone services to the offender, or legal action or both.

Some airlines may permit the use of cellular phones while the aircraft is on the ground and the door is open. The EM7430 module may be used normally at this time.

# **ANATEL (Brazil)**

The EM7430 module has been approved by ANATEL in Brazil.

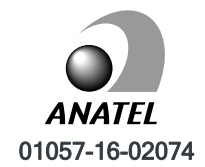

# **A: Audio Support**

The EM7430 host I/O connector provides pins to support PCM or I2S audio interfaces as listed in [Table A-1.](#page-62-0)

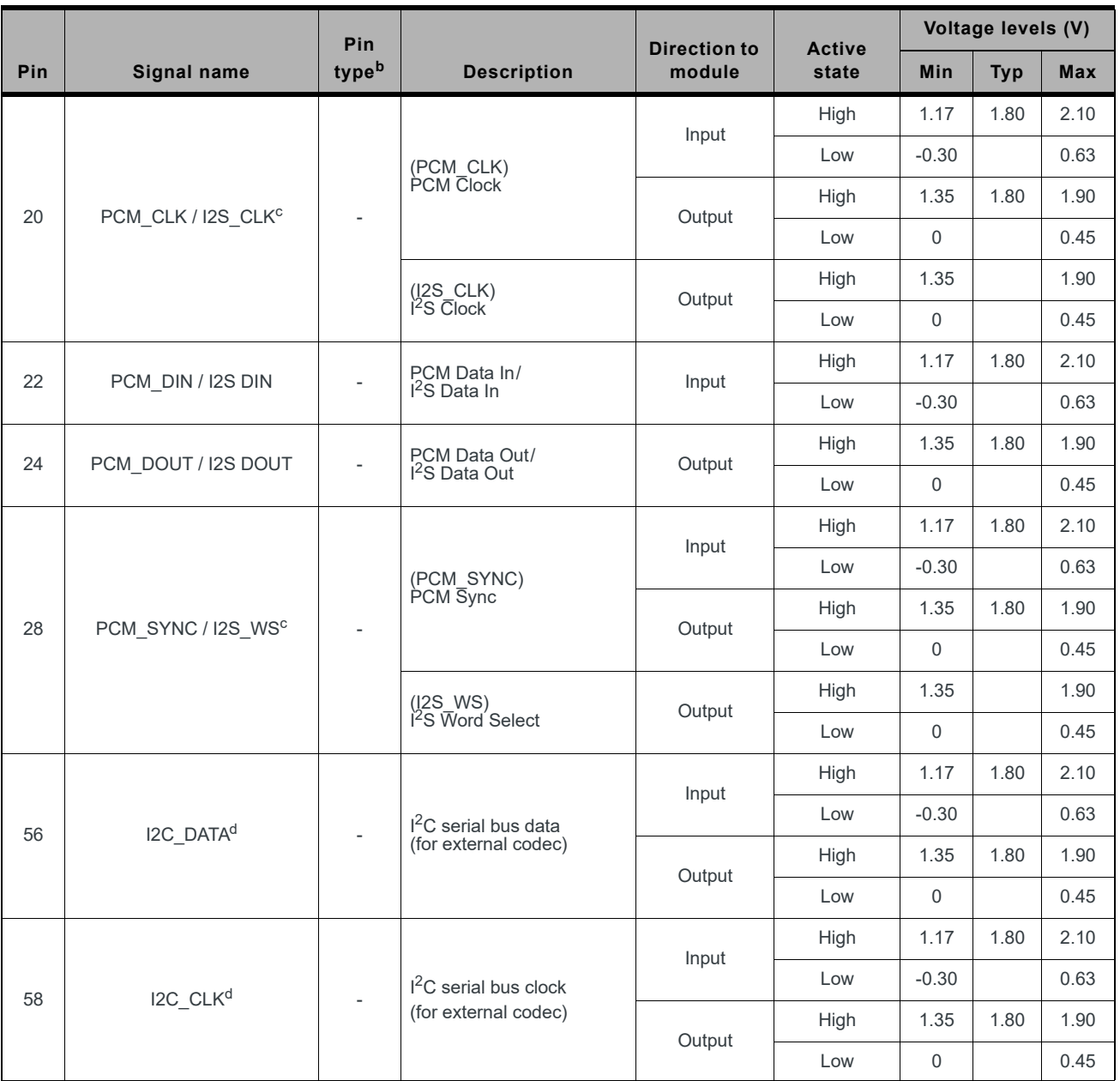

<span id="page-62-0"></span>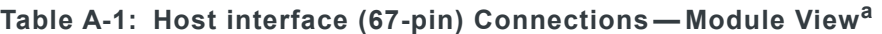

a. The host should leave all 'NC' ('no connect) pins unconnected.

b. I—Input; O—Digital output; OC—Open Collector output; PU—Digital input (internal pull up); PD—Digital input (internal pull down); V—Power or ground

<span id="page-62-1"></span>c. Functions as input when in PCM slave mode. Otherwise, functions as output in either PCM or I2S master mode.

<span id="page-62-2"></span>d. Keep this pin NC when not used  $(1^2C$  function is not needed).

### **PCM/I2S Audio Interface**

The module implements a PCM/I<sup>2</sup>S digital audio interface using a dedicated serial link for digital audio data; all other signals, such as subcoding and control, are transmitted separately. Default setting is PCM slave mode, but this can be switched, using AT commands, to PCM master mode, I<sup>2</sup>S master mode, or I<sup>2</sup>S slave mode.

PCM/I<sup>2</sup>S signals are summarized in the following table.

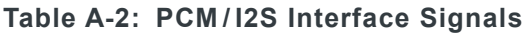

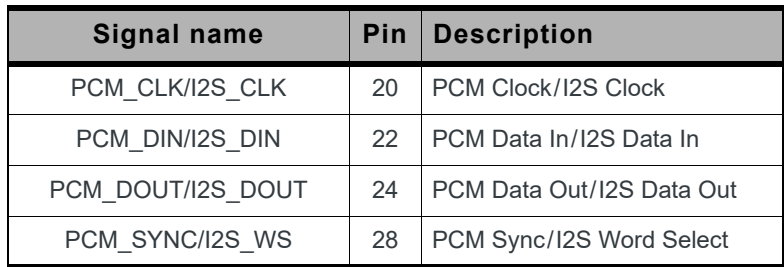

#### **PCM**

The PCM interface supports the following features:

- **•** Either master mode or slave mode
- **•** Auxiliary PCM
- **•** 8k and 16k sampling rates
- **•** Linear, µ-law and A-law formats
- **•** Padding setting (enable or disable)
- **•** 8, 16, 32, 64, 128, and 256 bits per frame
- **•** Bit frequency (sample rate \* bits per frame)

The following figures and table illustrate PCM signals timing.

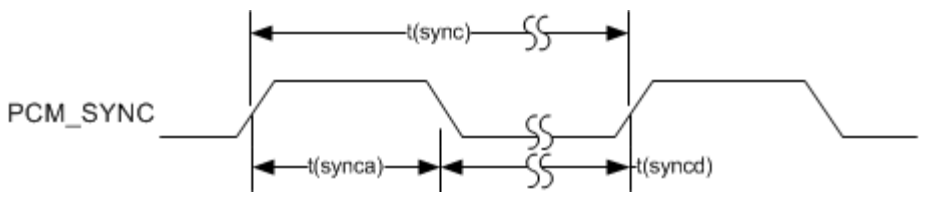

*Figure A-1: PCM\_SYNC Timing*

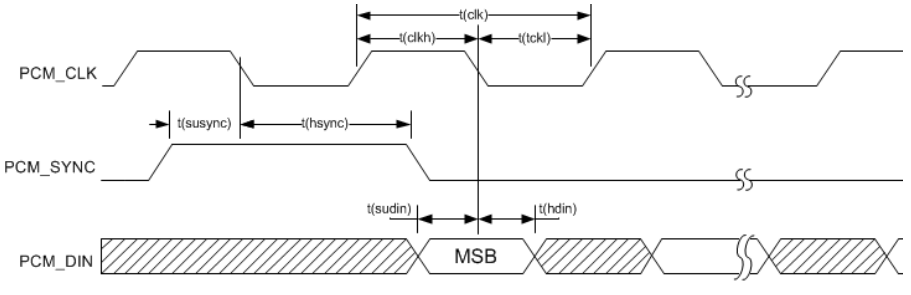

*Figure A-2: PCM Codec to Module Timing*

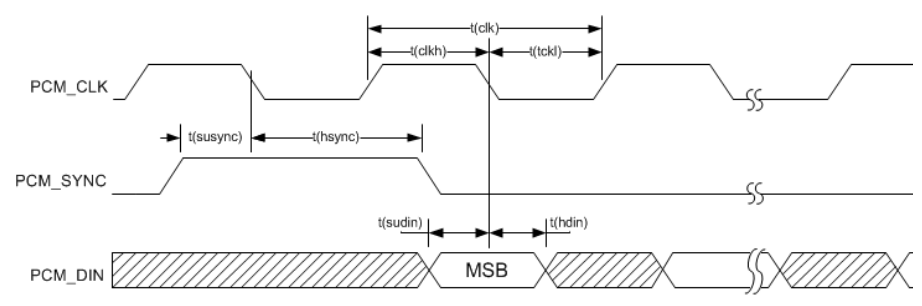

*Figure A-3: Module to PCM Codec Timing*

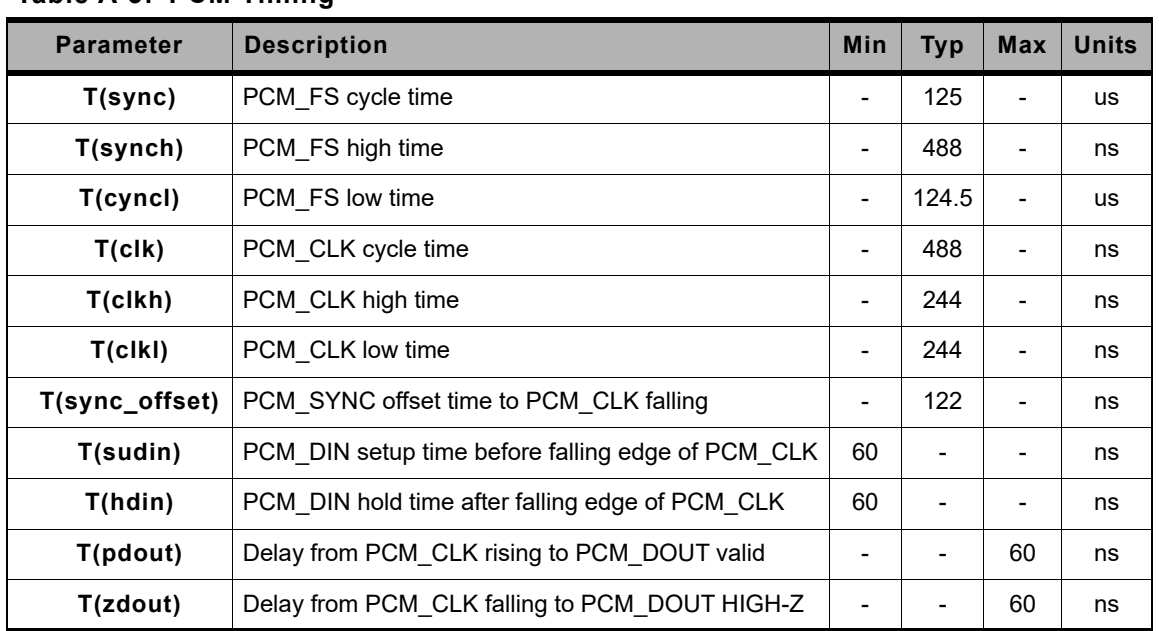

#### **Table A-3: PCM Timing<sup>a</sup>**

a. Maximum PCM clock rate is 2.048 MHz.

### $I^2S$

The I<sup>2</sup>S interface can be used to transfer serial digital audio to or from an external stereo DAC/ADC and supports the following features:

- Master mode only (follows Philips I<sup>2</sup>S bus specifications for timing)
- **•** 48K sampling rate
- **•** 16 bits per channel
- **•** 1536 kHz bit clock

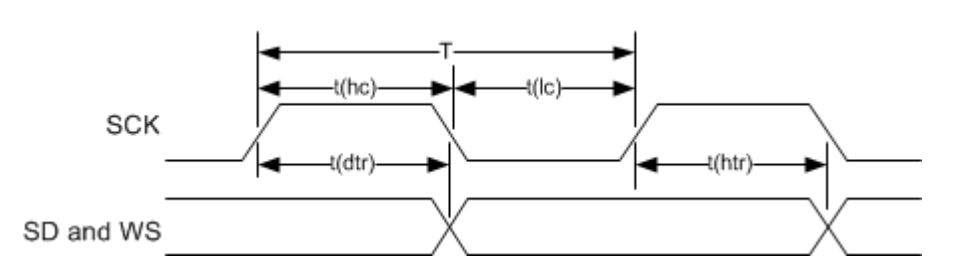

*Figure A-4: I2S Transmitter Timing Diagram*

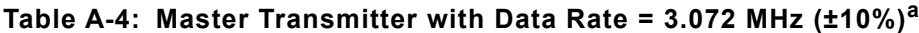

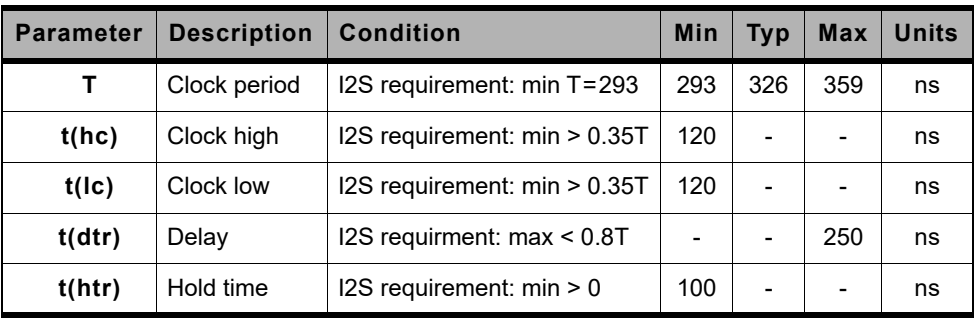

a. maximum sample rate = 48 KHz at 3.072 MHz (32 bits per sample)

# <span id="page-66-0"></span>**B: Antenna Specification**

This appendix describes recommended electrical performance criteria for main path, diversity path, and GNSS antennas used with AirPrime embedded modules.

The performance specifications described in this section are valid while antennas are mounted in the host device with antenna feed cables routed in their final application configuration.

*Note: Antennas should be designed before the industrial design is finished to make sure that the best antennas can be developed*

# **Recommended Main/Diversity Antenna Specifications**

#### <span id="page-66-1"></span>**Table B-1: Antenna Requirements <sup>a</sup>**

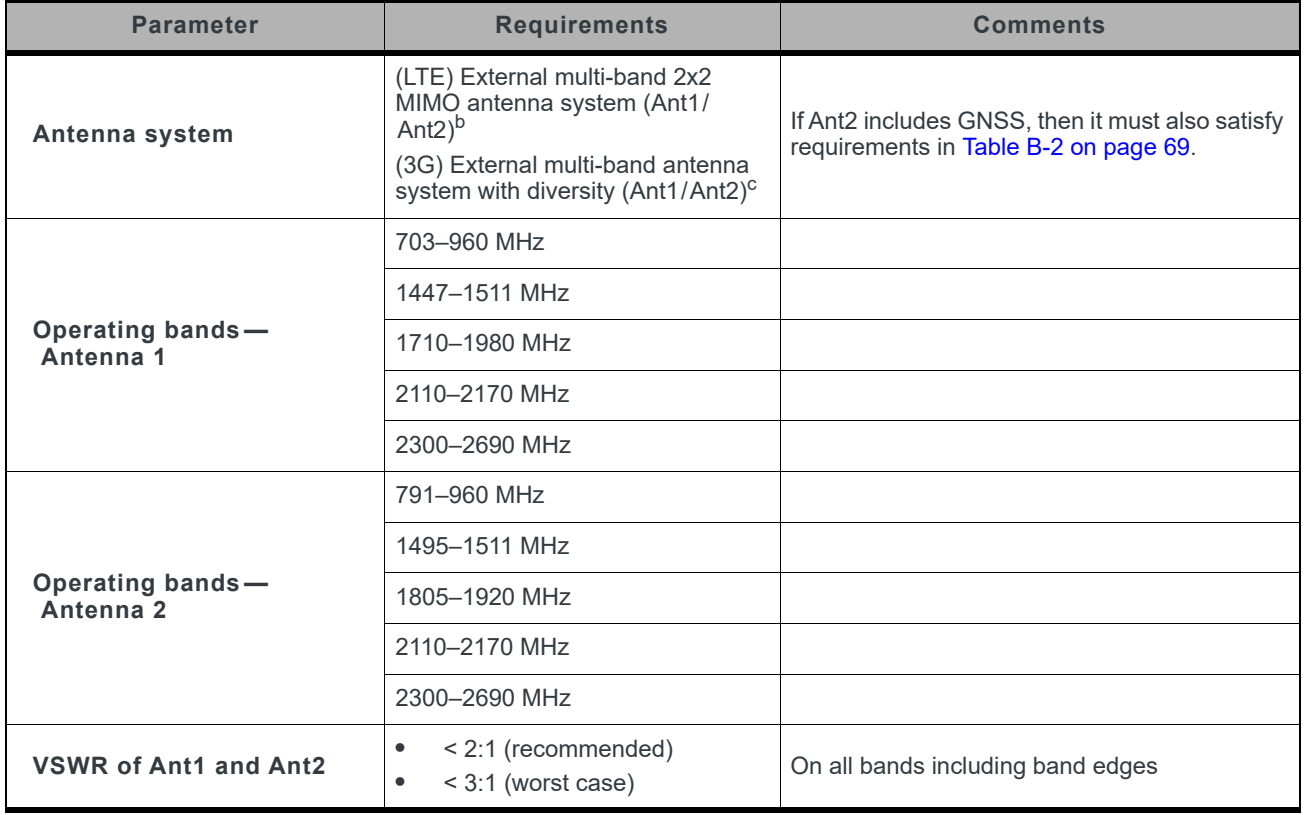

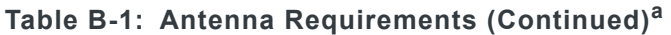

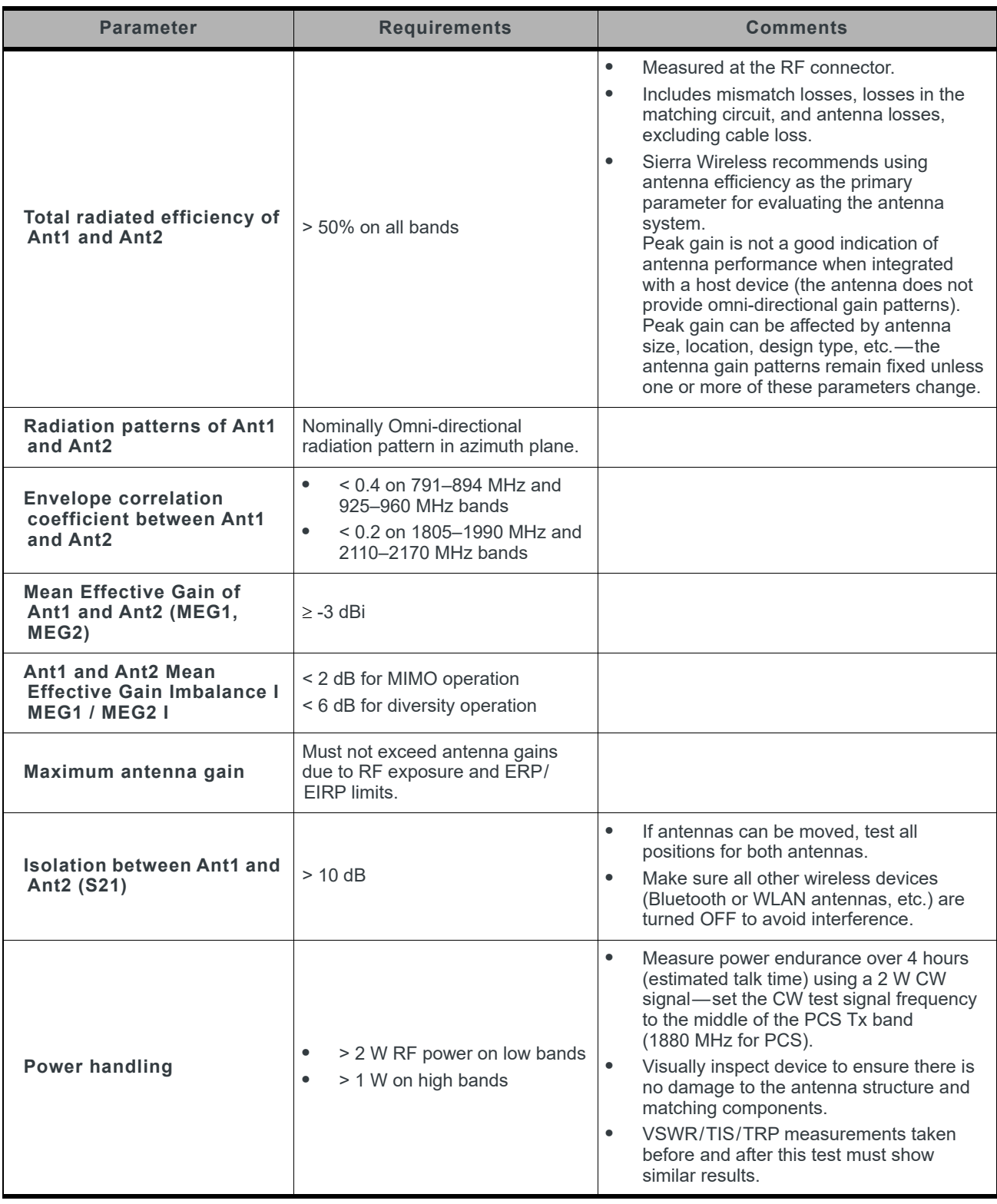

- a. These worst-case VSWR figures for the transmitter bands may not guarantee RSE levels to be within regulatory limits. The device alone meets all regulatory emissions limits when tested into a cabled (conducted) 50 ohm system. With antenna designs with up to 2.5:1 VSWR or worse, the radiated emissions could exceed limits. The antenna system may need to be tuned in order to meet the RSE limits as the complex match between the module and antenna can cause unwanted levels of emissions. Tuning may include antenna pattern changes, phase/delay adjustment, passive component matching. Examples of the application test limits would be included in FCC Part 22, Part 24 and Part 27,test case 4.2.2 for WCDMA (ETSI EN 301 908-1), where applicable.
- b. Ant1—Primary, Ant2—Secondary (Diversity/MIMO/GNSS)
- c. Ant1—Primary, Ant2—Secondary (Diversity/GNSS)

# <span id="page-68-0"></span>**Recommended GNSS Antenna Specifications**

#### <span id="page-68-1"></span>**Table B-2: GNSS Antenna Requirements**

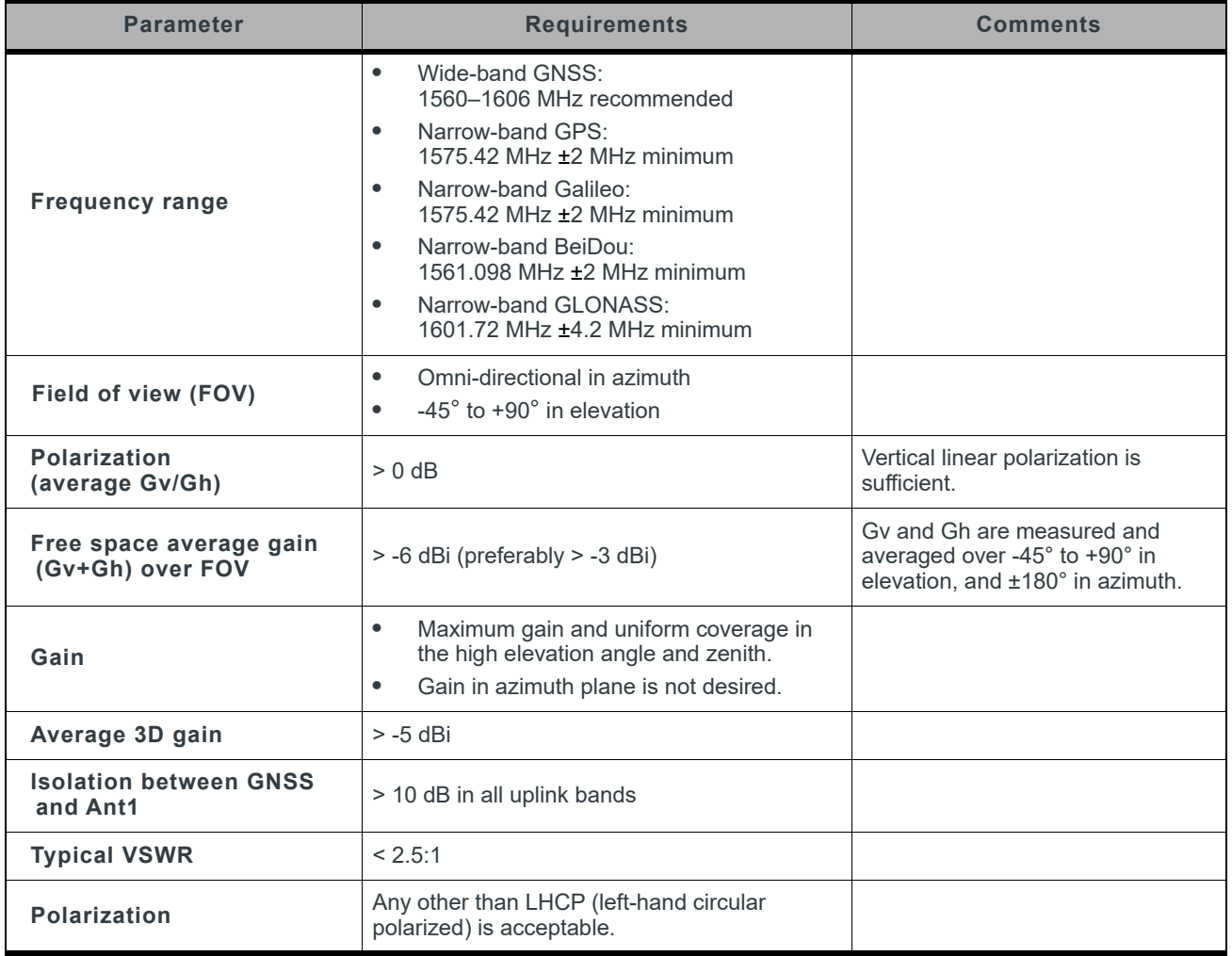

# **Antenna Tests**

The following guidelines apply to the requirements described in [Table B-1 on page 67](#page-66-1) and [Table B-2 on page 69](#page-68-1):

- **•** Perform electrical measurements at room temperature (+20°C to +26°C) unless otherwise specified
- **•** For main and diversity path antennas, make sure the antennas (including contact device, coaxial cable, connectors, and matching circuit with no more than six components, if required) have nominal impedances of 50  $\Omega$  across supported frequency bands.
- **•** All tests (except isolation/correlation coefficient)—Test the main or diversity antenna with the other antenna terminated.
- **•** Any metallic part of the antenna system that is exposed to the outside environment needs to meet the electrostatic discharge tests per IEC61000-4-2 (conducted discharge +8kV).
- **•** The functional requirements of the antenna system are tested and verified while the embedded module's antenna is integrated in the host device.

*Note: Additional testing, including active performance tests, mechanical, and accelerated life tests can be discussed with Sierra Wireless' engineering services. Contact your Sierra Wireless representative for assistance.*

# **C: Design Checklist**

This chapter provides a summary of the design considerations mentioned throughout this guide. This includes items relating to the power interface, RF integration, thermal considerations, cabling issues, and so on.

*Note: This is NOT an exhaustive list of design considerations. It is expected that you will employ good design practices and engineering principles in your integration.*

#### **Table C-1: Hardware Integration Design Considerations**

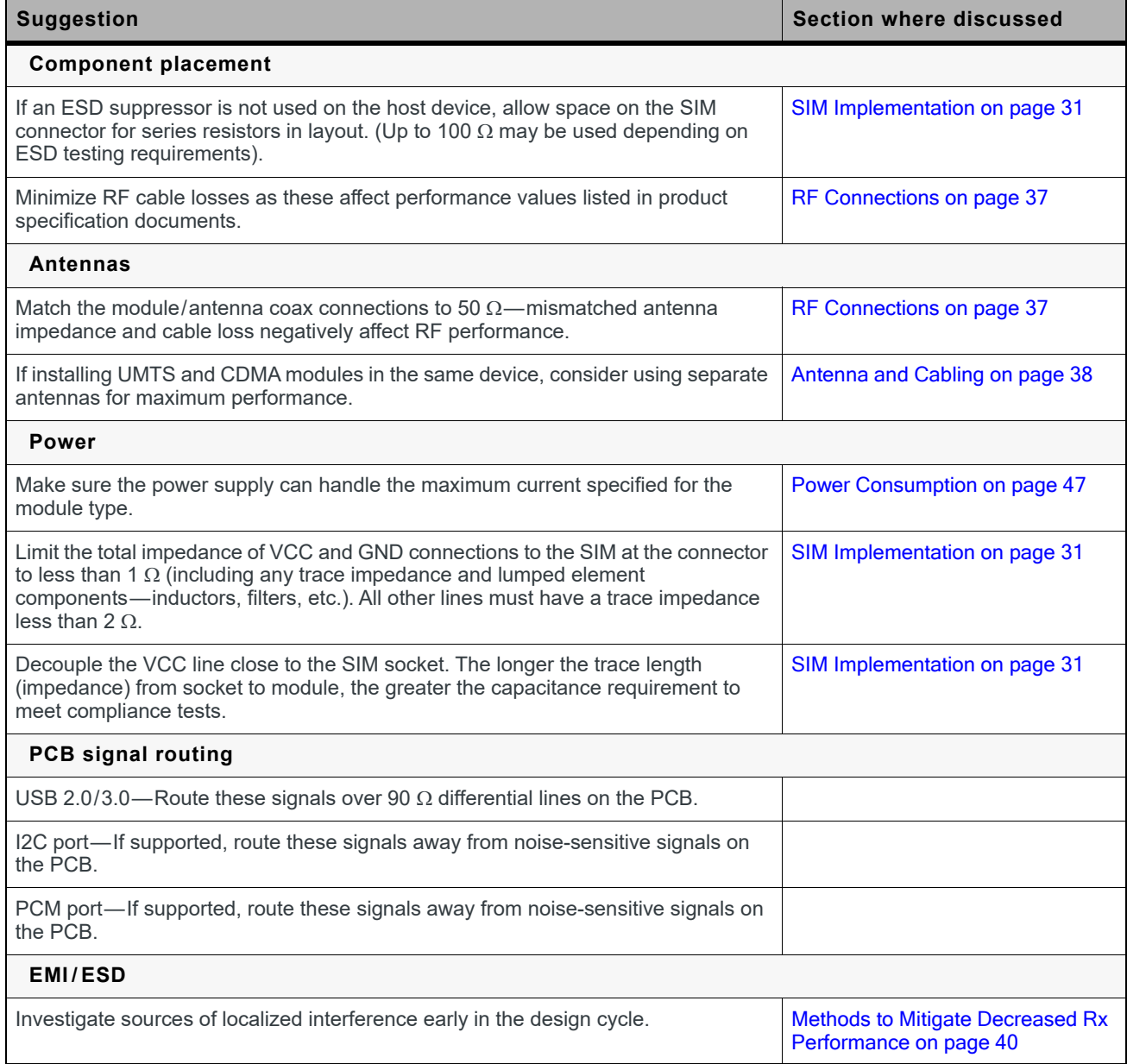

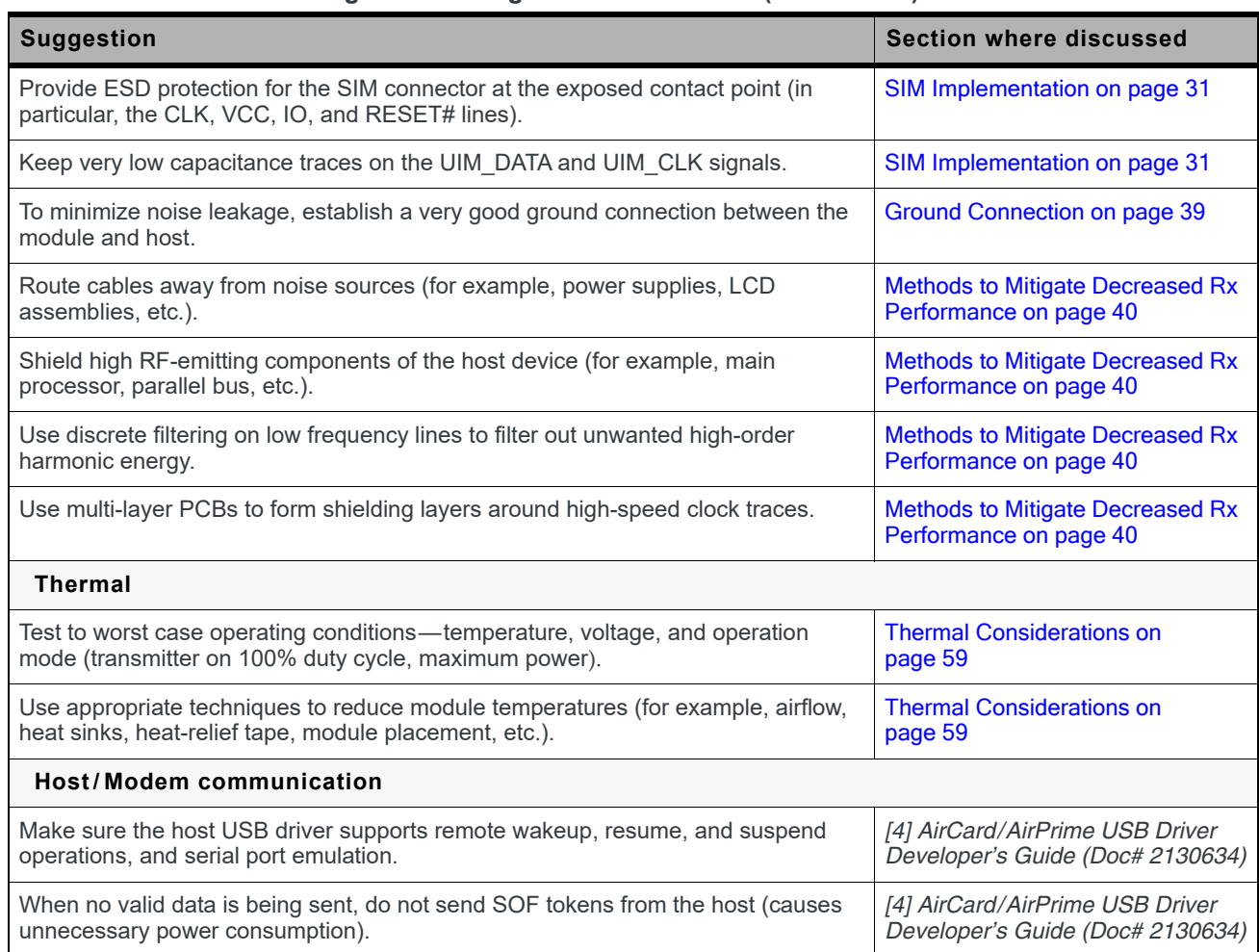

#### **Table C-1: Hardware Integration Design Considerations (Continued)**
# <span id="page-72-3"></span>**D: Testing**

*Note: All AirPrime embedded modules are factory-tested to ensure they conform to published product specifications.*

Developers of OEM devices integrating Sierra Wireless AirPrime embedded modules should include a series of test phases in their manufacturing process to make sure that *their* devices work properly with the embedded modules.

Suggested phases include:

- **•** [Acceptance Testing](#page-72-0)—Testing of modules when they are received from Sierra **Wireless**
- **•** [Certification Testing](#page-73-0)—Testing of completed devices to obtain required certifications before beginning mass production
- **•** [Production Testing](#page-74-0)—Testing of completed devices with the modules embedded
- **•** [Quality Assurance Testing](#page-86-0)—Post-production

# **AT Command Entry Timing Requirement**

Some AT commands require time to process before additional commands are entered. For example, the modem will return "OK" when it receives AT!DAFTMACT. However, if AT!DASBAND is received too soon after this, the modem will return an error.

When building automated test scripts, ensure that sufficient delays are embedded where necessary to avoid these errors.

# <span id="page-72-2"></span><span id="page-72-0"></span>**Acceptance Testing**

*Note: Acceptance testing is typically performed for each shipment received.*

When you receive a shipment from Sierra Wireless, you should make sure it is suitable before beginning production.

From a random sampling of units, test that:

- **•** Units are operational
- **•** Units are loaded with the correct firmware version

## <span id="page-72-1"></span>**Acceptance Test Requirements**

To perform the suggested tests, you require a test system in which to temporarily install the module, and you must be able to observe the test device's LED indicator.

## **Acceptance Test Procedure**

The following is a suggested acceptance testing procedure using Sierra Wireless' Skylight™ software:

*Note: You can perform these tests using appropriate AT commands.*

### **Test 1: Check Power-up and Initialization**

- **1.** After installing the module, start the test system.
- **2.** Launch Skylight.
- **3.** Check the LED—If the LED is off, there is a problem with the module or with the connection to the LED.

### **Test 2: Check Version Numbers**

- **1.** From Skylight, select Help > About.
- **2.** Verify that the firmware version in the About window is correct.
- **3.** Close the About window.

If the module fails either of these tests, or is not recognized by Skylight:

- **1.** Replace the module with one that is known to work correctly and repeat the tests.
- **2.** If the tests are successful, reinstall the original module and repeat the tests.

<span id="page-73-1"></span>If the module still does not work correctly, contact your account manager.

# <span id="page-73-0"></span>**Certification Testing**

*Note: Typically, certification testing of your device with the integrated module is required one time only.*

The AirPrime embedded module has been certified as described in Regulatory [Compliance and Industry Certifications on page 61.](#page-60-0)

When you produce a host device with a Sierra Wireless AirPrime embedded module, you must obtain certifications for the final product from appropriate regulatory bodies in the jurisdictions where it will be distributed.

The following are *some* of the regulatory bodies from which you may require certification—it is your responsibility to make sure that you obtain all necessary certifications for your product from these or other groups:

- **•** FCC (Federal Communications Commission[—www.fcc.gov](http://www.fcc.gov))
- **•** Industry Canada [\(www.ic.gc.ca\)](http://www.ic.gc.ca)
- **•** GCF (Global Certification Forum—[www.globalcertificationforum.org](http://www.globalcertificationforum.org)) outside of North America
- **•** PTCRB (PCS Type Certification Review Board—[www.ptcrb.com](http://www.ptcrb.com)) in North America

# <span id="page-74-1"></span><span id="page-74-0"></span>**Production Testing**

*Note: Production testing typically continues for the life of the product.*

Production testing ensures that, for each assembled device, the module is installed correctly (I/O signals are passed between the host and module), and the antenna is connected and performing to specifications (RF tests).

Typical items to test include:

- **•** Host connectivity
- **•** Baseband (host/module connectors)
- **•** RF assembly (Tx and/or Rx, as appropriate)
- **•** Network availability
- **•** Host/device configuration issues

*Note: The number and types of tests to perform are your decision—the tests listed in this section are guidelines only. Make sure that the tests you perform exercise functionality to the degree that your situation requires.*

Use an appropriate test station for your testing environment (see [Acceptance Test](#page-72-1)  [Requirements on page 73](#page-72-1) for suggestions) and use AT commands to control the integrated module.

*Note: Your test location must be protected from ESD to avoid interference with the module and antenna(s), assuming that your test computer is in a disassembled state. Also, consider using an RF shielding box—local government regulations may prohibit unauthorized transmissions.*

# <span id="page-74-2"></span>**Functional Production Test**

This section presents a suggested procedure for performing a basic manual functional test on a laboratory bench using an EM7430 Embedded Module and a hardware development kit. When you have become familiar with the testing method, use it to develop your own automated production testing procedures.

## **Suggested Production Tests**

Consider the following tests when you design your production test procedures for devices with the AirPrime module installed.

- **•** Visual check of the module's connectors and RF assemblies
- **•** Module is operational
- **•** USB connection is functional
- **•** LED is functional
- **•** Power on/off
- **•** Firmware revision check
- **•** Rx tests on main and auxiliary paths
- **•** Tx test

## <span id="page-75-2"></span>**Production Test Procedure**

The following is a suggested test plan—you must decide which tests are appropriate for your product. You may wish to add additional tests that more fully exercise the capabilities of your product.

Using an appropriate Dev Kit-based test station, and referring to the appropriate AT command references:

- **1.** Visually inspect the module's connectors and RF assemblies for obvious defects before installing it in the test station.
- **2.** Ensure that the module is turned off before beginning your tests—Drive Full\_- Card\_Power\_Off# low or leave floating.
- <span id="page-75-1"></span>**3.** If using Linux, determine if any USB devices are currently connected to the computer:
	- **a.** Open a shell window and enter the command ls /dev/tty/USB\*.
	- **b.** Record the ttyUSB*n* values that are returned; these are the currently connected USB devices. If the command returns "no such file or directory", there are no devices currently connected.
- **4.** Test Full\_Card\_Power\_Off#—Turn on the module by driving Full\_Card\_Power\_Off# high.
- <span id="page-75-0"></span>**5.** Test USB functionality—Check for USB enumeration.
	- **·** (Windows systems) The Device Manager shows the device under Network adapters. For example:

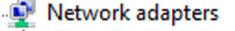

- Intel(R) 82579LM Gigabit Network Connection
- Intel(R) Centrino(R) Wireless-N 1000
- Sierra Wireless WWAN Network Adapter
- TAP-Win32 Adapter V9
- VirtualBox Host-Only Ethernet Adapter
- **·** (Linux systems) Enter the command ls /dev/tty/USB\* and then record and compare the results with those from [Step 3](#page-75-1). If there are any new ttyUSB*n* devices, then the modem has enumerated successfully. (The AT port is the *last* new device.)
- **6.** Make sure your modem is connected and running, and then establish contact with the module:
	- **·** Windows systems: Use a terminal emulation/communications program such as Microsoft HyperTerminal<sup>®</sup> to connect to the Sierra Wireless modem (see listings in [Step 5\)](#page-75-0):
	- **a.** Start HyperTerminal.
	- **b.** Select File > Connection Description. The Connection Description dialog box appears.
		- **i.** Type Sierra in the Name box and click OK. The Connect To dialog box appears.
		- **ii.** Click OK without changing any of the displayed information. The Connect dialog box appears.
		- **iii.** Click Cancel.
		- **iv.** Type ATZ in the HyperTerminal window. If the connection is established, the message OK appears.

*Note: If necessary, use* AT E1 *to enable echo.*

- **·** Linux systems: Use a terminal emulation/communications program such as minicom to connect over the device handle for AT commands (see listings in [Step 5\)](#page-75-0):
	- **i.** Start minicom:
		- **·** First use of the modem: From the command line, type minicom -s. (The '-s' switch shows the configuration menu.)
		- **·** Subsequent uses: From the command line, type minicom. (The '-s' switch is assumed.)

The minicom configuration details appear and the message OK appears when the connection is established.

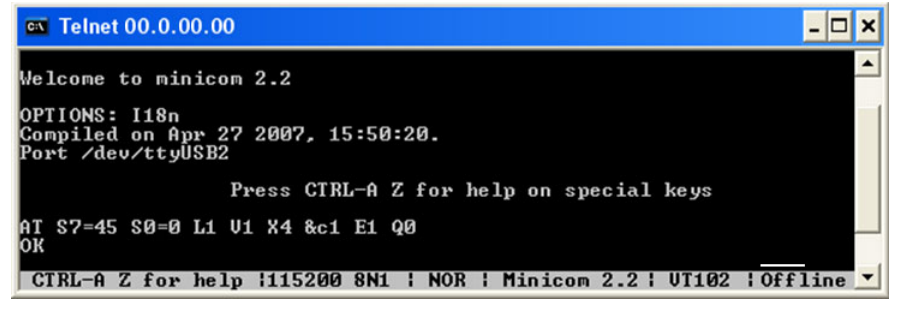

*Note: If the command "minicom" is not found, then use a different program, or download minicom and repeat this step. See [Downloading and Configuring minicom](#page-77-1)  [for Linux Systems on page 78](#page-77-1) for details.*

- **7.** Display the firmware version: **·** AT+GMR
- **8.** Test the LED—Set the LED in blinking mode using this command, then visually verify that the LED turns off and on:
	- **·** AT!LDTEST=0,0 (LED on)
	- **·** AT!LDTEST=0,1 (LED off)
- **9.** Unlock the extended AT command set. (Note: Use AT!ENTERCND? to check command syntax, which is SKU-dependent.):
	- **·** AT!ENTERCND="<password>"
- **10.** Put the module in diagnostic/factory test mode: **·** AT!DAFTMACT
- **11.** Communicate with the SIM using +CPIN or +CIMI. When performing RF tests, use a test platform as described in [Suggested Testing](#page-86-1)  [Equipment on page 87.](#page-86-1)
- <span id="page-76-0"></span>**12.** Test RF transmission, if desired:
	- **·** (UMTS) See [UMTS \(WCDMA\) RF Transmission Path Test on page 78.](#page-77-0)
	- **·** (LTE) See [LTE RF Transmission Path Test on page 80](#page-79-0).
- <span id="page-76-1"></span>**13.** Test RF reception, if desired:
	- **·** (UMTS) See [UMTS \(WCDMA\) RF Receive Path Test on page 82](#page-81-0).
	- **·** (LTE) See [LTE RF Receive Path Test on page 84.](#page-83-0)
- **14.** Test standalone GNSS functionality—See [GNSS RF Receive Path Test on page 86.](#page-85-0)
- **15.** Drive Full Card Power Off# low (or leave floating) and confirm that the module powers down:
	- **·** Windows systems—The Sierra Wireless items under the Ports (COM & LPT) entry in Device Manager disappear as the module powers off.
	- **·** Linux systems—Enter the command ls /dev/tty/USB\*. The devices enumerated in [Step 5](#page-75-0) will not appear after the module powers off.

### <span id="page-77-1"></span>**Downloading and Configuring minicom for Linux Systems**

*Note: This procedure is for Ubuntu systems. If you are using a different Linux distribution, use the appropriate commands for your system to download minicom.*

<span id="page-77-4"></span>To download and configure minicom in a Ubuntu system:

**1.** Download and install minicom—enter the following command: sudo apt-get install minicom

*Note: To install minicom, you must have root access, or be included in the sudoers list.*

- **2.** When prompted, enter your user password to begin the download and installation. When minicom is installed, the shell prompt appears.
- **3.** Configure minicom to communicate with your modem:
	- **a.** Start minicom with the following command: minicom -s
- **4.** Use the down-arrow key to select the Serial port setup option.
- **5.** Refer to [Step 5 on page 76](#page-75-0) to identify the device file handle (/dev/ttyUSBn) used for AT commands.
- **6.** Indicate the file handle to use for AT commands—Enter A and then replace the serial device string with the AT file handle.
- **7.** Press Enter twice.
- **8.** Use the down-arrow key to select Save setup as dfl.
- **9.** Select Exit.

# <span id="page-77-5"></span><span id="page-77-0"></span>**UMTS (WCDMA) RF Transmission Path Test**

*Note: This procedure segment is performed in [Step 12](#page-76-0) of the [Production Test Procedure on](#page-75-2)  [page 76](#page-75-2).*

The suggested test procedure that follows uses the parameters in [Table D-1.](#page-77-2)

<span id="page-77-3"></span><span id="page-77-2"></span>**Table D-1: Test Settings — UMTS Transmission Path**

|          | <b>Band</b> | <b>Band ID</b> | Tx Channel <sup>a</sup> |
|----------|-------------|----------------|-------------------------|
| 2100 MHz | Band 1      | У              | 9750                    |
| 850 MHz  | Band 5      | クク             | 4182                    |

|          | <b>Band</b> | <b>Band ID</b> | Tx Channel <sup>a</sup> |
|----------|-------------|----------------|-------------------------|
| 900 MHz  | Band 8      | 29             | 2787                    |
| 1700 MHz | Band 9      | 31             | 8837                    |
| 800 MHz  | Band 19     | 75             | 337                     |

**Table D-1: Test Settings — UMTS Transmission Path (Continued)**

a. Channel values shown are at the center of the corresponding bands.

To test the DUT's transmitter path:

*Note: This procedure describes steps using the "Power Meter: Gigatronics 8651A" (with Option 12 and Power Sensor 80701A).*

**1.** Set up the power meter:

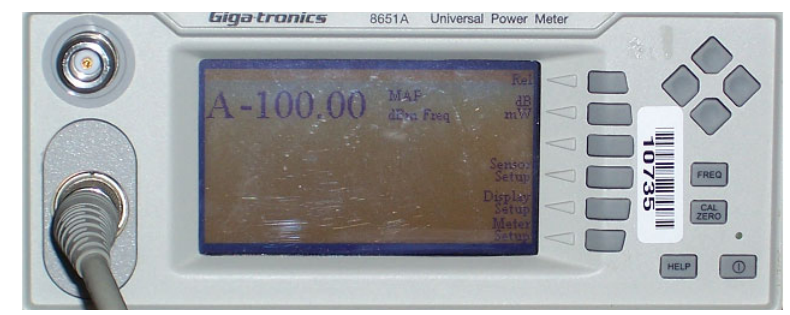

- **a.** Make sure the meter has been given sufficient time to warm up, if necessary, to enable it to take accurate measurements.
- **b.** Zero-calibrate the meter.
- **c.** Enable MAP mode.
- **2.** Prepare the DUT using the following AT commands:
	- **a.** AT!ENTERCND="<password>"(Unlock extended AT command set.)
	- **b.** AT!DAFTMACT (Enter test mode.)
	- c. AT!DASBAND=<br/>bandValue> (Set frequency band.)
	- **·** See [Table D-1 on page 78](#page-77-2) for appropriate <bandValue> values
	- **d.** AT!DASCHAN=<channel> (Set modem channel)
		- **·** See [Table D-1 on page 78](#page-77-2) for appropriate <channel> values
	- **e.** ATIDASTXON (Turns on the transmit path.)
	- **f.** AT!DAWSTXCW=0 (Use a modulated carrier.)
	- **g.** AT!DAWSTXPWR=1,10 (Set the power level.)
	- **h.** Take the measurement.
	- **i.** Repeat steps [g](#page-78-0)–[h](#page-78-1) with different Tx power levels if desired.
	- **j.** AT!DASTXOFF (Turn off the transmitter.)
- <span id="page-78-1"></span><span id="page-78-0"></span>**3.** Test limits—Run ten or more good DUTs through this test procedure to obtain a nominal output power value.
	- $\cdot$  Apply a tolerance of  $\pm 5$  to 6 dB to each measurement (assuming a good setup design).

**·** Monitor these limits during mass-production ramp-up to determine if further adjustments are needed.

*Note: The module has a nominal output power of +23 dBm*  $\pm$ *1 dB in WCDMA mode. However, the value measured by the power meter is significantly influenced (beyond the stated*  $\pm$ *1 dB output power tolerance) by the test setup (host RF cabling loss, antenna efficiency and pattern, test antenna efficiency and pattern, and choice of shield box).*

*Note: When doing the same test over the air in an RF chamber, values are likely to be significantly lower.*

## <span id="page-79-3"></span><span id="page-79-0"></span>**LTE RF Transmission Path Test**

*Note: This procedure segment is performed in [Step 12](#page-76-0) of the [Production Test Procedure on](#page-75-2)  [page 76](#page-75-2).*

The suggested test procedure that follows uses the parameters in [Table D-2.](#page-79-1).

<span id="page-79-2"></span><span id="page-79-1"></span>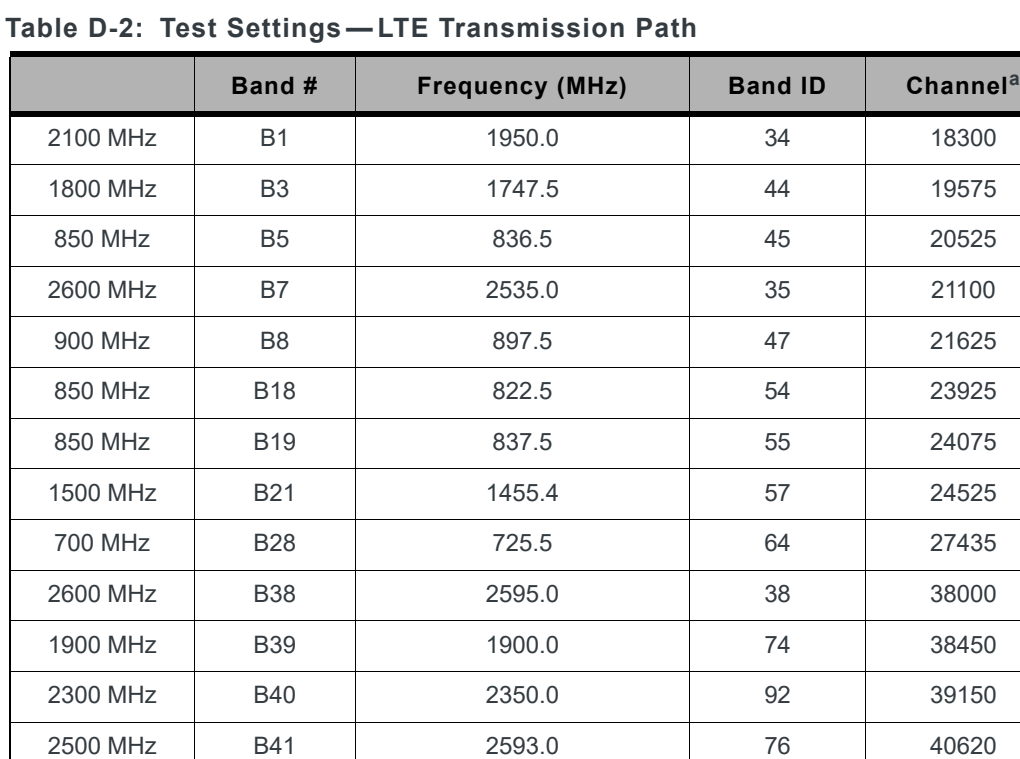

a. Channel value used by the !DASCHAN command (!DASCHAN uses uplink (Tx) channel at the center of the corresponding band (rounded down), for both Tx and Rx testing).

To test the DUT's transmitter path:

*Note: This procedure describes steps using the "Power Meter: Gigatronics 8651A" (with Option 12 and Power Sensor 80701A).* 

**1.** Set up the power meter:

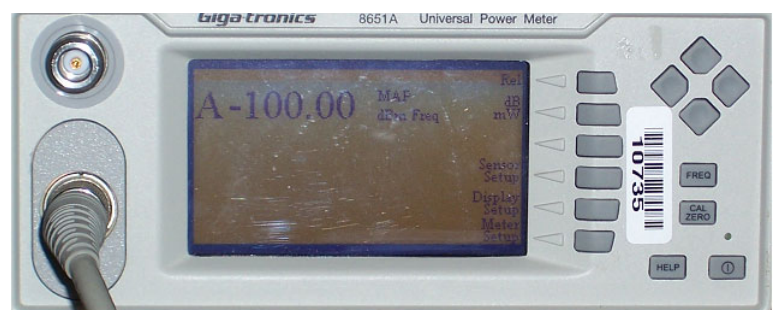

- **a.** Make sure the meter has been given sufficient time to warm up, if necessary, to enable it to take accurate measurements.
- **b.** Zero-calibrate the meter.
- **c.** Enable MAP mode.
- **2.** Prepare the DUT using the following AT commands:
	- a. AT!ENTERCND="<password>"(Unlock extended AT command set.)
	- **b.** AT!DAFTMACT (Enter test mode.)
	- **c.** AT!DASBAND=<br/>bandValue> (Set frequency band (e.g. 34 for LTE B1).)
		- **·** See [Table D-2 on page 80](#page-79-1) for appropriate <bandValue> values
	- **d.** AT!DALSRXBW=3 (Set Rx bandwidth to 10 MHz.)
	- **e.** AT!DALSTXBW=3 (Set Tx bandwidth to 10 MHz.)
	- **f.** ATIDASCHAN=<channel> (Set modem channel (e.g. 18300 for LTE B1).)
	- **·** See [Table D-2 on page 80](#page-79-1) for appropriate <channel> values
	- **g.** AT!DALSTXMOD=0 (Set Tx modulation type to QPSK.)
	- **h.** AT!DALSWAVEFORM=1,12,0,19 (Set the Tx waveform characteristics.)
	- **i.** AT!DALSNSVAL=1 (Set the LTE NS (Net Sig) value.)
	- **j.** AT!DASTXON (Turn on the transmit path.)
	- **k.** AT!DALSTXPWR=1, 10 (Set the power level.)Take the measurement.
	- **l.** Repeat steps [k–k](#page-80-0) with different Tx power levels if desired.
	- **m.** AT!DALSTXPWR=0, 0 (Disable the transmitter output.)
	- **n.** AT!DASTXOFF (Turn off the transmitter.)
- <span id="page-80-0"></span>**3.** Test limits—Run ten or more good DUTs through this test procedure to obtain a nominal output power value.
	- Apply a tolerance of  $\pm 5$  to 6 dB to each measurement (assuming a good setup design).
	- **·** Monitor these limits during mass-production ramp-up to determine if further adjustments are needed.

*Note: The module has a nominal output power of +23 dBm*  $\pm$ *1 dB in LTE mode. However, the value measured by the power meter is significantly influenced (beyond the stated*  $\pm$ *1 dB output power tolerance) by the test setup (host RF cabling loss, antenna efficiency and pattern, test antenna efficiency and pattern, and choice of shield box).*

*Note: When doing the same test over the air in an RF chamber, values are likely to be significantly lower.*

# <span id="page-81-3"></span><span id="page-81-0"></span>**UMTS (WCDMA) RF Receive Path Test**

*Note: This procedure segment is performed in [Step 13](#page-76-1) of [Production Test Procedure on page 76](#page-75-2).*

The suggested test procedure that follows uses the parameters in [Table D-3.](#page-81-1)

|          | Band #  | Frequency <sup>a</sup> (MHz) | <b>Band ID</b> | Rx Channel <sup>b</sup> |
|----------|---------|------------------------------|----------------|-------------------------|
| 2100 MHz | Band 1  | 2141.20                      | 9              | 9750                    |
| 850 MHz  | Band 5  | 882.60                       | 22             | 4182                    |
| 900 MHz  | Band 8  | 948.60                       | 29             | 2787                    |
| 1700 MHz | Band 9  | 1863.60                      | 31             | 8837                    |
| 800 MHz  | Band 19 | 883.70                       | 75             | 337                     |

<span id="page-81-2"></span><span id="page-81-1"></span>**Table D-3: Test Settings—UMTS Receive Path**

a. Receive frequencies shown are 1.2 MHz offset from center

b. Channel values shown are at the center of the corresponding bands.

To test the DUT's receive path:

*Note: This procedure describes steps using the Agilent 8648C signal generator—the Rohde & Schwarz SML03 is shown for reference only.*

<span id="page-82-2"></span>**1.** Set up the signal generator:

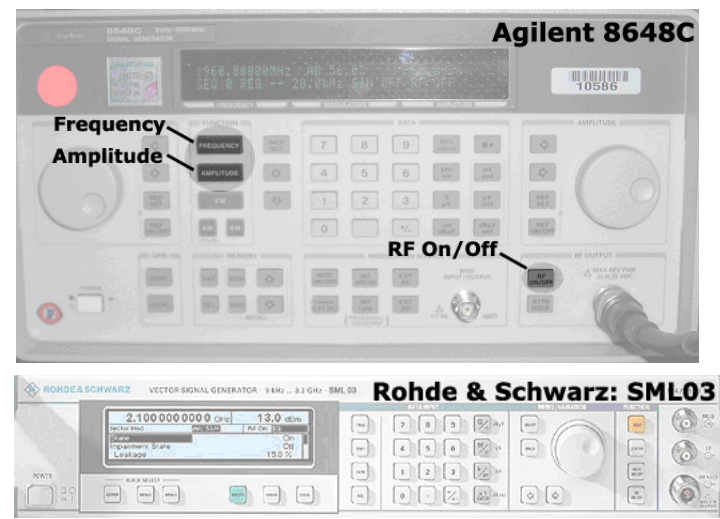

- **a.** Set the amplitude to:
	- **·** -80 dBm
- **b.** Set the frequency for the band being tested. See [Table D-3 on page 82](#page-81-1) for frequency values.
- <span id="page-82-1"></span>**2.** Set up the DUT:
	- **a.** AT!ENTERCND="<password>" (Unlock extended AT command set.)
	- **b.** AT!DAFTMACT (Put modem into factory test mode.)
	- c. AT!DASBAND=<br/>band> (Set frequency band.)
		- **·** See [Table D-3 on page 82](#page-81-1) for <br/>band> values
	- **d.** AT!DASCHAN=<channel> (Set modem channel)
	- **·** See [Table D-3 on page 82](#page-81-1) for <channel> values
	- **e.** AT!DASLNAGAIN=0 (Set the LNA to maximum gain.)
	- **f.** AT!DAWGAVGAGC=9400,0 (For PCS1900, channel 9400 as an example.)

The returned value is the RSSI in dBm.

- <span id="page-82-0"></span>**3.** Test limits—Run ten or more good DUTs through this test procedure to obtain a nominal received power value.
	- Apply a tolerance of  $\pm 5$  to 6 dB to each measurement (assuming a good setup design).
	- **·** Make sure the measurement is made at a high enough level that it is not influenced by DUT-generated and ambient noise.
	- **·** The Signal Generator power level can be adjusted and new limits found if the radiated test needs greater signal strength.
	- **·** Monitor these limits during mass-production ramp-up to determine if further adjustments are needed.

*Note: The value measured from the DUT is significantly influenced by the test setup and DUT design (host RF cabling loss, antenna efficiency and pattern, test antenna efficiency and pattern, and choice of shield box).*

- **4.** Test diversity paths:
	- **a.** Set up the signal generator as in [Step 1.](#page-82-2)
	- **b.** Set up the DUT:

*Note: Setup of the DUT is the same as in [Step 2,](#page-82-1) except for a change to AT!DAWGAVGAGC and the addition of AT!DAWSSCHAIN.*

- **i.** AT!ENTERCND="<password>" (Unlock extended AT command set.)
- **ii.** AT!DAFTMACT (Put modem into factory test mode.)
- iii. AT!DASBAND=<br/>band> (Set frequency band.) **·** See [Table D-3 on page 82](#page-81-1) for <br/>band> values
- **iv.** AT!DAWSSCHAIN=1 (Enable the secondary chain.)
- **v.** AT!DASCHAN=<channel> (Set modem channel)
	- See [Table D-3 on page 82](#page-81-1) for <channel> values
- **vi.** AT!DASLNAGAIN=0 (Set the LNA to maximum gain.)
- **vii. AT!DAWGAVGAGC=9400,0,1** ('1' indicates the diversity path is used.)
- **c.** Test the limits as in [Step 3](#page-82-0).

# <span id="page-83-3"></span><span id="page-83-0"></span>**LTE RF Receive Path Test**

*Note: This procedure segment is performed in [Step 13](#page-76-1) of the [Production Test Procedure on](#page-75-2)  [page 76](#page-75-2).*

The suggested test procedure that follows uses the parameters in [Table D-4.](#page-83-1)

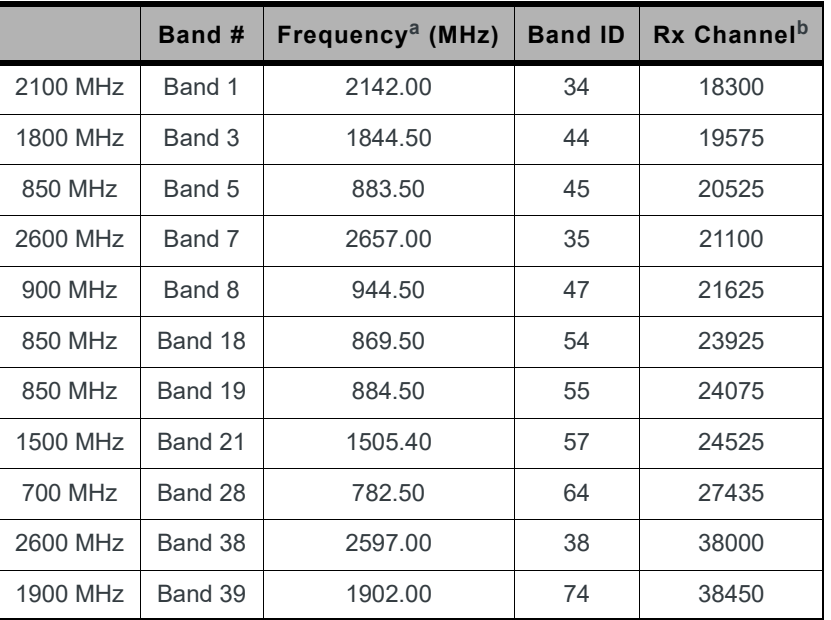

<span id="page-83-2"></span><span id="page-83-1"></span>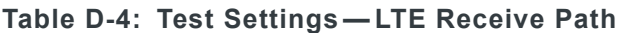

|          |         | Band #   Frequency <sup>a</sup> (MHz) |    | <b>Band ID   Rx Channel</b> <sup>b</sup> |
|----------|---------|---------------------------------------|----|------------------------------------------|
| 2300 MHz | Band 40 | 2352.00                               | 39 | 39150                                    |
| 2500 MHz | Band 41 | 2595.00                               | 76 | 40620                                    |

**Table D-4: Test Settings — LTE Receive Path (Continued)**

a. Receive frequencies shown are 2 MHz offset from center

b. Channel values shown are at the center of the corresponding bands.

To test the DUT's receive path (or diversity path, while connected to the diversity antenna):

*Note: This procedure describes steps using the Agilent 8648C signal generator—the Rohde & Schwarz SML03 is shown for reference only.*

**1.** Set up the signal generator:

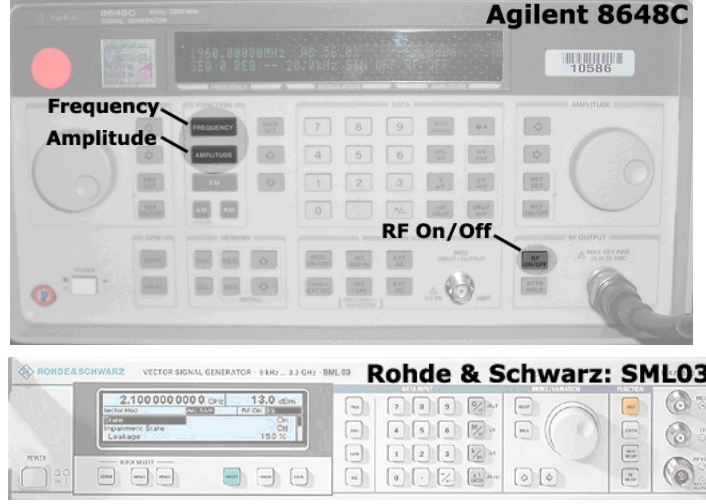

- **a.** Set the amplitude to -70 dBm
- **b.** Set the frequency for the band being tested. See [Table D-4](#page-83-1) for frequency values.
- **2.** Set up the DUT:
	- **a.** AT!ENTERCND="<password>" (Unlock extended AT command set.)
	- **b.** AT!DAFTMACT (Put modem into factory test mode.)
	- c. AT!DASBAND=<br/>band> (Set frequency band.)
	- **·** See [Table D-4](#page-83-1) for <band> values
	- **d.** AT!DALSRXBW=2 (Set Rx LTE bandwidth to 5MHz.)
	- **e.** AT!DALSTXBW=2 (Set Tx LTE bandwidth to 5MHz.)
	- **f.** AT!DASCHAN=<channel> (Set modem channel)
		- **·** See [Table D-4](#page-83-1) for <channel> values
	- **g.** AT!DALGAVGAGC=<channel>,0 (Get averaged Rx AGC)
		- **·** See [Table D-4](#page-83-1) for <channel> values
- **3.** Test limits—Run ten or more good DUTs through this test procedure to obtain a nominal received power value.
- $\cdot$  Apply a tolerance of  $\pm 5$  to 6 dB to each measurement (assuming a good setup design).
- **·** Make sure the measurement is made at a high enough level that it is not influenced by DUT-generated and ambient noise.
- **·** The Signal Generator power level can be adjusted and new limits found if the radiated test needs greater signal strength.
- **·** Monitor these limits during mass-production ramp-up to determine if further adjustments are needed.

*Note: The value measured from the DUT is significantly influenced by the test setup and DUT design (host RF cabling loss, antenna efficiency and pattern, test antenna efficiency and pattern, and choice of shield box).*

## <span id="page-85-0"></span>**GNSS RF Receive Path Test**

The GNSS receive path uses either the dedicated GNSS connector or the shared Diversity/MIMO/GNSS connector.

To test the GNSS receive path:

- **1.** Inject a carrier signal at -110dBm, frequency 1575.52 MHz into the GNSS Rx path at the connector. (Note that this frequency is 100 kHz higher than the actual GPS L1 center frequency.)
- **2.** Test the signal carrier-to-noise level at the GNSS receiver:
	- **a.** AT!ENTERCND="<password>" (Unlock extended AT command set.)
	- **b.** ATIDAFTMACT (Put modem into factory test mode.)
	- **c.** AT!DACGPSTESTMODE=1 (Start CGPS diagnostic task.)
	- **d.** AT!DACGPSSTANDALONE=1 (Enter standalone RF mode.)
	- **e.** AT!DACGPSMASKON (Enable log mask.)
	- **f.** AT!DACGPSCTON (Return signal-to-noise and frequency measurements.)
	- **g.** Repeat AT!DACGPSCTON five to ten times to ensure the measurements are repeatable and stable.
- **3.** Leave the RF connection to the embedded module intact, and turn off the signal generator.
- **4.** Take several more !DACGPSCTON readings. This will demonstrate a 'bad' signal in order to set limits for testing, if needed. This frequency offset should fall outside of the guidelines in the note below, which indicates that the CtoN result is invalid.
- **5.** (Optional) Turn the signal generator on again, and reduce the level to -120dBm. Take more !DACGPSCTON readings and use these as a reference for what a marginal/poor signal would be.

*Note: The response to* AT!DACGPSCTON *for a good connection should show CtoN within 58 +/- 5dB and Freq (frequency offset) within 100000 Hz +/- 5000 Hz .*

# <span id="page-86-4"></span><span id="page-86-0"></span>**Quality Assurance Testing**

The quality assurance tests that you perform on your finished products should be designed to verify the performance and quality of your devices.

*Note: QA is an ongoing process based on random samples from a finished batch of devices.*

The following are *some* testing suggestions that can confirm that the antenna is interfaced properly, and that the RF module is calibrated and performs to specifications:

- **•** Module registration on cellular networks
- **•** Power consumption
- **•** Originate and terminate data and voice (if applicable) calls
- **•** Cell hand-off
- **•** Transmitter and receiver tests
- **•** FER (Frame Error Rate) as an indicator of receiver sensitivity/performance
- **•** Channel and average power measurements to verify that the device is transmitting within product specifications
- **•** RF sensitivity tests
- **•** RF sensitivity testing—BER/BLER for different bands and modes
- **•** Transmitter and receiver tests (based on relevant sections of the 3GPP TS51010 and 3GPP 34121 documents)

# <span id="page-86-6"></span><span id="page-86-1"></span>**Suggested Testing Equipment**

To perform production and post-production tests, you will require appropriate testing equipment. A test computer can be used to coordinate testing between the integrated module (on the development kit or host) and the measurement equipment, usually with GPIB connections. The suggested setup includes a power meter to test RF output power and a signal generator to evaluate the receiver.

# <span id="page-86-5"></span>**Testing Assistance Provided by Sierra Wireless**

Extended AT commands have been implemented to assist with performing FTA GCF tests and portions of CE Mark tests requiring radio module access. These are documented in the *[\[2\] AirPrime EM74xx/MC74xx AT Command Reference \(Doc# 4117727\)](#page-90-0)*.

Sierra Wireless offers optional professional services based assistance to [OEM](#page-96-0)s with regulatory approvals.

# **IOT/Operator Testing**

<span id="page-86-2"></span>Interoperability and Operator/Carrier testing of the finished system is the responsibility of the [OEM](#page-96-0). The test process will be determined with the chosen network operator(s) and will be dependent upon your business relationship with them, as well as the product's application and sales channel strategy.

<span id="page-86-3"></span>Sierra Wireless offers assistance to OEMs with the testing process, if required.

# <span id="page-87-1"></span>**Extended AT Commands for Testing**

Sierra Wireless provides the *[\[2\] AirPrime EM74xx/MC74xx AT Command Reference](#page-90-0)  [\(Doc# 4117727\)](#page-90-0)*, which describes proprietary AT commands that may help in hardware integration design and testing (these commands are NOT intended for use by end users).

Some commands from this document that may be useful for hardware integration are listed in [Table D-5 on page 88](#page-87-0).

| Command                                | <b>Description</b>                                                           |
|----------------------------------------|------------------------------------------------------------------------------|
| Password commands                      |                                                                              |
| !ENTERCND                              | Enable access to password-protected commands                                 |
| <b>ISETCND</b>                         | Set AT command password                                                      |
| <b>Modem reset and status commands</b> |                                                                              |
| <b>!RESET</b>                          | Reset the modem                                                              |
| <b>!GSTATUS</b>                        | Return the operation status of the modem (mode, band, channel,<br>and so on) |
| <b>Diagnostic commands</b>             |                                                                              |
| !BAND                                  | Select a set of frequency bands or reports current selection                 |
| <b>Test commands</b>                   |                                                                              |
| !DAFTMACT                              | Put the modem into FTM (Factory Test Mode)                                   |
| !DAFTMDEACT                            | Put the modem into online mode                                               |
| !DALGAVGAGC                            | Return averaged Rx AGC value (LTE)                                           |
| !DALGRXAGC                             | Return Rx AGC value (LTE)                                                    |
| !DALGTXAGC                             | Return Tx AGC value and transmitter parameters (LTE)                         |
| !DAOFFLINE                             | Place modem offline                                                          |
| !DASBAND                               | Set the frequency band (UMTS)                                                |
| !DASCHAN                               | Set the modem channel (frequency) (UMTS)                                     |
| !DASLNAGAIN                            | Set the LNA (Low Noise Amplifier) gain state                                 |
| !DASPDM                                | Set the PDM (Pulse Duration Modulation) value                                |
| <b>!DASTXOFF</b>                       | Turn off the Tx PA (Power Amplifier)                                         |
| <b>!DASTXON</b>                        | Turn on the Tx PA (Power Amplifier)                                          |
| !DAWGAVGAGC                            | Return averaged RX AGC value (WCDMA)                                         |
| !DAWGRXAGC                             | Return the Rx AGC (Automatic Gain Control) value (UMTS)                      |
| !DAWINFO                               | Return WCDMA mode RF information                                             |
| !DAWSCONFIGRX                          | Set the UMTS receiver to factory calibration settings                        |

<span id="page-87-0"></span>**Table D-5: Extended AT Commands**

<span id="page-88-0"></span>

| Command       | <b>Description</b>                              |
|---------------|-------------------------------------------------|
| !DAWSPARANGE  | Set the PA range state machine (UMTS)           |
| !DAWSCHAINTCM | Place receive chain in test call mode (WCDMA)   |
| !DAWSSCHAIN   | Enable secondary receive chain (WCDMA)          |
| !DAWSTXCW     | Set the waveform used by the transmitter (UMTS) |
| !DAWSTXPWR    | Set desired Tx power level (WCDMA)              |

**Table D-5: Extended AT Commands (Continued)**

# <span id="page-89-2"></span>**E: Packaging**

Sierra Wireless AirPrime Embedded Modules are shipped in sealed boxes. The standard packaging (see [Figure E-1](#page-89-1)), contains a single tray with a capacity of 100 modules. (Note that some SKUs may have custom packaging—contact Sierra Wireless for SKU-specific details.)

In the standard packaging, Embedded Modules are inserted, system connector first, into the bottom portion (T1) of a two-part tray. all facing the same direction. This allows the top edge of each Embedded Module to contact the top of the triangular features in the top portion (T2) of the tray (see Detail A).

The top and bottom portions of the tray snap together at the four connection points.

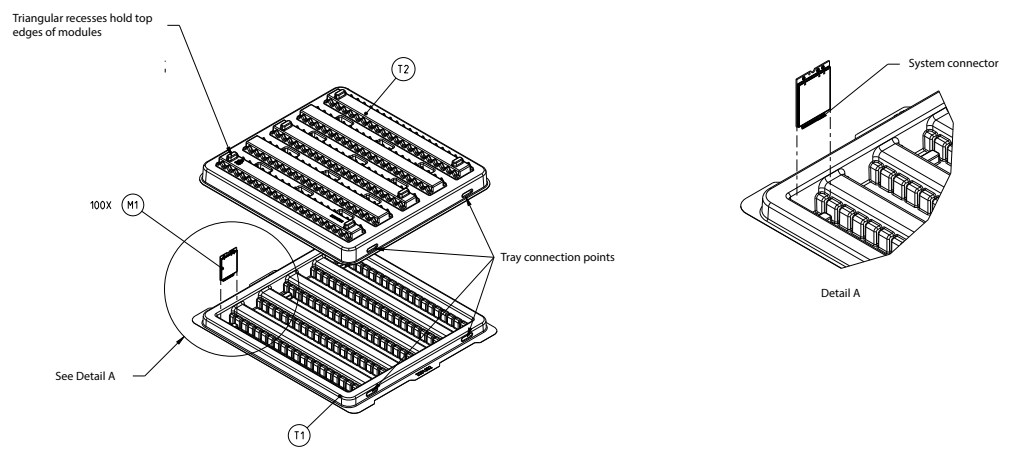

<span id="page-89-1"></span>*Figure E-1: Device Placement in Module Tray*

The tray cover is secured to the tray base with ESD-safe tape (EP1) at the locations indicated. The tray is placed in a manufacturing box(B1), sealed with a security tape (P1), a manufacturing label (L3) is placed on the bottom-right corner, above the security tape, and if required a label (L4) is applied beside the manufacturing label. (See [Figure E-2.](#page-89-0))

<span id="page-89-0"></span>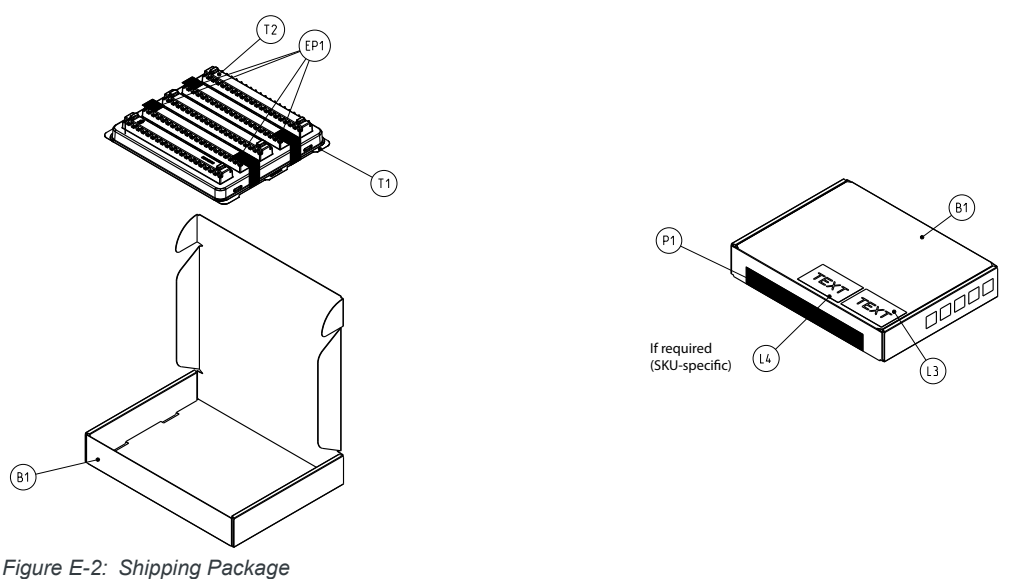

# <span id="page-90-1"></span>**F: References**

This guide deals specifically with hardware integration issues that are unique to AirPrime embedded modules.

# **Sierra Wireless Documents**

The Sierra Wireless documents listed below are available from [https://](https://source.sierrawireless.com) [source.sierrawireless.com.](https://source.sierrawireless.com) For additional documents describing embedded module design, usage, and integration issues, contact your Sierra Wireless account representative.

## **Command Documents**

- <span id="page-90-0"></span>**[1]** AT Command Set for User Equipment (UE) (Release 6) (Doc# 3GPP TS 27.007)
- **[2]** AirPrime EM74xx/MC74xx AT Command Reference (Doc# 4117727)

## **Other Sierra Documents**

- **[3]** M.2 Dev Kit Welcome Letter (Doc# 2400323)
- **[4]** AirCard/AirPrime USB Driver Developer's Guide (Doc# 2130634)

## **Industry/Other Documents**

The following non-Sierra Wireless references are not included in your documentation package:

- **[5]** FCC Regulations Part 15 Radio Frequency Devices
- **[6]** IEC-61000-4-2 level 3 (Electrostatic Discharge Immunity Test)
- **[7]** Mobile Station (MS) Conformance Specification; Part 4: Subscriber Interface Module (Doc# 3GPP TS 11.10-4)
- **[8]** PCI Express NGFF (M.2) Electromechanical Specification Revision 1.0
- **[9]** Universal Serial Bus Specification, Rev 2.0
- **[10]** Universal Serial Bus Specification, Rev 3.0
- **[11]** JESD22-A114-B
- **[12]** JESD22-C101

**[13]**MIPI Alliance Specification for RF Front-End Control Interface

# <span id="page-91-0"></span>**G: LTE CA Bandwidth Support**

*Note: The tables in this appendix are excerpted from 3GPP TS 36.521-1 v13.0.1.*

#### **Table G-1: LTE CA Inter-band Bandwidth Support**

*Note: This table is excerpted from 3GPP TS 36.521-1 v13.0.1, Table 5.4.2A.1-2.* **E-UTRA CA configuration E-UTRA bands 1.4 [MHz] 3 [MHz] 5 [MHz] 10 [MHz] 15 [MHz] 20 [MHz] Max aggregated BW [MHz] Bandwidth combination set** CA\_1A-8A 1 | | | | Y | Y | Y | Y 30 0 8 | | | | | Y | | Y 1 | | | | | Y | | Y 20 1 8 | | | | | Y | | Y 1 | | | | Y | Y | Y | Y 30 2 8 | Y | Y | Y CA\_1A-18A 1 | | | | Y | Y | Y | Y 35 0 18 | | | | | Y | | Y | | Y 1 | | | | | Y | | Y 20 1 18 | | | | | Y | | Y CA\_1A-19A 1 | | | | Y | Y | Y | Y 35 0 19 | | | Y | Y | Y CA\_1A-21A 1 | | | | Y | Y | Y | Y 35 0 21 | | | Y | Y | Y CA\_3A-5A 3 | | | | | Y | Y | Y 30 0 5 | | | | Y | Y 3 Y 20 1 5 | | | | Y | Y 3 | | | | Y | Y | Y | Y 30 2 5 | | | | Y | Y CA\_3A-7A 3 | | | | Y | Y | Y | Y 40 0 7 | | | | | Y | Y | Y

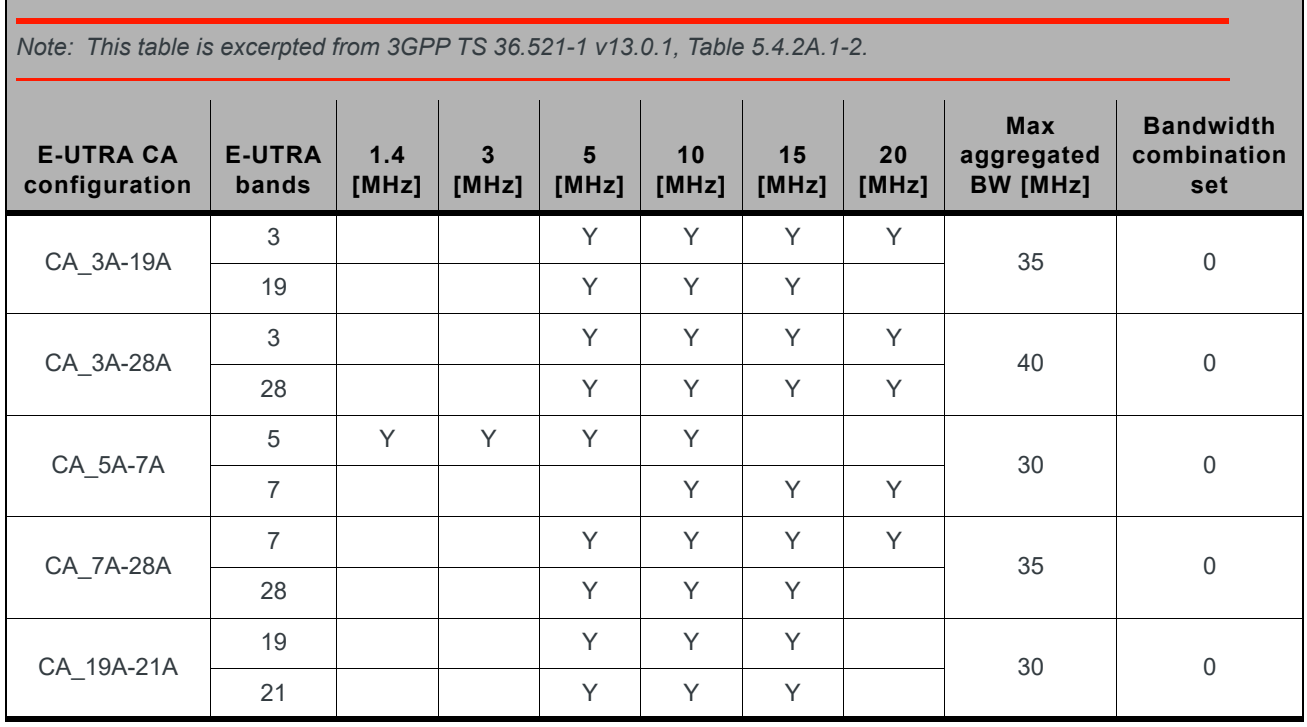

### **Table G-1: LTE CA Inter-band Bandwidth Support (Continued)**

### **Table G-2: LTE CA Intra-band (Contiguous) Bandwidth Support**

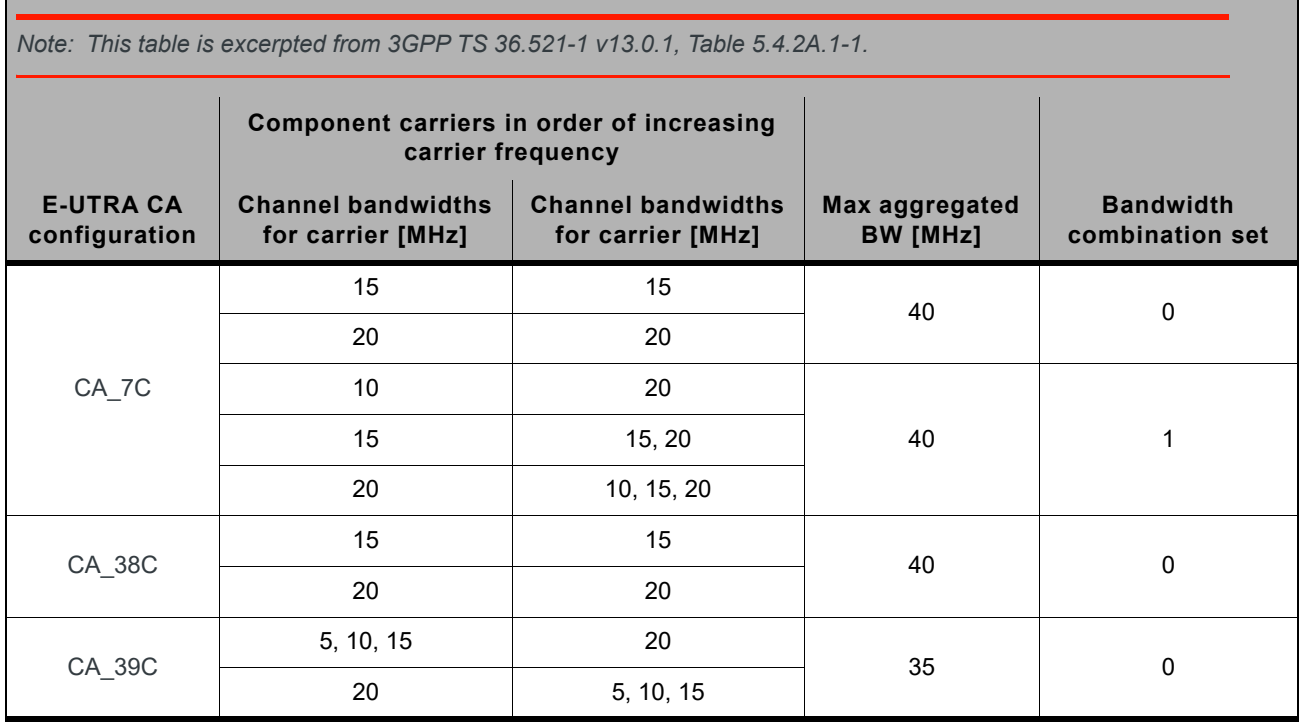

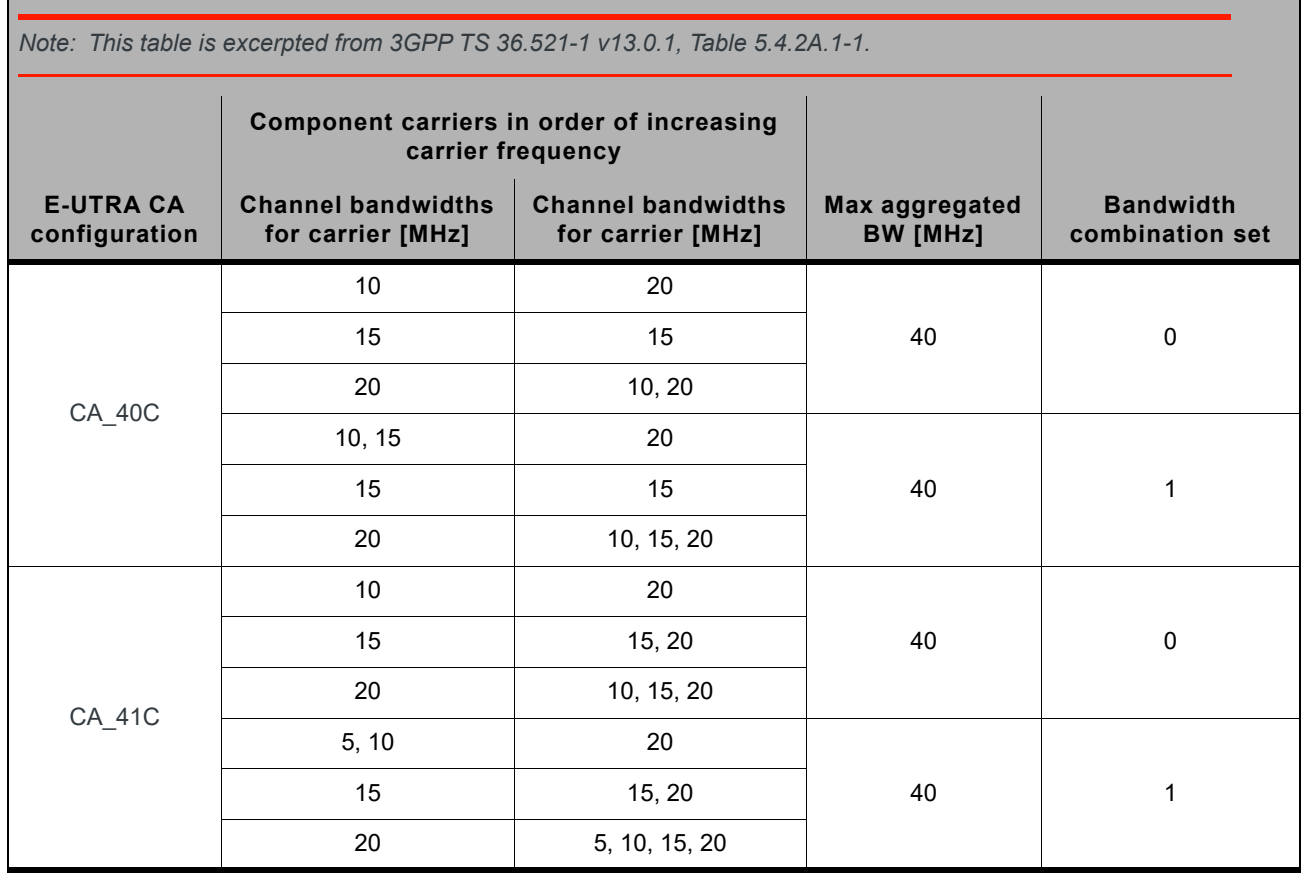

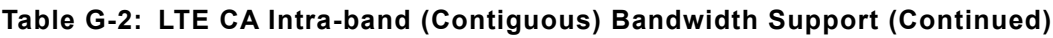

### **Table G-3: LTE CA Intra-band (Non-contiguous) Bandwidth Support**

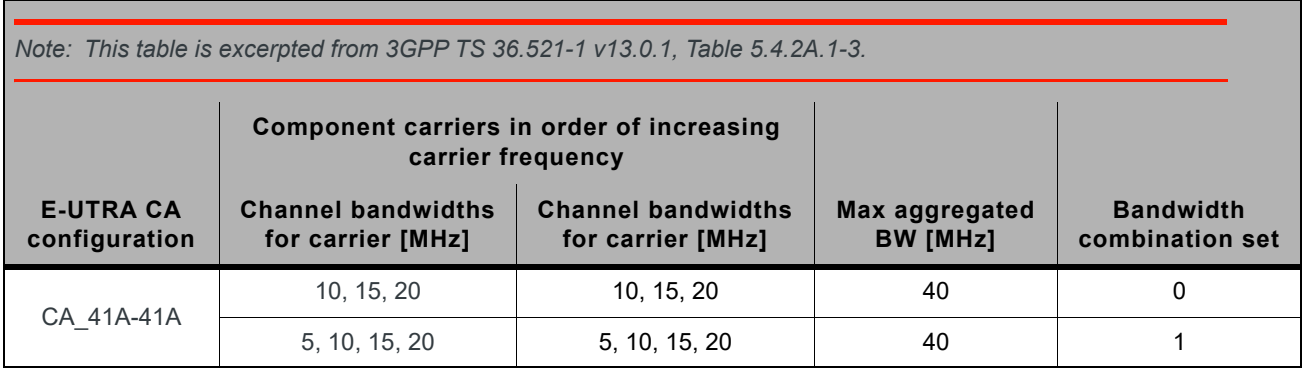

# **H: Acronyms**

#### <span id="page-94-0"></span>**Table H-1: Acronyms and Definitions**

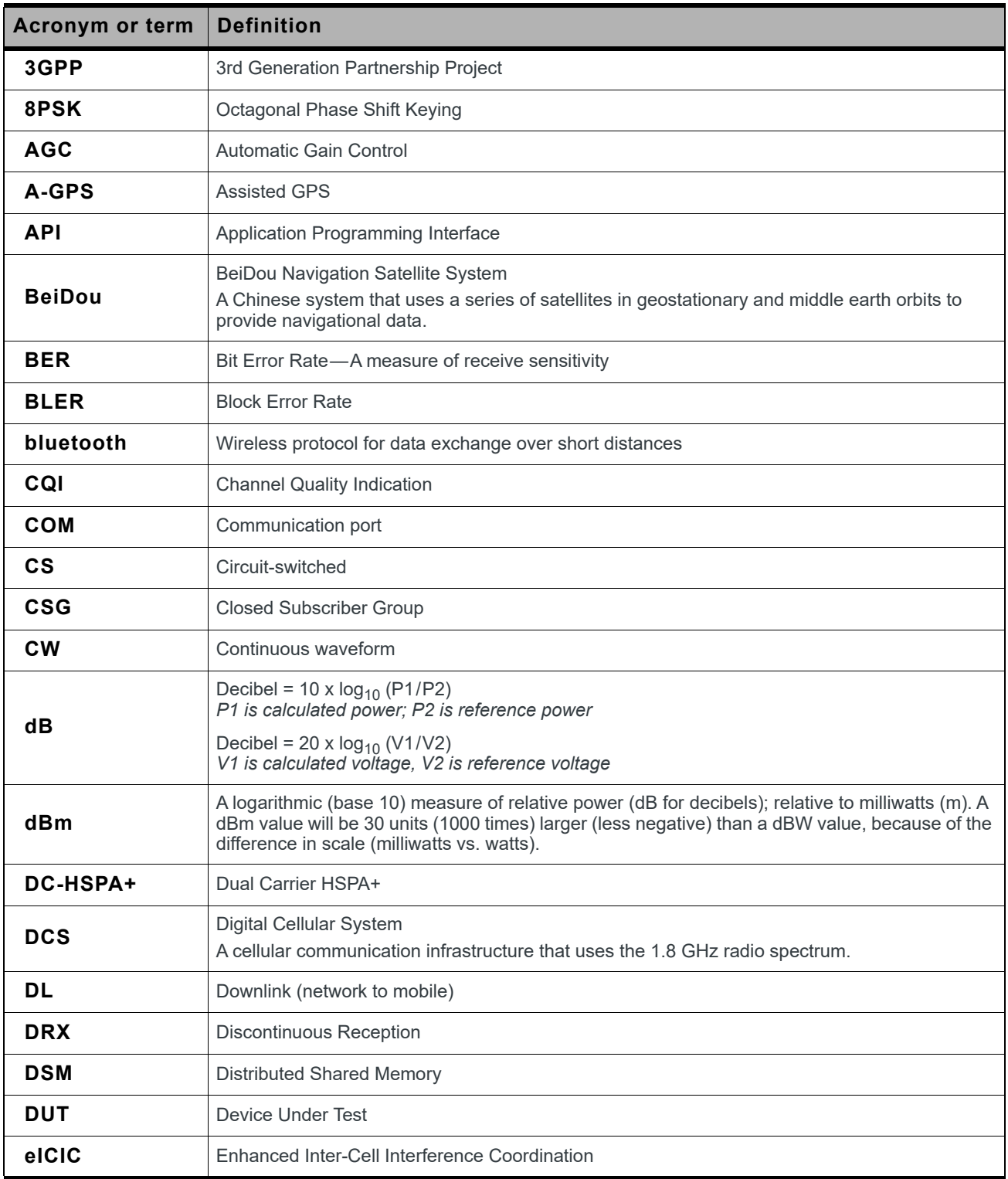

| <b>Acronym or term</b> | <b>Definition</b>                                                                                                    |
|------------------------|----------------------------------------------------------------------------------------------------|
| <b>EIRP</b>            | Effective (or Equivalent) Isotropic Radiated Power                                                                                                    |
| <b>EMC</b>             | Electromagnetic Compatibility                                                                                                    |
| EMI                    | Electromagnetic Interference                                                                                                    |
| <b>ERP</b>             | <b>Effective Radiated Power</b>                                                                                                    |
| <b>ESD</b>             | Electrostatic Discharge                                                                                                    |
| <b>FCC</b>             | <b>Federal Communications Commission</b><br>The U.S. federal agency that is responsible for interstate and foreign communications. The FCC<br>regulates commercial and private radio spectrum management, sets rates for communications<br>services, determines standards for equipment, and controls broadcast licensing. Consult<br>www.fcc.gov. |
| <b>FDD</b>             | <b>Frequency Division Duplexing</b>                                                                                                    |
| <b>FDMA</b>            | <b>Frequency Division Multiple Access</b>                                                                                                    |
| felCIC                 | Further Enhanced Inter-Cell Interference Coordination                                                                                                    |
| <b>FER</b>             | Frame Error Rate-A measure of receive sensitivity.                                                                                                    |
| firmware               | Software stored in ROM or EEPROM; essential programs that remain even when the system is<br>turned off. Firmware is easier to change than hardware but more permanent than software<br>stored on disk.                                                                                                    |
| <b>FOTA</b>            | Firmware Over The Air-Technology used to download firmware upgrades directly from the<br>service provider, over the air.                                                                                                    |
| <b>FOV</b>             | Field Of View                                                                                                    |
| <b>FSN</b>             | Factory Serial Number-A unique serial number assigned to the mini card during<br>manufacturing.                                                                                                    |
| Galileo                | A European system that uses a series of satellites in middle earth orbit to provide navigational<br>data.                                                                                                    |
| <b>GCF</b>             | <b>Global Certification Forum</b>                                                                                                    |
| <b>GLONASS</b>         | Global Navigation Satellite System—A Russian system that uses a series of 24 satellites in<br>middle circular orbit to provide navigational data.                                                                                                    |
| <b>GMSK</b>            | Gaussian Minimum Shift Keying modulation                                                                                                    |
| <b>GNSS</b>            | Global Navigation Satellite Systems (GPS, GLONASS, BeiDou, and Galileo)                                                                                                    |
| <b>GPS</b>             | <b>Global Positioning System</b><br>An American system that uses a series of 24 satellites in middle circular orbit to provide<br>navigational data.                                                                                                    |
| <b>Host</b>            | The device into which an embedded module is integrated                                                                                                    |
| <b>HSDPA</b>           | <b>High Speed Downlink Packet Access</b>                                                                                                    |
| HSPA+                  | Enhanced HSPA, as defined in 3GPP Release 7 and beyond                                                                                                    |

**Table H-1: Acronyms and Definitions (Continued)**

<span id="page-96-0"></span>

| <b>Acronym or term</b> | <b>Definition</b>                                                                                                    |
|------------------------|----------------------------------------------------------------------------------------------------|
| <b>HSUPA</b>           | <b>High Speed Uplink Packet Access</b>                                                                                                    |
| Hz                     | Hertz = 1 cycle/second                                                                                                    |
| IC                     | Industry Canada                                                                                                    |
| IF                     | Intermediate Frequency                                                                                                    |
| <b>IMEI</b>            | International Mobile Equipment Identity                                                                                                    |
| <b>IMS</b>             | IP Multimedia Subsystem-Architectural framework for delivering IP multimedia services.                                                                      |
| inrush current         | Peak current drawn when a device is connected or powered on                                                                                                 |
| inter-RAT              | Radio Access Technology                                                                                                    |
| <b>IOT</b>             | Interoperability Testing                                                                                                    |
| IS                     | Interim Standard.<br>After receiving industry consensus, the TIA forwards the standard to ANSI for approval.                                                |
| <b>ISIM</b>            | IMS Subscriber Identity Module (Also referred to as a SIM card)                                                                                             |
| <b>LED</b>             | Light Emitting Diode.<br>A semiconductor diode that emits visible or infrared light.                                                                        |
| <b>LHCP</b>            | Left-Hand Circular Polarized                                                                                                    |
| <b>LNA</b>             | Low Noise Amplifier                                                                                                    |
| <b>LPM</b>             | Low Power Mode                                                                                                    |
| <b>LPT</b>             | <b>Line Print Terminal</b>                                                                                                    |
| <b>LTE</b>             | Long Term Evolution-a high-performance air interface for cellular mobile communication<br>systems.                                                          |
| <b>MCS</b>             | Modulation and Coding Scheme                                                                                                    |
| <b>MHz</b>             | Megahertz = 10e6 Hz                                                                                                    |
| <b>MIMO</b>            | Multiple Input Multiple Output—wireless antenna technology that uses multiple antennas at both<br>transmitter and receiver side. This improves performance. |
| <b>NAS/AS</b>          | <b>Network Access Server</b>                                                                                                    |
| <b>NC</b>              | No Connect                                                                                                    |
| <b>NIC</b>             | Network Interface Card                                                                                                    |
| <b>NLIC</b>            | Non-Linear Interference Cancellation                                                                                                    |
| <b>NMEA</b>            | National Marine Electronics Association                                                                                                    |
| <b>OEM</b>             | Original Equipment Manufacturer-a company that manufactures a product and sells it to a<br>reseller.                                                        |
| <b>OFDMA</b>           | <b>Orthogonal Frequency Division Multiple Access</b>                                                                                                    |

**Table H-1: Acronyms and Definitions (Continued)**

| <b>Acronym or term</b> | <b>Definition</b>                                                                                                    |
|------------------------|----------------------------------------------------------------------------------------------------|
| <b>OMA DM</b>          | Open Mobile Alliance Device Management-A device management protocol.                                                                      |
| <b>OTA</b>             | 'Over the air' (or radiated through the antenna)                                                                                          |
| <b>PA</b>              | Power Amplifier                                                                                                    |
| packet                 | A short, fixed-length block of data, including a header, that is transmitted as a unit in a<br>communications network.                    |
| <b>PCB</b>             | <b>Printed Circuit Board</b>                                                                                                    |
| <b>PCC</b>             | <b>Primary Component Carrier</b>                                                                                                    |
| <b>PCS</b>             | Personal Communication System<br>A cellular communication infrastructure that uses the 1.9 GHz radio spectrum.                            |
| <b>PDN</b>             | <b>Packet Data Network</b>                                                                                                    |
| PMI                    | Pre-coding Matrix Index                                                                                                    |
| <b>PSS</b>             | Primary synchronisation signal                                                                                                    |
| <b>PST</b>             | <b>Product Support Tools</b>                                                                                                    |
| <b>PTCRB</b>           | PCS Type Certification Review Board                                                                                                    |
| QAM                    | Quadrature Amplitude Modulation.<br>This form of modulation uses amplitude, frequency, and phase to transfer data on the carrier<br>wave. |
| QMI                    | Qualcomm MSM/Modem Interface                                                                                                    |
| QOS                    | Quality of Service                                                                                                    |
| <b>QPSK</b>            | Quadrature Phase-Shift Keying                                                                                                    |
| <b>QPST</b>            | Qualcomm Product Support Tools                                                                                                    |
| <b>RAT</b>             | Radio Access Technology                                                                                                    |
| <b>RF</b>              | Radio Frequency                                                                                                    |
| R <sub>l</sub>         | Ring Indicator                                                                                                    |
| roaming                | A cellular subscriber is in an area where service is obtained from a cellular service provider that<br>is not the subscriber's provider.  |
| <b>RSE</b>             | <b>Radiated Spurious Emissions</b>                                                                                                    |
| <b>RSSI</b>            | Received Signal Strength Indication                                                                                                    |
| <b>SCC</b>             | Secondary Component Carrier                                                                                                    |
| <b>SDK</b>             | Software Development Kit                                                                                                    |
| <b>SED</b>             | <b>Smart Error Detection</b>                                                                                                    |

**Table H-1: Acronyms and Definitions (Continued)**

| <b>Acronym or term</b>        | <b>Definition</b>                                                                                                    |
|-------------------------------|----------------------------------------------------------------------------------------------------|
| <b>Sensitivity</b><br>(Audio) | Measure of lowest power signal that the receiver can measure.                                                                                                    |
| <b>Sensitivity (RF)</b>       | Measure of lowest power signal at the receiver input that can provide a prescribed BER/BLER/<br>SNR value at the receiver output.                                                                                                    |
| SG                            | An LTE signaling interface for SMS ("SMS over SGs")                                                                                                    |
| <b>SIB</b>                    | <b>System Information Block</b>                                                                                                    |
| <b>SIM</b>                    | Subscriber Identity Module. Also referred to as USIM or UICC.                                                                                                    |
| <b>SIMO</b>                   | Single Input Multiple Output—smart antenna technology that uses a single antenna at the<br>transmitter side and multiple antennas at the receiver side. This improves performance and<br>security.                                                                                                    |
| <b>SISO</b>                   | Single Input Single Output—antenna technology that uses a single antenna at both the<br>transmitter side and the receiver side.                                                                                                    |
| <b>SKU</b>                    | Stock Keeping Unit—identifies an inventory item: a unique code, consisting of numbers or<br>letters and numbers, assigned to a product by a retailer for purposes of identification and<br>inventory control.                                                                                                    |
|                               | Short Message Service.                                                                                                    |
| <b>SMS</b>                    | A feature that allows users of a wireless device on a wireless network to receive or transmit<br>short electronic alphanumeric messages (up to 160 characters, depending on the service<br>provider).                                                                                                    |
| S/N                           | Signal-to-noise (ratio)                                                                                                    |
| <b>SNR</b>                    | Signal-to-Noise Ratio                                                                                                    |
| <b>SOF</b>                    | Start of Frame-A USB function.                                                                                                    |
| SSS                           | Secondary synchronisation signal.                                                                                                    |
| <b>SUPL</b>                   | Secure User Plane Location                                                                                                    |
| <b>TDD</b>                    | <b>Time Division Duplexing</b>                                                                                                    |
| <b>TD-SCDMA</b>               | Time Division Synchronous Code Division Multiple Access                                                                                                    |
| <b>TIA/EIA</b>                | Telecommunications Industry Association / Electronics Industry Association.<br>A standards setting trade organization, whose members provide communications and<br>information technology products, systems, distribution services and professional services in the<br>United States and around the world. Consult www.tiaonline.org. |
| <b>TIS</b>                    | <b>Total Isotropic Sensitivity</b>                                                                                                    |
| <b>TRP</b>                    | <b>Total Radiated Power</b>                                                                                                    |
| <b>UDK</b>                    | Universal Development Kit (for PCI Express Mini Cards)                                                                                                    |
| <b>UE</b>                     | User Equipment                                                                                                    |
| <b>UICC</b>                   | Universal Integrated Circuit Card (Also referred to as a SIM card.)                                                                                                    |
| UL                            | Uplink (mobile to network)                                                                                                    |

**Table H-1: Acronyms and Definitions (Continued)**

<span id="page-99-0"></span>

| <b>Acronym or term</b> | <b>Definition</b>                                                 |
|------------------------|-------------------------------------------------------------------|
| <b>UMTS</b>            | Universal Mobile Telecommunications System                        |
| <b>USB</b>             | <b>Universal Serial Bus</b>                                       |
| <b>USIM</b>            | Universal Subscriber Identity Module (UMTS)                       |
| <b>VCC</b>             | Supply voltage                                                    |
| <b>VSWR</b>            | Voltage Standing Wave Ratio                                       |
| <b>WAN</b>             | Wide Area Network                                                 |
| <b>WCDMA</b>           | Wideband Code Division Multiple Access (also referred to as UMTS) |
| <b>WLAN</b>            | Wireless Local Area Network                                       |
| <b>ZIF</b>             | Zero Intermediate Frequency                                       |
| <b>ZUC</b>             | ZUC stream cypher                                                 |

**Table H-1: Acronyms and Definitions (Continued)**

# **Index**

#### **Numerics**

3D gain, average gain 3D average (GNSS)[, 69](#page-68-0) 3GPP compliance LTE[, 19](#page-18-0) UMTS[, 19](#page-18-1)

## **A**

acceptance tests[, 73](#page-72-2) accessorie[s, 17](#page-16-0) accuracy (GNSS[\), 45](#page-44-0) acquisition time (GNSS[\), 45](#page-44-1) acronyms and definition[s, 92–??,](#page-91-0) [95–](#page-94-0) [100](#page-99-0) A-GNSS[, 16](#page-15-0) A-GPS[, 16](#page-15-1) antenna connection consideration[s, 37](#page-36-0) connector[s, 20](#page-19-0) control[, 20,](#page-19-1) [36](#page-35-0) custom, design[, 38](#page-37-0) diversity antenna, disablin[g, 38](#page-37-1) GNSS, specifications, recommended[, 67,](#page-66-0) [69](#page-68-1) limit, matching coaxial connection[s, 37](#page-36-1) location, considerations[, 38](#page-37-2) matching, consideration[s, 38](#page-37-3) maximum cable los[s, 37](#page-36-2) routin[g, 38](#page-37-4) specification[, 67–](#page-66-1) [70](#page-69-0) specifications, recommended[, 67](#page-66-2) testing[, 70](#page-69-1) antennas design checklis[t, 71](#page-70-0) API[, 55](#page-54-0) application interface feature[s, 15](#page-14-0) approvals, regulatory and industr[y, 61](#page-60-0) AT commands[, 88](#page-87-1) averaged call mode DC power consumptio[n, 48](#page-47-0) averaged standby DC power consumption[, 47](#page-46-0)

### **B**

bands supported, RF summary[, 13](#page-12-0) LTE[, 41,](#page-40-0) [42,](#page-41-0) [43,](#page-42-0) [78,](#page-77-3) [80,](#page-79-2) [82,](#page-81-2) [84](#page-83-2) bearers, dedicate[d, 16](#page-15-2) BER (Bit Error Rate[\), 41](#page-40-1) bit error rate (BER) measure of sensitivity[, 41](#page-40-1) block diagram expanded RF[, 22](#page-21-0) syste[m, 21](#page-20-0) bottom view[, 57](#page-56-0)

### **C**

cable loss antenna, maximum[, 37](#page-36-2) capacitors with SIM[, 32](#page-31-0) with XIM\_DATA / XIM\_CL[K, 31](#page-30-0) carrier/operator testin[g, 87](#page-86-2) cell selection[, 16](#page-15-3) certification tests[, 74](#page-73-1) checklist, design[, 71](#page-70-1) communications, host to modem design checklis[t, 72](#page-71-0) conducted Tx power tolerance[s, 45](#page-44-2) connection grounding[, 39](#page-38-0) connectors, required host-module[, 17](#page-16-1) control interface[, 32](#page-31-1) CQ[I, 16](#page-15-4)

### **D**

DC power consumption averaged call mode[, 48](#page-47-0) averaged standby[, 47](#page-46-0) [desense. See RF](#page-38-1) design checklist antennas[, 71](#page-70-0) component placement[, 71](#page-70-2) EMI/ESD[, 71](#page-70-3) host/modem communications[, 72](#page-71-0) power[, 71](#page-70-4) thermal[, 72](#page-71-1) USB3[, 71](#page-70-5) detach procedur[e, 16](#page-15-5) dimensioned view[, 57](#page-56-1) dimension[s, 56,](#page-55-0) [57](#page-56-1) diversity antenna disabling[, 38](#page-37-1) drop specification[s, 56](#page-55-1) dynamic power control[, 20](#page-19-2)

### **E**

EDGE connector, required[, 17](#page-16-2) electrical specifications[, 20](#page-19-3) electrostatic discharge specifications[, 56](#page-55-2) [electrostatic discharge. See ESD](#page-57-0) envelope correlation coefficien[t, 68](#page-67-0) environmental specification[s, 56–](#page-55-3) [58](#page-57-1) ESD design checklis[t, 71](#page-70-3) protection requirements[, 58](#page-57-0) ESD specifications[, 56](#page-55-2) expanded RF block diagram[, 22](#page-21-0)

### **F**

field of view[, 69](#page-68-2) filtering, RF desens[e, 40](#page-39-0) form facto[r, 56](#page-55-4) FO[V, 69](#page-68-2) free space average gain[, 69](#page-68-3) frequencies supporte[d, 41](#page-40-2) frequency band support LTE[, 41,](#page-40-0) [42,](#page-41-0) [43,](#page-42-0) [78,](#page-77-3) [80,](#page-79-2) [82,](#page-81-2) [84](#page-83-2) Full\_Card\_Power\_Off[#, 34](#page-33-0)

## **G**

gain GNSS[, 69](#page-68-4) maximum[, 68](#page-67-1) mean effective[, 68](#page-67-2) mean effective imbalance[, 68](#page-67-3) **GNSS** antenna specifications, recommended[, 67,](#page-66-0) [69](#page-68-1) GPS features supported[, 16](#page-15-6) specifications[, 45](#page-44-3) ground specification[s, 28](#page-27-0) grounding connection consideration[s, 39](#page-38-0)

## **H**

host interface pin assignments[, 22](#page-21-1) humidity specifications[, 56](#page-55-5)

### **I**

I/O rise time requirements[, 31](#page-30-1) impedance module–antenna[, 38](#page-37-5) SI[M, 31](#page-30-2) industry approvals[, 61](#page-60-0) integration requirement[s, 17](#page-16-3) interface control interface[, 32](#page-31-1) feature summary[, 15](#page-14-0) host, pin assignment[s, 22](#page-21-1) QM[I, 55](#page-54-1) SI[M, 29](#page-28-0) softwar[e, 55](#page-54-2) US[B, 28](#page-27-1) interference device generate[d, 40](#page-39-1) host-generated[, 39](#page-38-2) power supply nois[e, 53](#page-52-0) wireless device[s, 39](#page-38-3) Interoperability testin[g, 87](#page-86-2) intra-LTE mobilit[y, 16](#page-15-7) IOT testin[g, 87](#page-86-2) iRAT[, 16](#page-15-8) isolatio[n, 68,](#page-67-4) [69](#page-68-5)

### **L**

labeling[, 58](#page-57-2) LED exampl[e, 35](#page-34-0) LED output[, 20,](#page-19-4) [32,](#page-31-2) [35](#page-34-1)

#### LTE

3GPP compliance[, 19](#page-18-0) bandwidth suppor[t, 42](#page-41-1) bandwidth support, LTE CA[, 92](#page-91-0) features[, 16](#page-15-9) frequency band support[, 41,](#page-40-0) [42,](#page-41-0) [43,](#page-42-0) [78,](#page-77-3) [80,](#page-79-2) [82,](#page-81-2) [84](#page-83-2)

#### **M**

mean effective gai[n, 68](#page-67-2) mean effective gain imbalanc[e, 68](#page-67-3) mechanical specifications[, 56–](#page-55-3) [58](#page-57-1) MI[B, 16](#page-15-3) minicom downloading and installing[, 78](#page-77-4) modem features[, 15](#page-14-1) module power state[s, 49–](#page-48-0) [51](#page-50-0)

### **N**

NAS/AS securit[y, 16](#page-15-10) noise leakage, minimizin[g, 39](#page-38-4) RF interference, power supply[, 53](#page-52-0)

## **O**

OEM assistance with testing[, 87](#page-86-3) labeling[, 58](#page-57-3) operator/carrier testin[g, 87](#page-86-2) ordering informatio[n, 17](#page-16-4)

### **P**

packagin[g, 90](#page-89-2) paging procedure[s, 16](#page-15-11) PCB multi-layer, shielding for RF desense[, 40](#page-39-2) PDN connections, multiple[, 16](#page-15-12) pin assignments, host interfac[e, 22](#page-21-1) PM[I, 16](#page-15-4) polarization[, 69](#page-68-6) position locatio[n, 16](#page-15-6) power design checklis[t, 71](#page-70-4) handlin[g, 68](#page-67-5) power-up timing[, 51](#page-50-1) ramp-up timin[g, 51](#page-50-2) state machines[, 50](#page-49-0) states, modul[e, 49–](#page-48-0) [51](#page-50-0) supply, RF interference[, 53](#page-52-0) supply, ripple limit[, 53](#page-52-1) power consumption, DC averaged call mode[, 48](#page-47-0) averaged standby[, 47](#page-46-0) power off signa[l, 20](#page-19-5) power specifications[, 28](#page-27-0) power tolerances, conducted T[x, 45](#page-44-2) Product Support Tool, QUALCOMM (QPST[\), 55](#page-54-3) production test[s, 75](#page-74-1) PS[S, 16](#page-15-3)

### **Q**

QMI interface[, 55](#page-54-1) QPST (QUALCOMM Product Support Tool[\), 55](#page-54-3) QUALCOMM Product Support Tool (QPST[\), 55](#page-54-3) quality assurance test[s, 87](#page-86-4) QXDM support[, 55](#page-54-4)

### **R**

radiated efficiency, total[, 68](#page-67-6) radiated sensitivity measurement[, 40](#page-39-3) radiated spurious emission[s, 40](#page-39-4) radiation patterns[, 68](#page-67-7) references[, 91](#page-90-1) regulatory approval[s, 61](#page-60-0) regulatory informatio[n, ??– 62](#page-61-0) ANATE[L, 62](#page-61-1) limitation of liability[, 61](#page-60-1) safety and hazards[, 61](#page-60-2) reset timin[g, 51](#page-50-1) RESET[#, 20,](#page-19-6) [34](#page-33-1) resistors, external pull-u[p, 31](#page-30-1) RF antenna cable loss, maximum[, 37](#page-36-2) antenna connection, considerations[, 37](#page-36-0) connectors, required[, 17](#page-16-5) desense device-generated[, 39](#page-38-1) harmonic energy, filtering[, 40](#page-39-0) mitigation suggestion[s, 40](#page-39-5) shielding suggestion[s, 40](#page-39-6) interference other devices[, 40](#page-39-1) power suppl[y, 53](#page-52-0) wireless device[s, 39](#page-38-3) RF bands supported summary[, 13](#page-12-0) LTE[, 41,](#page-40-0) [42,](#page-41-0) [43,](#page-42-0) [78,](#page-77-3) [80,](#page-79-2) [82,](#page-81-2) [84](#page-83-2) RF block diagram, expande[d, 22](#page-21-0) RF specifications[, 37–??](#page-36-3) RI[, 16](#page-15-4) RS[E, 40](#page-39-4) Rx sensitivity conducted[, 44,](#page-43-0) [45](#page-44-4)

### **S**

sales orderin[g, 17](#page-16-4) SAR backof[f, 54](#page-53-0) SDKs availabl[e, 55](#page-54-0) SED [see Smart Error Detection](#page-52-2) See also W\_DISABLE1#[, 33](#page-32-0) See also W\_DISABLE2#[, 33](#page-32-1)

sensitivity conducted, RF parameter[, 44,](#page-43-0) [45](#page-44-4) define[d, 41](#page-40-3) radiated measurement, overview[, 40](#page-39-3) testing, overview[, 41](#page-40-4) shielding module, complianc[e, 37](#page-36-4) reducing RF desense[, 40](#page-39-6) shock specification[s, 56](#page-55-6) SIB[, 16](#page-15-3) signals[, 32](#page-31-1) Full\_Card\_Power\_Off[#, 34](#page-33-0) RESET[#, 34](#page-33-1) WWAN\_LED#[, 35](#page-34-1) SIM capacitor recommendation[s, 32](#page-31-0) card contacts[, 31](#page-30-3) clock rat[e, 31](#page-30-4) connector, required[, 17](#page-16-6) electrical specifications[, 31](#page-30-2) impedance, connectors[, 31](#page-30-2) interface[, 29](#page-28-0) interface diagram[, 30](#page-29-0) operatio[n, 31–](#page-30-5) [32](#page-31-3) SIM Detect[, 20](#page-19-7) Smart Error Detection detecting module reset[, 53](#page-52-2) SMS feature[s, 16](#page-15-13) Snow 3G/AES security[, 16](#page-15-14) software interfac[e, 55](#page-54-2) specifications electrical[, 20](#page-19-3) environmental specification[s, 56–](#page-55-3) [58](#page-57-1) GPS[, 45](#page-44-3) mechanica[l, 56–](#page-55-3) [58](#page-57-1) RF[, 37–??](#page-36-3) SS[S, 16](#page-15-3) standalone mode, GPS/GLONASS[, 16](#page-15-15) standby DC power consumption, average[d, 47](#page-46-0) state machines[, 50](#page-49-0) support testing assistance by Sierra Wireless[, 87](#page-86-5) tools[, 55](#page-54-5) system acquisitio[n, 16](#page-15-3) system block diagra[m, 21](#page-20-0)

## **T**

temperature specification[s, 56](#page-55-7) [temperature, module. See thermal](#page-59-0)

#### testing

overview[, 73](#page-72-3) acceptance tests[, 73](#page-72-2) assistance provided by Sierra Wireless[, 87](#page-86-5) certification tests[, 74](#page-73-1) equipment, suggested[, 87](#page-86-6) interoperability and operator/carrier testin[g, 87](#page-86-2) manual functional test, suggeste[d, 75](#page-74-2) production test[s, 75](#page-74-1) quality assurance test[s, 87](#page-86-4) RF receive path, LTE[, 84](#page-83-3) RF receive path, UMTS[, 82](#page-81-3) RF transmission path, LTE[, 80](#page-79-3) RF transmission path, UMTS[, 78](#page-77-5) suggestions[, 73–](#page-72-3) [89](#page-88-0) thermal considerations[, 59–](#page-58-0) [60](#page-59-0) design checklis[t, 72](#page-71-1) dissipation, factors affecting[, 59](#page-58-1) dissipation, suggestions[, 59](#page-58-2) testing, modul[e, 60](#page-59-1) timing power ramp-up[, 51](#page-50-2) power-u[p, 51](#page-50-1) reset[, 51](#page-50-1) USB enumeratio[n, 51](#page-50-1) top vie[w, 57](#page-56-0) tracking session automatic[, 16](#page-15-16) standalon[e, 16](#page-15-17) Tx power tolerances, conducte[d, 45](#page-44-2)

### **U**

UMTS 3GPP compliance[, 19](#page-18-1) USB drivers, user-developed[, 29](#page-28-1) high / full speed throughput performance[, 29](#page-28-2) interface[, 28](#page-27-1) USB enumeration timing[, 51](#page-50-1) USB3 design checklis[t, 71](#page-70-5)

### **V**

vibration specification[s, 56](#page-55-8) VSWR[, 67,](#page-66-3) [69](#page-68-7)

### **W**

W\_DISABLE#1[, 20,](#page-19-8) [32](#page-31-4) W\_DISABLE#2[, 20,](#page-19-9) [32](#page-31-5) W\_DISABLE1#[, 33](#page-32-0) W\_DISABLE2#[, 33](#page-32-1) WAKE\_ON\_WAN#[, 20](#page-19-10) Wireless Disable[, 32](#page-31-6) Wireless Disable (GNSS)[, 33](#page-32-1) Wireless Disable (Main RF[\), 33](#page-32-0) WWAN\_LED#[, 32,](#page-31-2) [35](#page-34-1)

### **Z**

ZIF (Zero Intermediate Frequency)[, 39](#page-38-5)